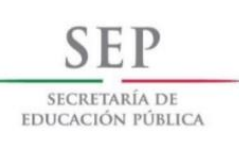

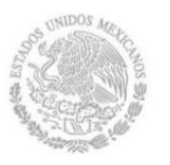

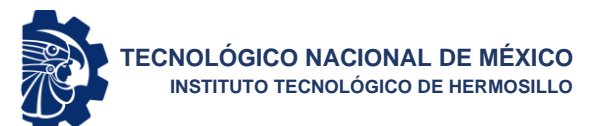

## Instituto Tecnológico de Hermosillo

División de Estudios de Posgrado e Investigación

## **Plataforma de soporte a la capacitación en línea para**

## **la realización de estudios clínicos**

## T E S I S

Presentada por:

María Alejandra García Bayona

Como requisito parcial para obtener el título de

Maestra en Ciencias de la Computación

Director de tesis:

Dr. Oscar Mario Rodríguez Elías

Hermosillo, Sonora, México Agosto de 2020

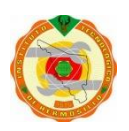

Av. Tecnológico S/N Col. El Sahuaro, C.P. 83170 Hermosillo, Sonora. Tel. (662) 2-606500 Ext. 136 e-mail: depi\_hermosillo@tecnm.mx www.tecnm.mx www.ith.mx

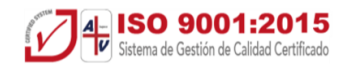

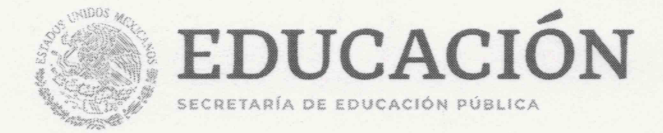

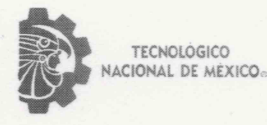

Instituto Tecnológico de Hermosillo

"2020, Año de Leona Vicario, Benemérita Madre de la Patria"

SECCIÓN: DIV. EST. POS. E INV. No. OFICIO: DEPI/069/20 AUTORIZACIÓN DE IMPRESIÓN ASUNTO: DE TESIS.

29 de Junio de 2020

#### C. MARÍA ALEJANDRA GARCÍA BAYONA, PRESENTE.

Por este conducto, y en virtud de haber concluido la revisión del trabajo de tesis que lleva por nombre "PLATAFORMA DE SOPORTE A LA CAPACITACIÓN EN LÍNEA PARA LA REALIZACIÓN DE ESTUDIOS CLÍNICOS", que presenta para el examen de grado de la MAESTRÍA EN CIENCIAS DE LA COMPUTACIÓN, y habiéndola encontrado satisfactoria, nos permitimos comunicarle que se autoriza la impresión del mismo a efecto de que proceda el trámite de obtención de grado.

Deseándole éxito en su vida profesional, quedo de usted.

ATENTAMENTE

DR. OSCAR MARIO RODRÍGUEZ ELÍAS **DIRECTOR** 

M.C. SONIA REGINA MENESES MENDOZA **SECRETARIA** 

M.C. NOELIA CAROLINA DEL CASTILLO SALAZAR CODIRECTORA

**CÓMEZ ENCINAS** M.C. HAZAEL VOCA

M.C.O. ROSA IRENE SÁNCHEZ FERMÍN

S.E.P.

JEFA DE LA DIVISIÓN DE ESTUDIOS DE POSGRADO E INVESTIGACIÓN

RISF/fjcg\*

INSTITUTO TECNOLÓGICO DE HERMOSILLO DIVISIÓN DE ESTUDIOS DE POSGRADO

4 ISO 9001:2015

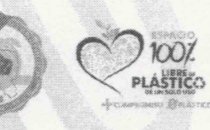

Av. Tecnológico S/N Col. El Sahuaro C.P. 83170 Hermosillo, Sonora Tel. 01 (662) 2-606500, Ext. 136 e-mail: depi\_hermosillo@tecnm.mx www.tecnm.mx | www.ith.mx

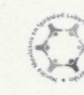

## **Dedicatoria**

<span id="page-2-0"></span>A mi familia en Colombia, por ser promotores de mis sueños, gracias a ellos por cada día confiar y creer en mí, por su apoyo y cada consejo durante el periodo de estudio. En especial a mi amorosa madre por su amor y oraciones.

A todos aquellos amigos en México, que siempre me brindaron su apoyo de alguna u otra manera, gracias por hacerme sentir como en casa.

## **Agradecimientos**

<span id="page-3-0"></span>Doy gracias a Dios por sus bendiciones, manteniéndome a salvo y en buena salud durante el desarrollo de mi investigación. Deseo expresar mi sincero agradecimiento a mi director de tesis, el Dr. Oscar Mario Rodriguez Elias por su valiosa orientación, cooperación y asistencia durante estos años de trabajo y por hacer viable este proyecto.

Mi agradecimiento especial se extiende a mi codirectora de tesis, la Dra. Noelia Carolina Del Castillo Salazar por su constante apoyo y a su equipo de trabajo por sus valiosas contribuciones en el desarrollo del curso piloto en la etapa final.

Estoy profundamente agradecida con mis sinodales, M.C. Sonia Regina Meneses Mendoza y M.C. Hazael Gómez Encinas, por sus orientaciones y dedicar su tiempo al presente trabajo.

Finalmente, mi sincero agradecimiento al Consejo Nacional de Ciencia y Tecnología por el apoyo financiero que me permitió realizar los estudios de posgrado y esta investigación con éxito.

### **Resumen**

<span id="page-4-0"></span>Esta investigación está conducida a la construcción de un módulo de aprendizaje en línea para la realización de estudios clínicos en México, siendo este uno de los países de América Latina con mayores índices favorables en el área de la investigación clínica, México ofrece un panorama bastante amplio de posibles participantes en estudios clínicos gracias al número de individuos que conforman su población total.

En el ámbito de la investigación clínica se hace necesario tener conciencia sobre lo que es un estudio clínico, los procesos que se deben llevar a cabo, y las regulaciones ligadas a los mismos, esto desde la perspectiva de los monitores o investigadores y también desde la vista del individuo participante como objeto de estudio. Es por ello que esta tesis se plantea como respuesta a la necesidad de informar y capacitar el capital humano que desee involucrarse con algún tipo de investigación u estudio clínico. Y para ello se opta por tomar a las tecnologías y el aprendizaje en línea como herramientas mediadoras al respecto, puesto que solucionan los problemas de acceso a la educación, fomentan el autoaprendizaje y facilitan a quien accede a ella seguir desarrollando competencias y habilidades para su vida profesional.

### **Abstract**

<span id="page-5-0"></span>This research is led to the construction of an online learning module for conducting clinical studies in Mexico, this being one of the countries in Latin America with the highest favorable rates in the area of clinical research. Mexico offers a broad enough panorama of possible participants in clinical studies, thanks to the number of individuals that make up its total population.

In the field of clinical research, it is necessary to be aware of what a clinical study is, the processes that must be carried out, and the regulations linked to them, this from the perspective of the monitors, researchers and also from the participants as object of study. That is why this thesis is presented as a response to the need to inform and train human capital that wishes to be involved with some type of research or clinical study. For this it is chosen to take technologies and online learning as mediating tools in this regard, since they solve the problems of access to education, encourage self-learning and make it easier for those who access it to continue developing skills and abilities for their professional lives.

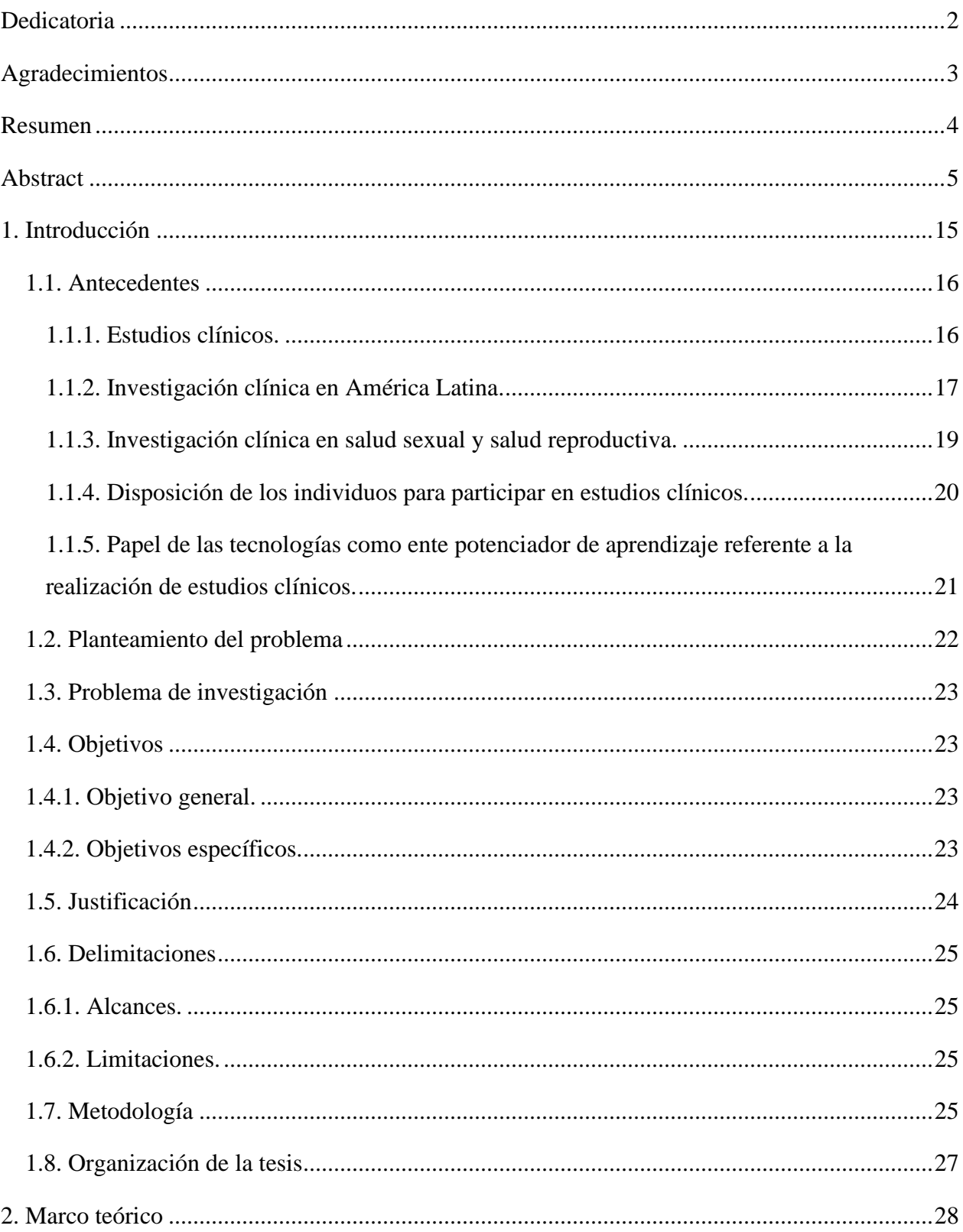

# Índice

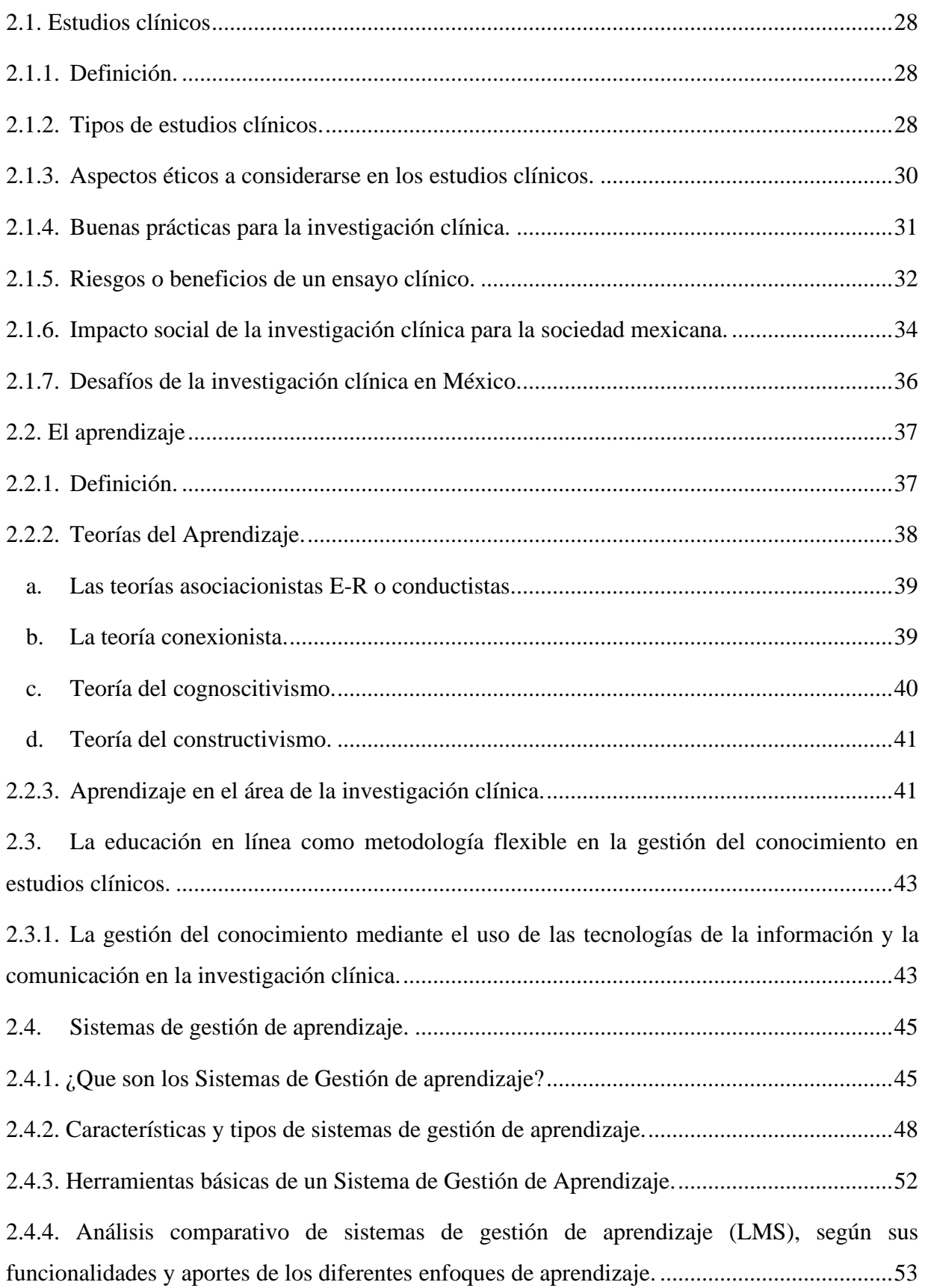

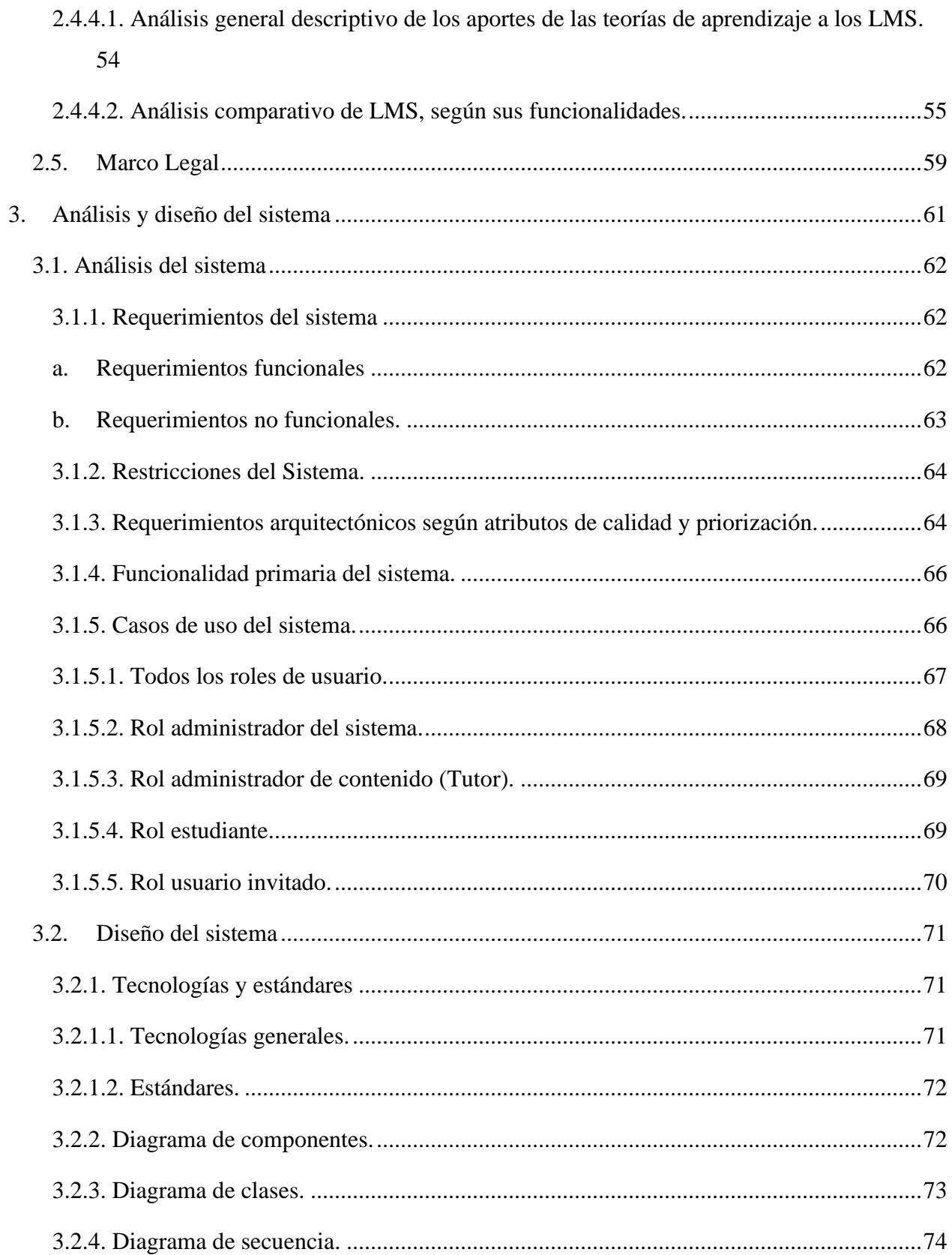

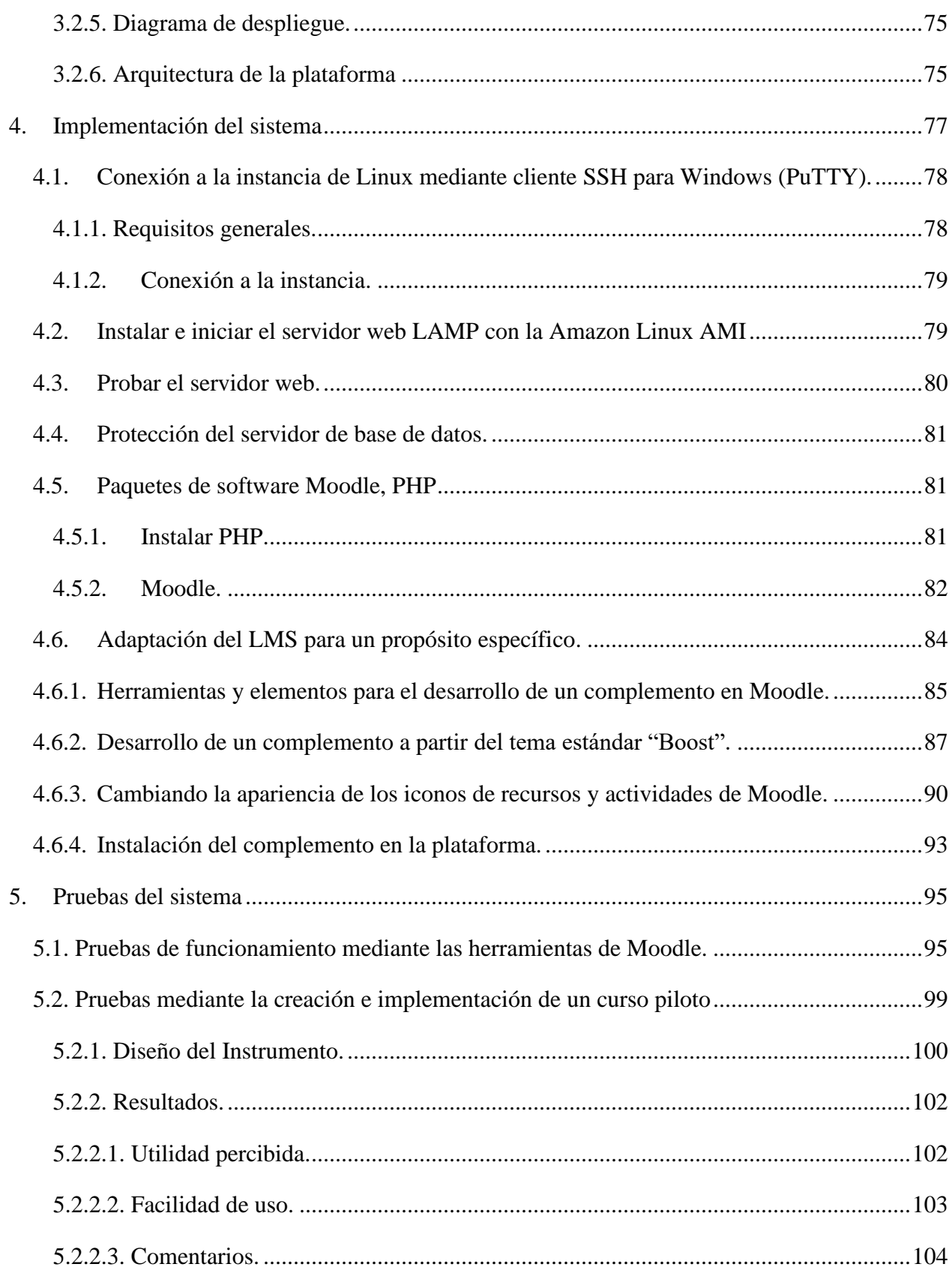

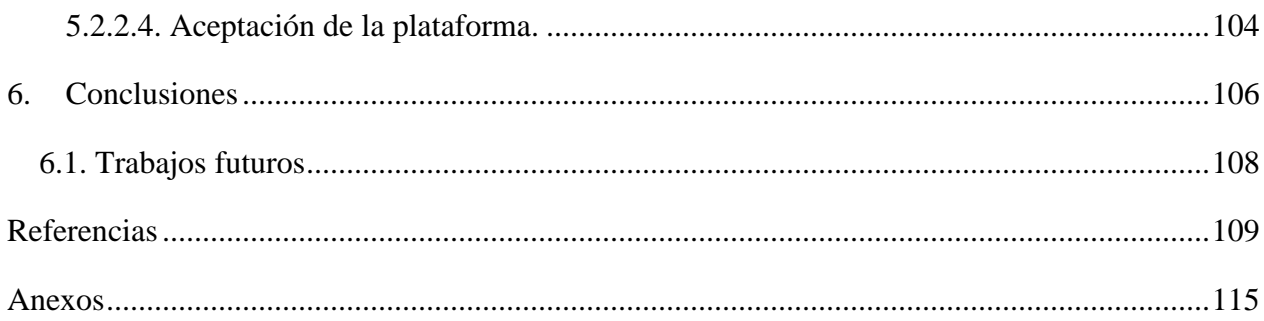

## **Lista de tablas**

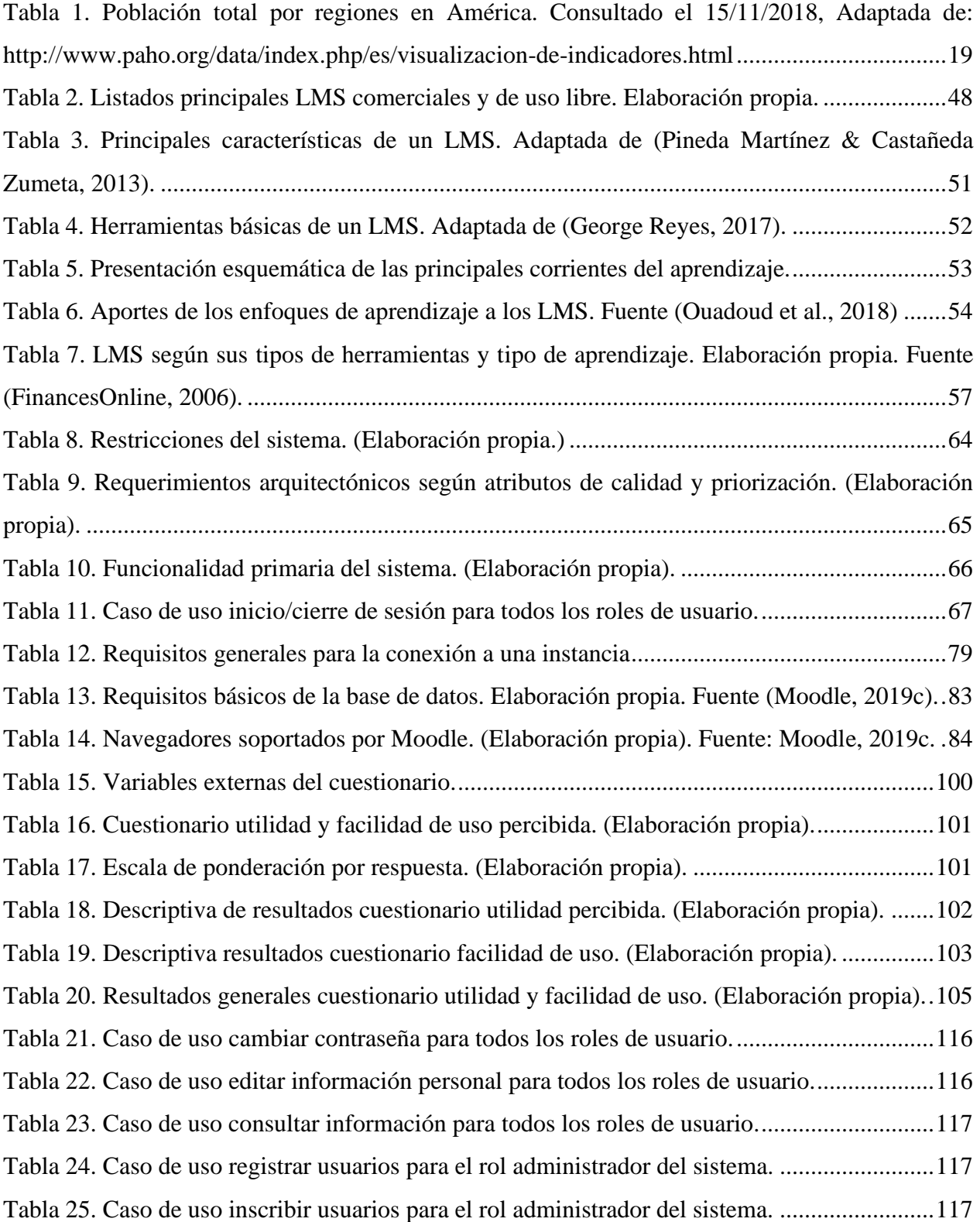

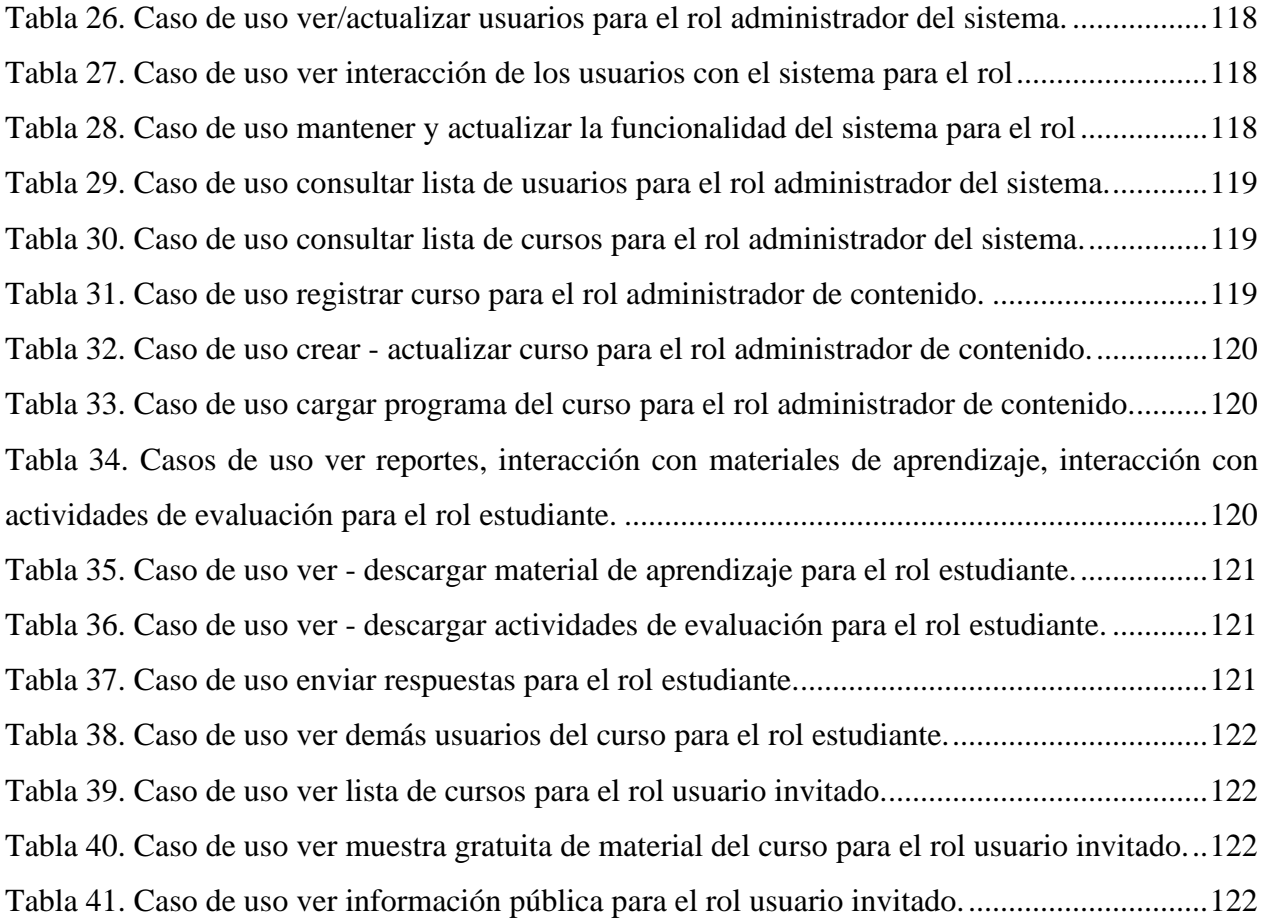

## **Lista de figuras**

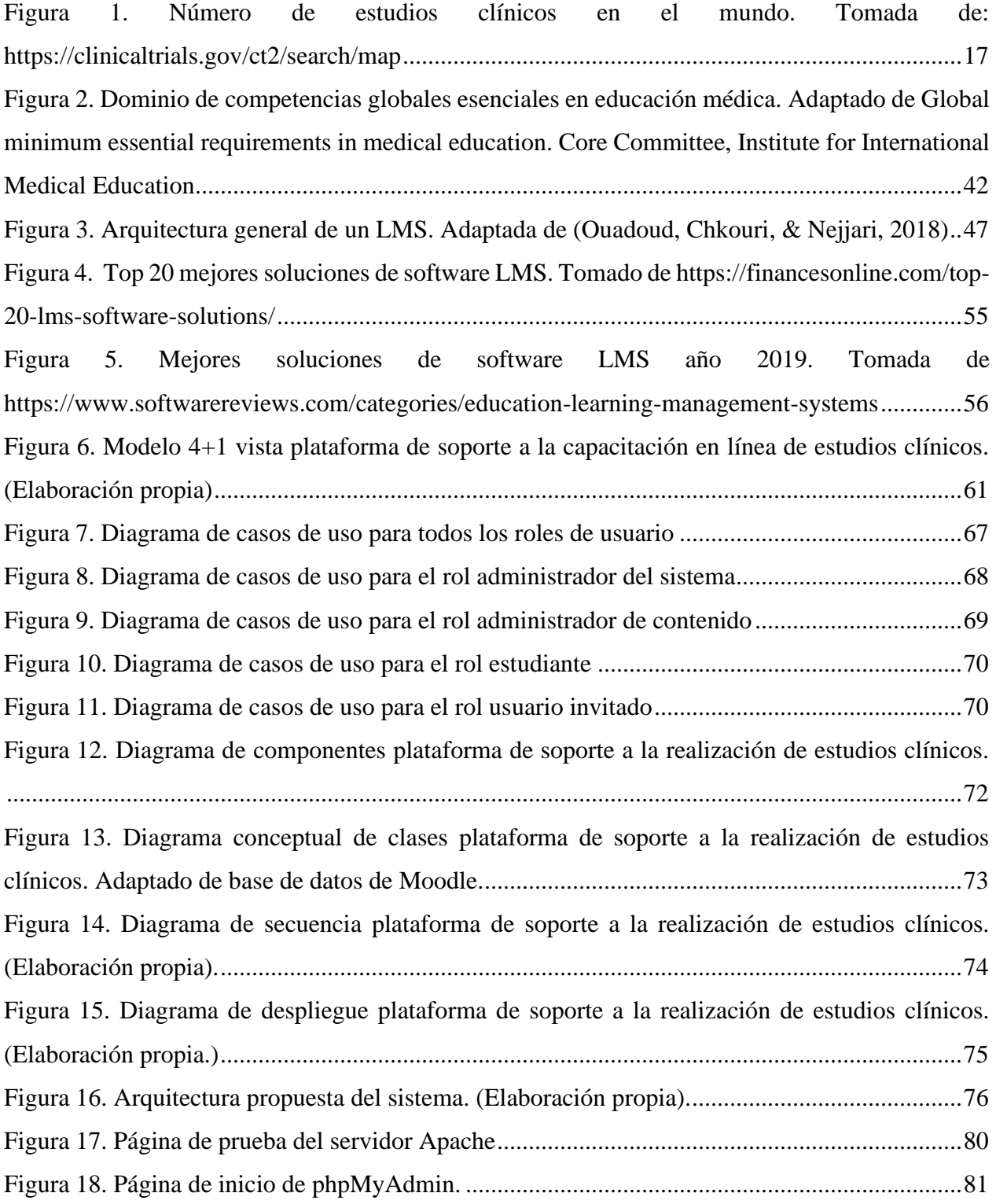

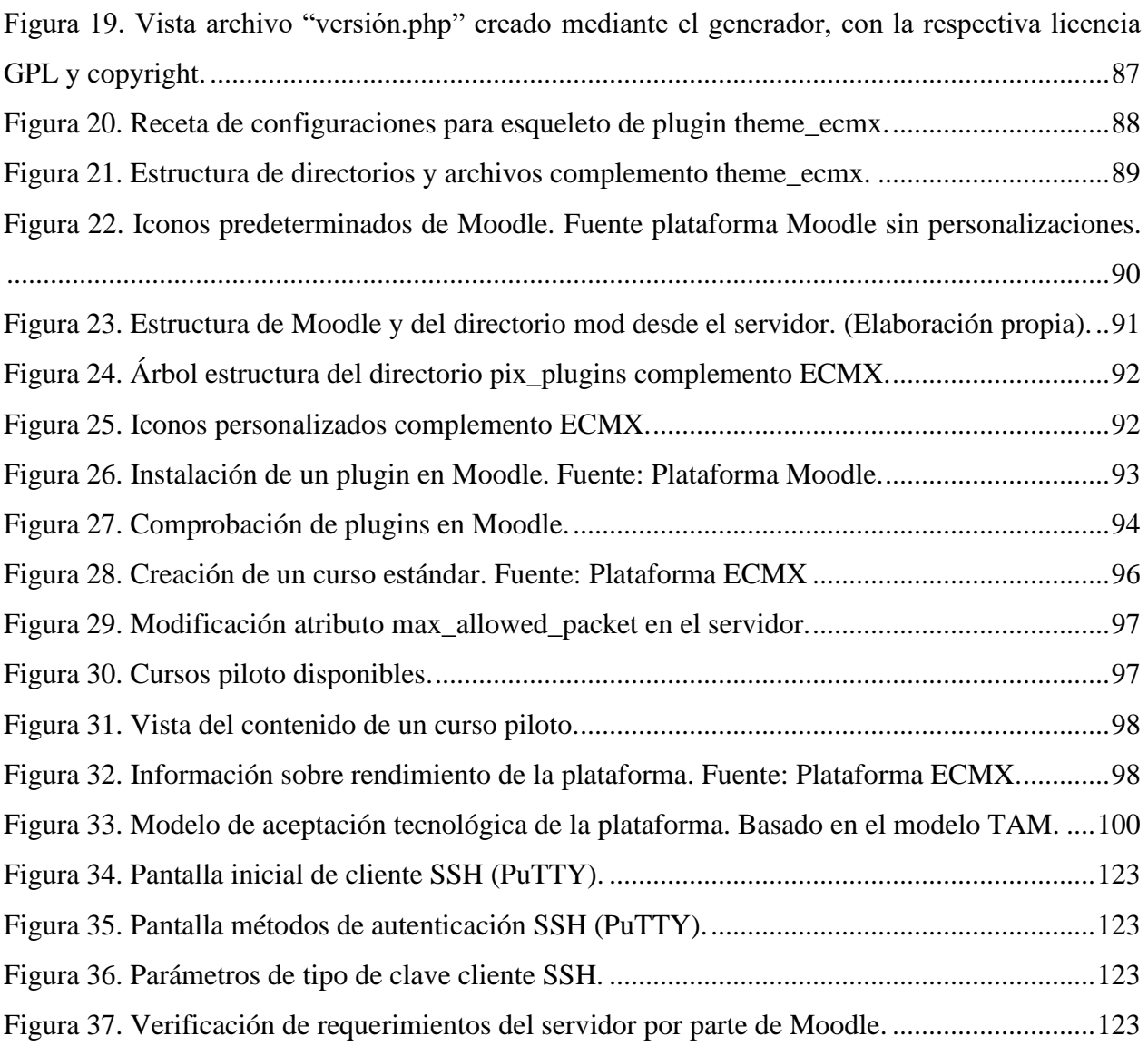

### **1. Introducción**

<span id="page-15-0"></span>Actualmente, nuestras vidas se ven permeadas por el uso de las tecnologías de la información y la comunicación (TIC). Estas han venido sufriendo importantes avances a través del tiempo, por lo que han afectado de manera significativa la mayoría de los campos de la sociedad, por ejemplo, lo que a este texto nos concierne: el aprendizaje y la educación en la investigación clínica.

Continuamente el desarrollo de software o aplicaciones tecnológicas se presenta como un llamado de solución a cierto tipo de necesidades relacionadas con la sociedad en la que vivimos, una sociedad de rápidos y continuos cambios. Donde el aumento de conocimientos, de disponibilidad de información y las demandas de una educación de calidad que se ve obligada a mantenerse continuamente actualizada, pasan a ser requerimientos permanentes.

Este fenómeno también puede verse en los estudios clínicos, donde se hace menester tener conciencia de los diferentes procesos que se llevan a cabo, tanto desde la perspectiva del investigador como el participante objeto de estudio u observación. Es por ello que la educación y la capacitación del capital humano son un componente clave para realizar aportaciones significativas en el área de la investigación clínica y de la misma manera contribuir al desarrollo científico médico del país. Este tipo de contribuciones son las que traen aparejado el progreso de un sistema complejo determinado, como es el caso del sistema de salud en México.

La brecha entre la educación, el aprendizaje y las tecnologías de la información y la comunicación, es bastante estrecha en nuestro tiempo, por un lado, tenemos que, como parte del proceso de globalización, para las personas se ha vuelto necesidad aprender sobre el uso de las TIC. Y así mismo su interés por involucrarse con las mismas ha aumentado relevantemente, y, por otra parte, se ha demostrado que estas tecnologías pueden dar pie a la construcción de herramientas que faciliten la adquisición de conocimientos y sirvan de apoyo en todo lo concerniente al proceso educativo de cualquier ser humano, independientemente del lugar donde este se encuentre.

Entonces, en este contexto se basa la razón de esta tesis, el desarrollo de una plataforma de soporte a la capacitación en línea para la realización de estudios clínicos, es decir la utilización de las tecnologías como parte del proceso educativo orientado a la investigación clínica.

#### <span id="page-16-0"></span>**1.1. Antecedentes**

#### **1.1.1. Estudios clínicos.**

<span id="page-16-1"></span>Consideramos un estudio clínico (EC) como una evaluación experimental de un producto, componente o dispositivo médico, técnica de tipo terapéutica o diagnostica que aplicada de forma correcta en seres humanos está orientado a demostrar su utilidad, seguridad y eficacia; y de la misma manera a la contribución del desarrollo de la medicina como ciencia (Parlamento Europeo y del Consejo, 2009).

Algo semejante acuña la Organización Mundial de la Salud (OMS) mediante la Plataforma de registros internacionales de ensayos clínicos (ICTRP), definen un estudio clínico como cualquier estudio de investigación que asigna de manera prospectiva participantes humanos o grupos de humanos a una o más intervenciones sanitarias a fin de evaluar los efectos en los resultados sanitarios (Organización Mundial de la Salud /OMS, 2014). Y al mismo tiempo hace hincapié en la importancia de registrar los ensayos clínicos, considerando el registro de los mismos como una responsabilidad científica, ética y moral.

Entendiendo las dos definiciones anteriores, podemos decir que los estudios clínicos son los medios principales para evaluar nuevos tratamientos en medicina. A lo largo de la historia, estos

han favorecido el desarrollo de la medicina, de tratamientos novedosos y a la evolución de diagnósticos médicos. Hasta noviembre de 2018, encontramos que el número de estudios clínicos realizados en el mundo fueron 289.752, y que los continentes con mayor participación en estudios clínicos son América del Norte con 129.115 y Europa con un total de 81.931 estudios clínicos como se muestra en la [Figura 1.](#page-17-1)

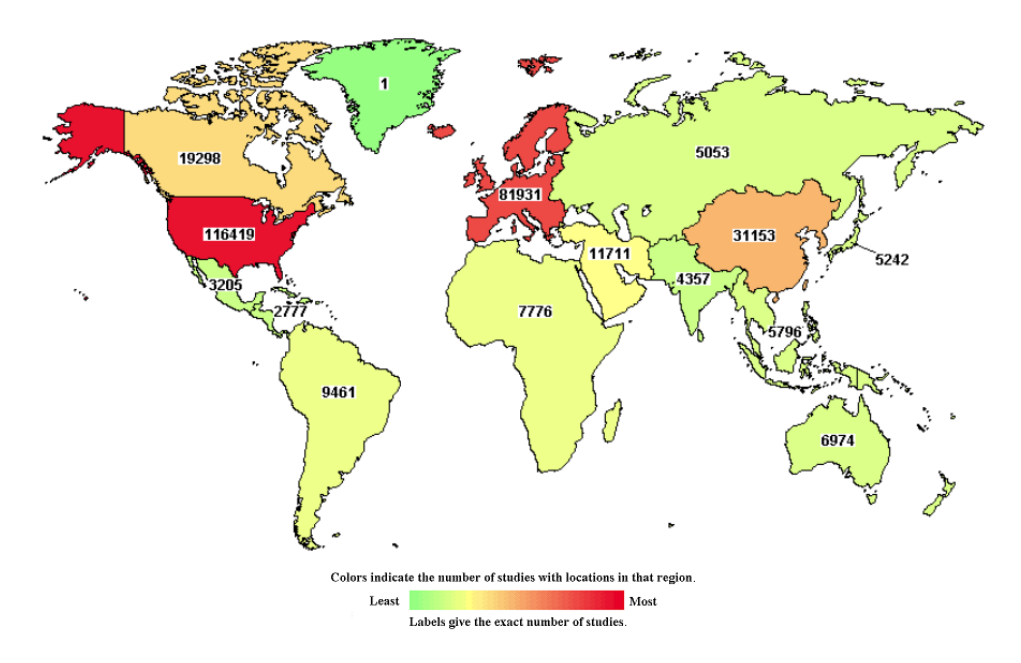

<span id="page-17-1"></span>*Figura 1. Número de estudios clínicos en el mundo. Tomada de: https://clinicaltrials.gov/ct2/search/map*

Estas cifras, permiten dimensionar el grado de desarrollo de la investigación clínica a nivel mundial y de las consideraciones o perspectivas que tiene un determinado país frente a la realización de estudios clínicos. Al mismo tiempo, se puede observar que los países emergentes son aquellos con minoría de ensayos clínicos.

#### **1.1.2. Investigación clínica en América Latina.**

<span id="page-17-0"></span>Según cifras publicadas en el sitio web clinicaltrials.gov la investigación clínica en américa latina abarca un total de 15.559 estudios clínicos hasta noviembre de 2018, y como se menciona en (Molina de Salazar & Giraldo, 2015) data desde las primeras décadas del siglo 20, produciendo avances en el conocimiento de enfermedades como la fiebre amarilla, enfermedad de chagas, entre otras.

Ahora bien, tenemos que los países con mayor índice de realización de estudios clínicos a esa fecha eran Brasil (6.699), México (3.238), y Argentina (2.490), posteriormente le siguen Puerto Rico (1.905), Chile (1.408) y Colombia (1.183). En estos países las normativas para la realización de estudios clínicos están basadas en las Buenas Prácticas Clínicas (BPC) las cuales son definidas por la Conferencia Internacional de Armonización como norma internacional de calidad científica y ética dirigida al diseño, realización, registro y redacción de informes de ensayos que implican participación de seres humanos (Frías Iniesta, 2001).

Si bien es cierto que como se menciona en líneas anteriores los continentes con mayor auge en realización de estudios clínicos son América del Norte y Europa, Latinoamérica se muestra como un escenario bastante atractivo para el desarrollo de los mismos, esto gracias al número de países que lo conforman, lo que ofrece al campo de la investigación clínica un grupo de individuos bastante considerable, la [Tabla 1](#page-19-1) muestra la población total del continente al año 2017, y así mismo se puede observar cómo la población de dos de sus países, México y Brasil, suma un total de 338.451 millones de personas las cuales son casi equivalentes a la población total de América del Norte para el año 2017.

Si observamos la [Tabla 1,](#page-19-1) podemos notar que, durante un periodo de seis años, países como México y Brasil han mostrado un cambio proporcional en porcentaje de aumento de su población del 2012 al 2017, siendo esto un aspecto favorable como países emergentes en el campo de la investigación clínica.

<span id="page-19-1"></span>

|                                         |                            | 2012    | 2013    | 2014    | 2015    | 2016    | 2017      |
|-----------------------------------------|----------------------------|---------|---------|---------|---------|---------|-----------|
| Regiones<br>agrupadas<br>(solo totales) | AMÉRICA LATINA             | 604,417 | 611,358 | 618,211 | 624,957 | 631,587 | 638,096   |
|                                         | AMÉRICA LATINA Y EL CARIBE | 611.686 | 618.671 | 625.564 | 632.350 | 639.016 | 645,562   |
|                                         | LAS AMERICAS               | 959.991 | 969.532 | 978,957 | 988,299 | 997,556 | 1,006,717 |
| Reg. 1. América<br>del Norte            | AMÉRICA DEL NORTE          | 348.305 | 350.861 | 353.394 | 355.949 | 358.540 | 361,155   |
|                                         | Bermuda                    | 69      | 69      | 70      | 70      | 71      | 71        |
|                                         | Canadá                     | 34.901  | 35.256  | 3.605   | 35.950  | 36.290  | 36,624    |
|                                         | Estados Unidos de América  | 313,335 | 315,537 | 317,719 | 319,929 | 322,180 | 324,460   |
| Reg. 2. México                          | <b>MÉXICO</b>              | 120.828 | 122.536 | 124,222 | 125.891 | 127.540 | 129,163   |
| Reg. 6. Brasil                          | <b>BRASIL</b>              | 200.561 | 202,409 | 204.213 | 205.962 | 207.653 | 209,288   |

*Tabla 1. Población total por regiones en América. Consultado el 15/11/2018, Adaptada de: http://www.paho.org/data/index.php/es/visualizacion-de-indicadores.html*

Aunque los EE.UU. sigue ocupando los primeros lugares en cuanto al total de estudios clínicos realizados, los países emergentes en américa latina como México y Brasil muestran un aumento en los ensayos clínicos registrados según la plataforma de registros internacionales de EC de la Organización Mundial de la Salud. Es decir, ha surgido cierta transición en la investigación clínica en países emergentes.

#### <span id="page-19-0"></span>**1.1.3. Investigación clínica en salud sexual y salud reproductiva.**

La salud sexual y reproductiva en la mayoría de los países ha emergido como parte importante de los programas de salud, debido a la gran cantidad de determinantes sociales que hacen necesario el diseño y desarrollo de programas integrales para la promoción y garantía de derechos sexuales y derechos reproductivos desde los gobiernos locales, así como también la formulación de políticas públicas para el mejoramiento y seguimiento de servicios y programas de información y promoción de la salud sexual y reproductiva, con el fin de satisfacer las necesidades en este ámbito de su población.

La Asamblea general de Naciones Unidas ha establecido como meta clave para el año 2030, garantizar el acceso universal a los servicios de salud sexual y reproductiva, incluida la

planificación familiar, la información y la educación, y la integración de la salud reproductiva en las estrategias y programas nacionales (United Nations Population Fund, 2019).

Ahora bien, desde una perspectiva de investigación clínica en salud sexual y reproductiva, se deben plantear estrategias orientadas al seguimiento, control y evaluación de las diferentes prácticas o enfoques médicos, quirúrgicos y farmacológicos implementados para el cuidado de la salud sexual y salud reproductiva. Así como también a la educación e información en estos dos temas con el fin de ilustrar en buenas prácticas y reducir el desconocimiento social.

#### <span id="page-20-0"></span>**1.1.4. Disposición de los individuos para participar en estudios clínicos.**

Son varios los aspectos a considerarse al momento de hablar sobre la voluntad de participación de un ser humano en un ensayo clínico, principalmente se debe abordar el tema del conocimiento, y los factores favorables sobre la seguridad y la necesidad respecto a los estudios clínicos. Estos se convierten en elementos predictivos significativos a la hora de hablar sobre la voluntad que tiene un individuo de participar en una investigación clínica.

Como se menciona en (Molina de Salazar et al., 2016), como factores que afectan la voluntad de participar en estudios clínicos, tenemos que una de las barreras más destacadas para la participación es el temor a los efectos adversos que puedan tener frente al componente en investigación. Es decir, el individuo puede presentar miedo a tomar nuevos medicamentos, a usar dispositivos médicos desconocidos, a realizarse análisis clínicos, temor al empeoramiento de síntomas, dificultad de horario o disposición de tiempo, miedo a los procedimientos en los que se involucre el uso de agujas, falta de confianza médica o inclusive miedo al almacenamiento de su información genética.

Por otra parte podemos encontrar como otro factor algunos hechos en la historia, anteriormente en países como la India, algunos de los patrocinadores de estudios clínicos utilizaron población vulnerable para la realización de diferentes tipos de experimentos, generalmente sin su consentimiento lo que generó rechazo en la población frente a la investigación clínica de este tipo (Chu et al., 2015). Sin embargo, en la actualidad existen autoridades reguladoras y normativas que no son otra cosa que un conjunto de obligaciones de los promotores, monitores e investigadores que participan en la realización de los estudios clínicos, esto permite que los individuos tengan otra perspectiva hacia los estudios clínicos, y así se genere la posibilidad de que sean participantes en una investigación clínica.

## <span id="page-21-0"></span>**1.1.5. Papel de las tecnologías como ente potenciador de aprendizaje referente a la realización de estudios clínicos.**

Como se menciona en líneas anteriores, una de las principales dificultades de participación para la realización de estudios clínicos es la falta de conocimiento, este aspecto se debe asumir desde la relación médico – paciente, es decir, desde dos perspectivas distintas, primeramente, el desconocimiento de los posibles individuos a ser objeto de estudio, y seguidamente los investigadores que participan en la investigación.

(Molina de Salazar & Giraldo, 2015) en su investigación mencionan que otra de las barreras es la adopción eficiente de las normas de las BPC, y que esto se da algunas veces gracias a la falta de conocimiento y entrenamiento académico a nivel de los investigadores y/o comités de ética.

Entonces, bajo ese contexto las tecnologías constituyen una herramienta significativa y de fácil acceso para la participación en investigación clínica. Este campo tiene como necesidad que sus participantes, tanto investigadores como aquellos a ser objeto de estudio estén bien capacitados

e informados por lo cual es menester vincularlos a un proceso educativo, presencialmente esta vinculación puede resultar un gran desafío debido a factores de tiempo, espacio y geográficos, por lo que se plantea la necesidad de desarrollar un módulo de capacitación en línea que permita la participación de los actores antes mencionados en la investigación clínica, y así de esta manera lograr contribuir al desarrollo científico-tecnológico en materia de salud.

#### <span id="page-22-0"></span>**1.2. Planteamiento del problema**

Uno de los grandes desafíos actualmente para la investigación clínica, es lograr la vinculación o participación a la misma desde la perspectiva del paciente y del investigador, es por ello que existe la necesidad de difusión y reclutamiento en este aspecto. Estudios realizados han demostrado que la percepción y la actitud del posible participante hacia los estudios clínicos, son un factor determinante que puede establecer el éxito de los mismos (Chu et al., 2015).

Entonces, en este orden de ideas surge la necesidad de capacitar a los posibles participantes de un estudio clínico cualquiera, independientemente del lugar donde estos se encuentren. Y tratando de responder a esta necesidad se plantea proveer un módulo de aprendizaje en línea como parte de una plataforma que soporte los procesos vinculados a la investigación clínica.

Ahora bien, para poder incorporar y tomar como ente potenciador o fomentador de conocimiento un entorno virtual de aprendizaje, y contribuir a la difusión y reclutamiento en materia de estudios clínicos, es preciso entenderlo como uno de los pilares de la educación en tecnología, el desarrollo de un módulo de aprendizaje en línea pretende que en el proceso de enseñanza – aprendizaje, o el proceso de educación en pro de la investigación clínica en México, se apliquen estrategias educativas innovadoras, buscando dar un uso fundamentado, responsable y

critico a la tecnología. Por lo que bajo este contexto en las siguientes líneas se planteará nuestro problema de investigación.

#### <span id="page-23-0"></span>**1.3. Problema de investigación**

¿Cómo debe diseñarse e implementarse una plataforma de soporte a la capacitación en línea para la realización de estudios clínicos, que logre contribuir en el aprendizaje de profesionales en el área de la investigación clínica en México?

#### <span id="page-23-1"></span>**1.4. Objetivos**

#### **1.4.1. Objetivo general.**

<span id="page-23-2"></span>Desarrollar una plataforma de soporte a la capacitación en línea para la realización de estudios clínicos, preferentemente mediante la utilización de recursos tecnológicos de uso libre o de bajo costo, mediante la aplicación de un proceso de ingeniería de software.

#### <span id="page-23-3"></span>**1.4.2. Objetivos específicos.**

- Determinar la utilidad de las plataformas gratuitas de código abierto para el proceso de enseñanza aprendizaje en el ámbito de la investigación clínica.
- Definir los requerimientos funcionales necesarios para la plataforma de capacitación para la realización de estudios clínicos en México.
- Valorar diferentes aspectos sobre la viabilidad de desarrollar una plataforma de estudios clínicos en México mediante el análisis, construcción y la aplicación de instrumentos de investigación.
- Diseñar y construir un entorno virtual de aprendizaje para estudios clínicos en México.

• Validar la usabilidad de la plataforma propuesta mediante pruebas de aceptación de usuarios, con un grupo de usuarios potenciales.

#### <span id="page-24-0"></span>**1.5. Justificación**

El trasfondo de este proyecto parte del enfoque de fortalecer y potenciar el aprendizaje en el área de la investigación clínica en México, tomando la incorporación de las tecnologías de la información y la comunicación como herramienta de apoyo a los procesos de enseñanza, siendo esta de vital importancia para el desarrollo adecuado de prácticas educativas no tradicionales e inclusivas.

(Molina de Salazar & Giraldo, 2015), mencionan que en Latinoamérica en los últimos 20 años se produjeron algunos cambios que permitieron la realización de más estudios clínicos en el continente, entre ellos se encuentra la estabilización de la política de los países latinoamericanos con un predominio de la democracia; asimismo se logró un desarrollo económico significativo, y también mejoró la parte científico-médica con el incremento de la cooperación científica internacional contando con centros académicos y con personal capacitado en investigación clínica. Adicionalmente el desarrollo de normas nacionales para la regulación de los estudios clínicos logrando dar más confianza y seguridad a los participantes.

De este modo, vincular las TIC a los procesos educativos hacia la investigación clínica, complementa la formación tradicional de los profesionales involucrados, al mismo tiempo que informa al individuo objeto de estudio. Por otra parte, al tratarse de un componente de aprendizaje en línea brinda como ventajas la opción de estar disponible en cualquier momento y lugar, además del poder de divulgación que permiten las tecnologías de la información y la comunicación.

#### <span id="page-25-0"></span>**1.6. Delimitaciones**

#### <span id="page-25-1"></span>**1.6.1. Alcances.**

Los alcances de este proyecto de investigación, serán:

- La medición de los instrumentos aplicados a la población muestra.
- La valoración de los resultados obtenidos mediante el trabajo de campo.
- En su fase final, la implementación de la plataforma de capacitación para la realización de estudios clínicos en México.
- La capacitación de posibles usuarios potenciales de la plataforma.
- Contribuir al desarrollo académico científico médico del país.

#### <span id="page-25-2"></span>**1.6.2. Limitaciones.**

En el desarrollo de esta tesis basada en la implementación de una plataforma de soporte educativa para fortalecer el aprendizaje en estudios clínicos en México podremos encontrar como limitaciones:

- Poca cooperación y disposición por parte de la población seleccionada en brindar información al aplicar los instrumentos.
- Escazas opciones para el desarrollo de la plataforma en recursos tecnológicos de uso libre.
- Desinformación de los posibles participantes en un estudio clínico.
- Actitud negativa de los individuos hacia los estudios clínicos.

#### <span id="page-25-3"></span>**1.7. Metodología**

Para cumplir con el propósito principal planteado, se siguió una metodología de trabajo basada en cuatro etapas, la primera etapa consistió en el estudio de conceptos teóricos mediante

una extensa investigación bibliográfica que permitió focalizar la información en los aspectos mencionados a continuación, así como determinar los alcances y limitaciones para el desarrollo de la tesis:

- 1. El concepto de estudio u ensayo clínico, los riesgos y beneficios de un EC, y los tipos de ensayos a nivel global.
- 2. Aspectos éticos y legales a considerarse dentro del marco de buenas prácticas clínicas en la realización de EC.
- 3. Los desafíos de la investigación clínica en México.
- 4. Impacto social de la investigación clínica para la sociedad mexicana.
- 5. El aprendizaje en línea en investigación en México.
- 6. La gestión del conocimiento mediante el uso de las tecnologías de la información y la comunicación en la investigación clínica.
- 7. Análisis de trabajos relacionados y de las principales plataformas de educación en línea.

Por otra parte, la segunda etapa se subdivide en dos partes, la primera surge seguida de la revisión bibliográfica, se enfocó en recopilar la información pertinente en el estado del arte. Por otra parte, la segunda consistió de la aplicación y análisis de instrumentos para el levantamiento de requisitos, también a su vez analizar la percepción y necesidades de la población involucrada en el desarrollo de la tesis.

La tercera etapa, involucró el desarrollo y diseño de la plataforma, aplicando las técnicas de arquitectura de software congruentes a la tesis, con un enfoque de metodología de desarrollo interactivo orientada a objetos o mediante la metodología unificada de desarrollo (UML).

Finalmente, la cuarta etapa consistió en realizar la implementación de la plataforma de soporte y validar la usabilidad de la misma, mediante tácticas de validación que permitan comprobar la satisfacción de todos los requerimientos definidos.

#### <span id="page-27-0"></span>**1.8. Organización de la tesis**

El resto del presente trabajo de investigación está integrado por cinco capítulos, a continuación, se menciona la descripción de cada uno de ellos:

- Capítulo II Marco Teórico: En este capítulo se plasman los conceptos principales abordados en esta tesis, así como la revisión de literatura realizada y la descripción de los principales trabajos relacionados encontrados.
- Capítulo III Análisis y diseño de la metodología de software: Describe el análisis de diferentes metodologías de la ingeniería de software y la elección de la metodología a utilizar para su uso en el desarrollo de la plataforma de capacitación.
- Capítulo IV Validación e implementación de la plataforma: Se realiza la aplicación e implementación de la plataforma, con individuos relacionados con el campo de la investigación clínica para evaluar su usabilidad.
- Capítulo V Resultados: Se describen resultados de los instrumentos aplicados y los métodos de validación de la plataforma de capacitación en línea para la realización de estudios clínicos en México.
- Capítulo VI Conclusiones y trabajos futuros: En este apartado se plasman las observaciones finales, así como las recomendaciones para trabajos posteriores.

### **2. Marco teórico**

#### <span id="page-28-2"></span><span id="page-28-1"></span><span id="page-28-0"></span>**2.1. Estudios clínicos**

#### **2.1.1. Definición.**

El Parlamento Europeo y del Consejo (2009) define un estudio o ensayo clínico (EC) como "toda investigación efectuada en seres humanos, con el fin de determinar o confirmar los efectos clínicos, farmacológicos y/o los demás efectos farmacodinámicos (efectos bioquímicos y fisiológicos de los fármacos) de uno o varios medicamentos en investigación, y/o de detectar las reacciones adversas a uno o varios medicamentos en investigación, y/o de estudiar la absorción, la distribución, el metabolismo y la eliminación de uno o varios medicamentos en investigación con el fin de determinar su inocuidad y/o su eficacia".

Es decir, estos representan una parte de la actividad científica enfocada al descubrimiento de nuevos medicamentos para después ponerlos a disposición de los seres humanos. Este tipo de estudios generalmente constituyen operaciones complejas que suelen durar más de un año y en donde se ven involucrados numerosos participantes. Por lo que, al involucrar la participación de humanos, todo ensayo clínico debe ser diseñado, realizado y comunicado según los estándares de buenas prácticas clínicas (BPC) establecidas por la Conferencia Internacional de Armonización y otras organizaciones legales, las cuales serán abordadas en las líneas siguientes.

#### <span id="page-28-3"></span>**2.1.2. Tipos de estudios clínicos.**

Con los ensayos clínicos los investigadores prueban nuevas formas de prevenir, detectar o tratar una enfermedad. Como ya se mencionó en el capítulo anterior, los tratamientos consisten en nuevos medicamentos, procedimientos, o dispositivos médicos, nuevas formas de usar tratamientos existentes, o simplemente son formas de mejorar la calidad de vida de las personas con algún tipo de enfermedad crónica.

La directiva 2001/20/CE del Parlamento Europeo y del consejo menciona los siguientes tipos de ensayos clínicos:

- *Ensayo clínico multicéntrico:* Definiéndolo como aquel tipo de EC realizado de acuerdo con un protocolo único, pero efectuado en más de un centro de investigación y, por tanto, realizado por más de un investigador. Los centros de investigación pueden estar situados en un único Estado miembro, en varios Estados miembros o en Estados miembros y terceros países.
- *Estudio no intervencional:* Estudio en el que el o los medicamentos se prescriban de la manera habitual, de acuerdo con las condiciones establecidas en la autorización de comercialización. La asignación del paciente a una estrategia terapéutica concreta no estará decidida de antemano por un protocolo de ensayo, sino que estará determinada por la práctica habitual de la medicina, y la decisión de prescribir el medicamento estará claramente disociada de la decisión de incluir al paciente en el estudio. No deberá aplicarse a los pacientes ningún procedimiento complementario de diagnóstico o de seguimiento y se utilizarán métodos epidemiológicos para el análisis de los datos recogidos.

Se usan distintos tipos de estudios clínicos dependiendo de las circunstancias, según lo que se conoce o desconoce, los investigadores pueden incluso estudiar el mismo interrogante con diferentes tipos de estudios e incluso en poblaciones diferentes. Estos, también se realizan en varias fases, basadas en un objetivo particular y con un número de personas establecido previamente. El (National Institutes of Health, 2019) las define de la siguiente manera:

- *Fase I:* Tiene como objetivo, averiguar si un enfoque médico (Por ejemplo, medicamento, prueba de diagnóstico, dispositivo) es seguro, identificar efectos secundarios y determinar las dosis apropiadas. La cantidad de personas requeridas para este tipo de estudio en general, menos de 100.
- *Fase II:* Su propósito, es comenzar a probar si un enfoque médico funciona. Monitorear los efectos secundarios y recabar información para diseñar un ensayo grande de fase III. La cantidad de personas requeridas para este tipo de estudio en general, está entre 100 y 300.
- *Fase III:* Tiene como objetivo, probar si un enfoque médico funciona y seguir monitoreando los efectos secundarios. La cantidad de personas requeridas para estudio, pueden ser las que se necesiten o puedan inscribirse; en general, pueden ser 1.000 o más individuos.
- *Fase IV:* Su intención es seguir recabando información sobre los efectos, cuando ya se está comercializando un enfoque médico. La cantidad de personas requeridas para este tipo de estudio pueden ser miles.

Los resultados de un ensayo clínico bien diseñado y ejecutado, pueden ofrecer a los investigadores nuevos resultados que pueden confirmar descubrimientos anteriores, contradecirlos o alimentar el conocimiento científico mediante el descubrimiento de nuevos aspectos.

#### <span id="page-30-0"></span>**2.1.3. Aspectos éticos a considerarse en los estudios clínicos.**

Los ensayos con drogas son una práctica necesaria en la medicina actual y es por ello que toda investigación en seres humanos se debe guiar por códigos de ética muy rigurosos. Desde el Código de Núremberg en 1947, la Declaración de Helsinki en 1964 y la Declaración de Tokio en

1975 se encuentran reguladas las normas éticas para esta práctica, coincidiendo todas en respetar cuatro principios básicos para realizar un ensayo clínico:

- 1. Que la investigación sea justificada,
- 2. Que la libertad del individuo sea respetada,
- 3. Que la salud del individuo sea respetada y
- 4. Que la dignidad del individuo sea respetada.

#### <span id="page-31-0"></span>**2.1.4. Buenas prácticas para la investigación clínica.**

Buena práctica clínica es el nombre que ha sido acordado para una serie de procedimientos o normas diseñados con el fin de evitar errores y fraudes, así como para garantizar que los sujetos de una investigación clínica mantienen íntegros sus derechos durante la misma. La Conferencia Internacional de Armonización las define como la "Norma Internacional de calidad científica y ética dirigida al diseño, realización, registro y redacción de informes de ensayos que implican la participación de seres humanos" (Parlamento Europeo y del Consejo, 2009). El interés de esta norma reside en que su cumplimiento asegura públicamente la protección de los derechos, seguridad y bienestar de los participantes en el ensayo, de acuerdo con los principios de la declaración de Helsinki, a la vez que garantiza la credibilidad de los datos obtenidos en un EC.

Los estudios clínicos son de vital importancia para descubrir nuevas soluciones terapéuticas a las distintas enfermedades existentes para los seres humanos, muchos de los avances en la industria farmacológica han sido gracias al desarrollo de la investigación científica, el demostrar la seguridad y eficacia de dichas soluciones es un requerimiento de las diferentes regulaciones o normas tanto nacional como internacionalmente para todo estudio clínico.

Así que, esta es una de las razones de ser, de las normas para buenas prácticas en investigación clínica en el ámbito nacional e internacional para cualquier país inmerso en la misma. La existencia de estas normas no es nueva, y deviene de una serie de acontecimientos que en las últimas décadas fueron creando la conciencia necesaria para su desarrollo. En particular se podrían decir que existen tres tipos de razones o argumentos que las justifican, argumentos científicos, justificaciones éticas, y razonamientos económicos.

En la actualidad mediante la Conferencia Internacional de Armonización (ICH), la Comunidad Europea, los EEUU y Japón (y entre otros en carácter de observadores, Canadá y la Organización Mundial de la Salud), han producido guías que unifican criterios sobre diferentes temas relativos a medicamentos. En el marco de la Conferencia Internacional de Armonización surgieron las Guías de Buenas Prácticas Clínicas, que definen una serie de pautas a través de las cuales los estudios clínicos puedan ser diseñados, implementados, finalizados, auditados, analizados e informados para asegurar su confiabilidad. (GT/BPC, 2005, p. 4).

#### <span id="page-32-0"></span>**2.1.5. Riesgos o beneficios de un ensayo clínico.**

Todo estudio clínico tiene como objeto investigar nuevas maneras de prevenir, detectar o tratar algún tipo de enfermedad. Es decir, determinan si un tratamiento en particular funciona y que tan seguro es para los seres humanos, por lo que algunos inciden en el mejoramiento de la calidad de vida de los individuos que se involucren con ellos y padezcan de algún tipo de enfermedad.

Con el fin de cumplir con este objetivo, los EC se rigen bajo pautas éticas que permiten brindar al individuo participante, la seguridad pertinente y así mismo la información referente al estudio. Una implicación muy importante en este sentido, es el documento de consentimiento informado el cual brinda a los participantes información sobre los posibles riesgos y beneficios, además de toda la información referente a la investigación. Esto ayuda a la toma de decisión en cuanto a participación del estudio.

Cabe mencionar que para la mayoría de los EC existen riesgos y beneficios los cuales pueden ser aspectos cambiantes específicos para cada uno de ellos en particular, por la parte de los riesgos existen dos factores trascendentales que se deben considerar (Instituto Nacional de la Salud Mental, 2016), el primero consiste en la posibilidad de sufrir algún daño y el segundo en la gravedad del daño que podría resultar de participar en investigaciones de este tipo.

Sin embargo, a manera general y de acuerdo con el (Instituto Nacional de la Salud Mental, 2016) podemos decir que el buen diseño y la buena ejecución de un EC ofrece a los participantes beneficios enfocados a:

- Tener un papel activo en el cuidado de su salud.
- Obtener acceso a nuevos tratamientos de investigación antes de que estén ampliamente disponibles.
- Recibir atención médica regular y cuidadosa de un equipo de investigación que incluye a médicos y otros profesionales de la salud.
- Ayudar a los demás al contribuir a la investigación médica.

Por otra parte, como riesgos potenciales para los participantes en los ensayos clínicos se mencionan los siguientes enfoques:

- Puede haber efectos secundarios desagradables, graves o incluso mortales debido al tratamiento experimental.
- El ensayo puede requerir más tiempo y atención que el tratamiento estándar, incluyendo visitas al sitio del ensayo, mayor cantidad de análisis de sangre,

tratamientos adicionales, hospitalizaciones o puede incluir dosis complejas de medicamentos.

Además, quienes decidan participar en EC deben considerar que tanto los beneficios como los riesgos están ligados a periodos de tiempo, estos pueden llegar a ser de corto o largo plazo. Y que como se mencionó con anterioridad el documento de consentimiento informado es de gran ayuda para despejar las dudas que puedan surgir, es decir, este le brinda la oportunidad de aprender sobre cada aspecto del estudio en cuestión, pues describe en detalle los riesgos específicos asociados a un protocolo de investigación y está guiado por las pautas éticas para la realización de EC en la actualidad.

Dicho lo anterior, es importante mencionar que las pautas éticas tienen como propósito proteger a los participantes voluntarios de EC y de la misma manera, preservar la integridad de la ciencia (Instituto Nacional de la Salud Mental, 2016). Las pautas que se utilizan hoy en día surgen en respuesta a hechos históricos sobre abusos de investigaciones en el pasado como se mencionó en el capítulo anterior.

También, estas pautas éticas están respaldadas por la Junta Institucional de Revisión (IRB, por sus siglas en inglés), la IRB es un comité independiente conformado por médicos, estadísticos, y miembros de la comunidad que aseguran que los EC sean éticos y que los derechos de cada participante estén debidamente protegidos (Instituto Nacional de la Salud Mental, 2016). Los EC son supervisados y aprobados por la IRB para garantizar la minoría de riesgos y que los posibles beneficios sean significativos para el participante.

#### <span id="page-34-0"></span>**2.1.6. Impacto social de la investigación clínica para la sociedad mexicana.**

Para poder hablar sobre impacto social en una sociedad desde el ámbito de la investigación clínica es importante tener conciencia de cómo se desarrolla este aspecto en el país. En México

existe un Sistema Nacional de Investigadores (SNI) como promotor del desarrollo de actividades relacionadas con investigación científica, tecnológica e innovación para el beneficio de la sociedad mexicana (Cruz del Castillo, 2017).

Ahora bien, de los tipos de investigaciones clínicas que se llevan a cabo en el país, por un lado, existe la investigación realizada por entes educativos públicos u del estado o entes privados, por ejemplo, en esta área encontramos el Programa Universitario de Investigación en Salud (PUIS) de la Universidad Nacional Autónoma de México (UNAM) creado en 1981 como enlace entre las entidades de la UNAM y el Sistema Nacional de Salud (Universidad Nacional Autónoma de México/UNAM, n.d.). Este programa está enfocado a la atención de los principales problemas de salud, de manera coordinada con instituciones médicas del país, públicas y privadas. También busca propiciar y fortalecer la investigación de alto impacto, así como contribuir para que la sociedad mexicana se beneficie con los aportes en investigación y el desarrollo tecnológico de la UNAM.

Por otro lado, se encuentra la investigación contratada, siendo esta última aquella apoyada por multinacionales que impulsan la economía del país mediante inversiones extranjeras. México presenta condiciones económicas y sociales favorables para las mismas. La investigación clínica proporciona acceso a nueva información y tecnologías, y genera durante su realización empleo e ingresos económicos, por lo que no solo sería una solución a la problemática en salud del país, sino que también contribuiría al fortalecimiento de su economía.

Según (National Library of Medicine/U.S., 2019) a Marzo de 2019 en México se han realizado 3.315 estudios clínicos. La investigación clínica puede aportar a la sociedad mexicana significativamente, permitiéndole lograr progreso científico, además de convertirlo en un país con mejoras en la salud de su población, y esto lo llevará a ser un país más fuerte y más competitivo.
#### **2.1.7. Desafíos de la investigación clínica en México.**

En México hay consenso en la necesidad de establecer avances en el campo de la investigación clínica, esto se refleja en las diversas iniciativas de identificación de prioridades en investigación que se han realizado en el país. La más reciente experiencia a nivel nacional ocurrió en agosto de 2018, como iniciativa de la UNAM, se inauguró el seminario sobre investigación clínica en donde se mostró el interés en impulsar la indagación científica en el país, involucrando a la academia, el estado, la industria y la sociedad. En este encuentro se analizaron propuestas y avances de políticas públicas en salud (Mirtha Hernández, 2018).

El país tiene la necesidad de volverse más competitivo en investigación clínica, y en este sentido esta tendría que marcar la directriz de las políticas públicas en México. Pues como lo reconoce la declaración de México sobre las investigaciones sanitarias, "la investigación tiene un papel decisivo, aunque insuficientemente reconocido, que cumplir en el fortalecimiento de los sistemas de salud" (Cumbre ministerial sobre investigación en salud, 2004). Por lo que un reto inmediato para la nación, es la implementación y ejecución de políticas que permitan fortalecer el sistema de salud buscando dar una mayor proyección a la ciencia.

Adicionalmente, una debilidad en la gobernanza es la falta de recursos para el área que nos concierne, las discusiones y reflexiones tratadas en el seminario mencionado en líneas anteriores están orientadas al análisis de los recursos financieros, humanos y regulatorios para la investigación clínica en el país, lograr una sinergia entre los distintos entes involucrados a nivel nacional es otro gran reto para el gobierno mexicano y es indispensable para la búsqueda de mecanismos que permitan impulsar y fomentar el gran potencial de innovación en este aspecto.

Otra de las iniciativas, es el esfuerzo de la secretaría de salud por impulsar la investigación clínica en el país a través de un convenio firmado en noviembre de 2018 entre la Comisión Federal para la Protección contra Riesgos Sanitarios (COFEPRIS), el Instituto Nacional de Medicina

Genómica (INMEGEN) y la industria farmacéutica (Secretaría de Salud, 2018 a), donde se hace hincapié en que la investigación clínica es un factor determinante para mejorar las acciones de prevención y promoción de la salud en el país. De la misma manera, en la necesidad de fortalecer los protocolos de investigación para la salud con apego a principios éticos universales y de respeto a los derechos humanos(Secretaría de Salud, 2018 b).

Finalmente, otra tarea pendiente para el país, es cuestionarse sobre los avances tecnológicos, así como que ofrecen para fortalecer el campo de la investigación clínica y a su vez la salud de los mexicanos. La adopción de las tecnologías como herramienta para obtener conocimiento y su aplicación ante los programas de salud, puede permitir al país formación de recursos humanos de excelencia y el desarrollo de proyectos de investigación innovadores.

#### **2.2. El aprendizaje**

#### **2.2.1. Definición.**

A continuación, trataremos el término aprendizaje y los aportes más relevantes en relación sobre las teorías del mismo, sus objetivos y características. Aunque el aprendizaje no es una facultad especifica de los seres humanos, se dice que los animales en cierto sentido aprenden, en cuanto que pueden incorporar debido a la práctica o a la experiencia pautas de comportamiento estables o duraderas, lo correcto en este contexto sería hablar de aprendizaje como sinónimo de aprendizaje humano.

Siendo así, las teorías y/o definiciones aquí mencionadas tratarán el aprendizaje como equivalente a "aprendizaje humano":

Vemos el aprendizaje como un proceso de cambio relativamente permanente en el comportamiento de una persona generada por la experiencia (S. Feldman, 2010). Esta definición nos presume que el aprendizaje implica un cambio en la conducta humana o un cambio en la capacidad conductual y que dicho cambio es duradero.

El aprendizaje implica adquisición y modificación de conocimientos, estrategias, habilidades, creencias y actitudes (Schunk, 1991).

Según Schmeck, el aprendizaje es un sub-producto del pensamiento. Aprendemos pensando, y la calidad del resultado de aprendizaje está determinada por la calidad de nuestros pensamientos (Schmeck, 1988). Según lo anterior podemos inferir que el aprendizaje, por tanto, conlleva cambios de la estructura cognoscitiva, moral, motivacional y física del ser humano.

En las líneas sucesivas encontramos un consenso en que el aprendizaje es el proceso o conjunto de procesos a través del cual o de los cuales, se adquieren o se modifican ideas, habilidades, destrezas, conductas o valores, como resultado o con el concurso del estudio, la experiencia, la instrucción, el razonamiento o la observación (Zapata-Ros, 2012). Adicionándole a esto características exclusivas del aprendizaje mismo:

- Permite atribuir significado al conocimiento.
- Permite atribuir valor al conocimiento.
- Permite hacer operativo el conocimiento en contextos diferentes al que se adquiere.
- El conocimiento adquirido puede ser representado y transmitido a otros individuos y grupos de forma remota y atemporal mediante códigos complejos.

## **2.2.2. Teorías del Aprendizaje.**

Según (Galvis Panqueva, 1992), aprender por uno mismo o ayudar a otros a que aprendan no es algo innato, ni se adquiere por el simple hecho de asistir durante una buena parte de la vida

a ambientes de enseñanza - aprendizaje. Hace falta entender y aplicar teorías de aprendizaje humano que den sustento al diseño de ambientes de aprendizaje efectivos.

A pesar de que el aprendizaje es un hecho universal y de que este se efectúe durante toda la vida, su estudio ha sido demasiado complejo y ha dado pie a diversas formas de comprender aquello fundamental en el proceso de aprendizaje, y a múltiples teorías que se ocupan de su estudio.

### *a. Las teorías asociacionistas E-R o conductistas.*

Constituyen un grupo de teorías que hace hincapié en las respuestas emitidas por el organismo, en la asociación o conexión de estas, respecto al estímulo. Consideran que la unidad de conducta es el enlace Estímulo-Respuesta. Basadas en los cambios observables en la conducta del sujeto. Se enfoca hacia la repetición de patrones de conducta hasta que estos se realizan de manera automática.

Como se menciona en (Good & Brophy, 1990) la teoría del conductismo se concentra en el estudio de conductas que se pueden observar y medir. Ve a la mente como una "caja negra" en el sentido de que las respuestas a estímulos se pueden observar cuantitativamente ignorando totalmente la posibilidad de todo proceso que pueda darse en el interior de la mente. Algunas personas claves en el desarrollo de la teoría conductista incluyen a Pavlov, Watson, Thorndike y Skinner.

#### *b. La teoría conexionista.*

En (Chaplin & Krawiec, 1984) se menciona a Thorndike quien es considerado el padre del conexionismo, gracias a la investigación en la cual observó la conducta de animales, pero después realizó experimentos con personas. Thorndike implantó el uso de "métodos usados en las ciencias exactas" para los problemas en educación al hacer énfasis en el "tratamiento cuantitativo exacto de la información". Cualquier cosa que exista, debe existir en determinada cantidad y por lo tanto puede medirse. Es decir, su teoría, conexionismo, establece que aprender es el establecimiento de conexiones entren estímulos y respuestas.

#### *c. Teoría del cognoscitivismo.*

Desde 1920 algunos investigadores comenzaron a encontrar limitaciones en el uso del conductismo para explicar el proceso de aprendizaje. Edwar Tolman, por ejemplo, encontró que las ratas usadas en los experimentos mostraban algún tipo de mapa mental del laberinto que él estaba usando. Tolman observó que cuando cerraba determinadas partes del laberinto, las ratas no se interesaban en intentar ciertas trayectorias que "sabían" que las conduciría a la parte bloqueada. Las ratas no podían ver que estos caminos la conducirían a un lugar sin salida, pero preferían tomar un camino más largo que sabían que le conduciría al lugar de la recompensa. Es decir, un condicionamiento operativo (Tolman, 1920).

El conductismo fue incapaz de explicar ciertas conductas sociales. Por ejemplo, los niños no imitan todas las conductas que han sido reforzadas, es más, ellos pueden desarrollar nuevos patrones de conducta días o semanas después de su observación sin que estas hubieran recibido ningún refuerzo.

En (Martí Sala, 1991) se menciona a Jean Piaget como uno de los principales protagonistas en el desarrollo del cognoscitivismo, quién planteó los principales aspectos de esta teoría durante los años 20. Piaget en 1920 muestra que la relación que existe entre el desarrollo psicológico y el proceso de aprendizaje, empieza desde que el niño nace y evoluciona hacia la madurez; pero los pasos y el ambiente difieren en cada niño*,* aunque sus etapas son bastante similares. Alude al tiempo como un limitante en el aprendizaje en razón de que ciertos hechos se dan en ciertas etapas del individuo, por lo que paso a paso el niño evoluciona hacia una inteligencia más madura.

# *d. Teoría del constructivismo.*

El pionero de la primera aproximación constructivista fue Barlett quien demostró que el constructivismo se sustenta en que "el que aprende construye su propia realidad o al menos la interpreta de acuerdo a la percepción derivada de su propia experiencia, de tal manera que el conocimiento de la persona es una función de sus experiencias previas, estructuras mentales y las creencias que utiliza para interpretar objetos y eventos." (Good & Brophy, 1990).

En otras palabras, podemos inferir que el constructivismo considera la cognición como el proceso mediante el cual el aprendiz eventualmente construye estructuras mentales que corresponden o se acoplan a las estructuras externas de su entorno.

#### **2.2.3. Aprendizaje en el área de la investigación clínica.**

El aprendizaje en investigación clínica se debe abordar desde dos perspectivas, primeramente, el aprendizaje en participantes y seguidamente el aprendizaje por parte de todos aquellos profesionales del ámbito de la salud involucrados con EC, para el primer caso, se habla de aprendizaje por parte del participante en el sentido de que este debe estar informado sobre los riesgos y beneficios que implica determinado EC. El hecho de aprender sobre todos los aspectos del EC le permiten determinar de manera objetiva sobre su participación en el estudio. Además de ser este una de las características éticas que debe cumplir todo EC.

Ahora bien, para el segundo caso y el que más nos compete en este trabajo, es el aprendizaje en investigación clínica. La educación en esta área en México desde tiempos remotos es una tarea compartida entre la academia y las entidades prestadoras de servicios de salud (González-Martínez et al., 2010). Sin embargo, ha tenido un impacto educacional limitado, debido a que la investigación clínica aborda múltiples temas y casi siempre están definidos por el interés específico de cada investigador.

En México, al igual que en el resto del mundo y como lo indica el Comité Central del Instituto Internacional para la Educación Médica (CCIIEM), un profesional del ámbito de la salud debe cumplir con un mínimo de competencias educacionales como lo muestra la [Figura 2.](#page-42-0) La sociedad es cambiante y constantemente evolucionan los problemas de salud, y las necesidades de la población, por lo que los profesionales en el sector salud, deben mantenerse en constante aprendizaje especialmente cuando de investigación clínica se trata, pues está se basa en el conocimiento.

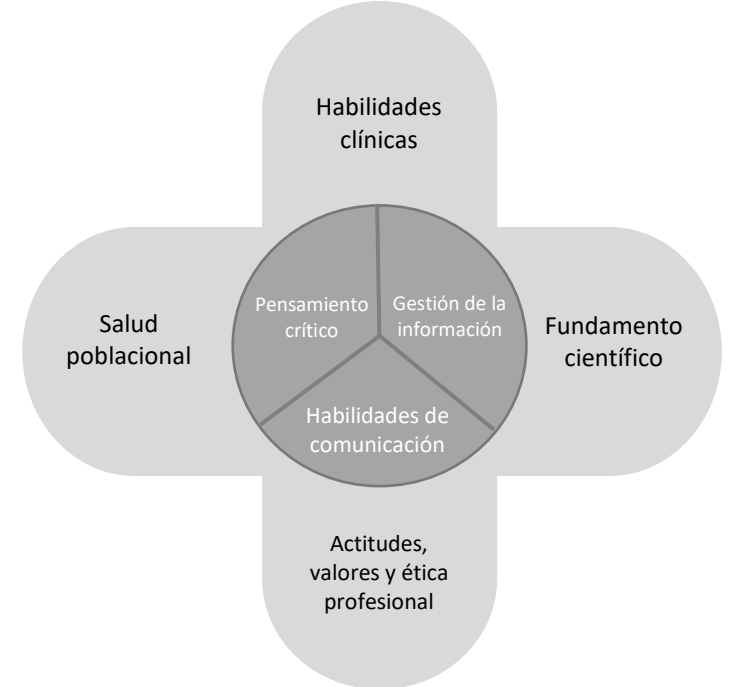

<span id="page-42-0"></span>*Figura 2. Dominio de competencias globales esenciales en educación médica. Adaptado de Global minimum essential requirements in medical education. Core Committee, Institute for International Medical Education*

Hablar de aprendizaje en investigación clínica es hablar también de buscar la manera de contribuir a la formación en investigación clínica de cada uno de los profesionales en salud según sus áreas de especialidad, buscar articular los enfoques tradicionales de aprendizaje para potenciar el pensamiento crítico para la formulación de problemas y diseños de investigación clínica, así como fortalecer el pensamiento creativo desde una perspectiva de investigación clínica. Sin duda alguna un componente importante para cualquier individuo que desee iniciarse en esta área consiste en tener un alto nivel de motivación por el desarrollo de la investigación clínica.

Fortalecer la generación de conocimiento en investigación, sin duda alguna permitirá aumentar la calidad de los proyectos de investigación en el país.

# **2.3. La educación en línea como metodología flexible en la gestión del conocimiento en estudios clínicos.**

Las Tecnologías de la Información y comunicación (TIC) representan una revolución en los diferentes campos de la vida cotidiana, y es importante enfatizar que uno de los ámbitos en los que mayor impacto ha representado la incorporación de éstas es en el sector educativo. En las líneas siguientes se abordará desde el área de la investigación clínica.

# **2.3.1. La gestión del conocimiento mediante el uso de las tecnologías de la información y la comunicación en la investigación clínica.**

Utilizar las TIC en investigación clínica desde una perspectiva pedagógica, permite a los individuos mejorar sus capacidades profesionales, así como reconocer sus áreas de oportunidad y fortalezas. Asimismo, promueve la construcción de conocimiento y facilita el trabajo colaborativo en un ambiente amigable y disponible desde cualquier lugar.

El uso de las TIC, brinda nuevas oportunidades para el acceso a la información y la comunicación, por lo que ha transformado la forma en que adquirimos conocimiento significativamente, con la posibilidad de aplicar procesos de aprendizaje autorregulado, colaborativo e independiente. La diversidad de herramientas tecnológicas disponibles en la actualidad es bastante amplia, algunas de ellas de uso gratuito y otras de paga, por ejemplo, a nivel mundial a mayo 2019 existen un total de 3,353,963 aplicaciones de diversas categorías, ahora bien, para la categoría de educación hay 285,947 aplicaciones (Pocket Gamer, 2019).

Usar recursos tecnológicos en la enseñanza y el aprendizaje en estudios clínicos, puede implicar un reto enorme, debido a la falta de pericia que algunas personas pueden llegar a mostrar en su manejo. Sin embargo, en la actualidad son muchos los profesionales del área que se encuentran inmersos en las tecnologías digitales, y algunos de ellos en su formación profesional sus procesos de aprendizaje generalmente están mediados por recursos multimedia que les ayudan a lograr propósitos educativos establecidos.

En México uno de los pioneros en desarrollar estrategias educativas sustentadas en el uso de las TIC, es el Instituto Mexicano del Seguro Social (IMSS), sus primeros esfuerzos datan desde 1870 con el programa TeleSalud, que en la actualidad sigue estando activo, el cual tiene por objetivo mejorar el sector salud en el país mediante el potencial de las nuevas tecnologías de la información y las telecomunicaciones. Se enfoca en dos perspectivas, la primera busca brindar atención médica y ser un medio de comunicación para la Salud Pública en México, y la segunda ser un instrumento que proporcione capacitación, difusión e información mediante diversas actividades que ofrezcan oportunidades de actualización y desarrollo profesional al personal de la salud en el país(Sistema Nacional de Telesalud, 2013). Sin embargo, aunque este concepto implica una amplia gama de actividades relacionadas al área de la salud de la población mexicana, este panorama parece estar poco explorado en el campo de la investigación clínica en el país, hasta el momento no se conocen iniciativas de este tipo específicamente para esta área.

(Loria-Castellanos, 2014) menciona dos tipos de sociedades tecnológicas, la sociedad de la información (SI) y la sociedad del conocimiento (SC) como dos conceptos muy interesantes y novedosos. "La SI hace referencia a la creciente capacidad tecnológica para almacenar información y hacerla circular rápidamente, y es un emergente de la implantación de tecnologías de la

información y la comunicación (TIC) en la cotidianeidad de las relaciones socioculturales, eliminando barreras de espacio y tiempo, y facilitando una comunicación ubicua y asíncrona. Por su parte, la SC refiere a una apropiación crítica y selectiva de esa información por parte de ciudadanos que saben qué quieren, qué necesitan saber y qué no". En ese contexto, y de acuerdo con Loria-Castellanos, estos dos fenómenos han contribuido a la aparición de nuevas metodologías educativas, como lo es la educación en línea que, orientada desde cualquier área específica, puede promover el enriquecimiento de conocimiento y atender debidamente a las necesidades de los usuarios para fortalecer su perfil profesional.

Finalmente, la gestión del conocimiento en la investigación clínica mediante el uso de las TIC, es un camino que no está alejado de las características básicas de cualquier escenario educativo. Todo proceso de enseñanza – aprendizaje debe tener la combinación correcta de elementos para lograr un objetivo de aprendizaje determinado. Es decir, todo debe ser debidamente planificado.

#### **2.4. Sistemas de gestión de aprendizaje.**

La educación en línea o e-learning, como metodología flexible ha venido teniendo un mayor crecimiento y nivel de aceptación con la demanda educativa actual, este modelo de enseñanza que se plantea como solución a los problemas de acceso y calidad en la educación, tiene como base los sistemas de gestión de aprendizaje (LMS por sus siglas en ingles).

#### **2.4.1. ¿Que son los Sistemas de Gestión de aprendizaje?**

Un sistema de gestión de aprendizaje (LMS por sus siglas en ingles), o plataforma elearning, inicialmente, surge como solución a la necesidad de las organizaciones de entrenar y capacitar a sus empleados en los años noventa, entonces, a manera general un LMS se puede definir según (Zapata Ros, 2016) como un "paquete de software que le da soporte a la administración del

aprendizaje en una organización". Sin embargo, en un sentido más específico, el autor plantea el

siguiente concepto:

Es una herramienta informática y telemática organizada en función de unos objetivos formativos de forma integral, es decir que se puedan conseguir exclusivamente dentro de ella y de unos principios de intervención psicopedagógica y organizativos, de manera que se cumplen los siguientes criterios básicos:

- Posibilita el acceso remoto tanto a profesores como a alumnos en cualquier momento desde cualquier lugar con conexión a Internet o a redes con protocolo TCP/IP.
- Utiliza un navegador. Permite a los usuarios acceder a la información a través de navegadores estándares (como Google Chrome, Firefox, Netscape, Internet Explorer, Opera...), utilizando el protocolo de comunicación http.
- El acceso es independiente de la plataforma o del ordenador personal de cada usuario. Es decir, utilizan estándares de manera que la información puede ser visualizada y tratada en las mismas condiciones, con las mismas funciones y con el mismo aspecto en cualquier ordenador.
- Tiene estructura servidor/cliente. Es decir, permite retirar y depositar información.
- Internet. Bien a través de enlaces y las herramientas de navegación que le proporciona el navegador en Internet, bien a través del propio entorno de la plataforma.
- Permite la actualización y la edición de la información con los medios propios que han de ser sencillos o con los medios estándares de que disponga el usuario. Tanto de las páginas web como de los documentos depositados.
- Permite estructurar la información y los espacios en formato hipertextual. De esta manera la información se puede organizar, estructurada a través de enlaces y asociaciones de tipo conceptual y funcional, de forma que queden diferenciados distintos espacios y que esto sea percibido por los usuarios.
- Permita establecer diferentes niveles de usuarios con distintos privilegios de acceso. Debe contemplar al menos: el administrador, que se encarga del mantenimiento del servidor, y de administrar espacios, claves y privilegios; el coordinador o responsable de curso, es el perfil del profesor que diseña, y se responsabiliza del desarrollo del curso, de la coordinación docente y organizativa del curso en la plataforma; los profesores tutores, encargados de la atención de los alumnos, de la elaboración de materiales y de la responsabilización docente de las materias; y los alumnos. (Zapata Ros, 2016).

Ahora bien, es importante mencionar que esta conceptualización fue realizada por el autor

Zapata, según las referencias que había a los productos existentes como LMS o equivalentes en ese

momento. Por lo es importante mencionar que en la actualidad el acceso no solo se realiza desde

un ordenador, sino desde cualquier dispositivo conectado a internet (tablets, teléfonos

inteligentes…).

Además, los LMS deben estar orientados desde dos puntos de vista, el primero de orden tecnológico, debe garantizar un entorno adecuado de aprendizaje que permita la interactividad entre estudiantes, docentes y con la gestión y organización del curso, así mismo debe contar con los requerimientos necesarios de hardware y software, el número de usuarios, y debe tener compatibilidad con otras plataformas, la utilización de herramientas sincrónicas y asincrónicas, entre otras. Mientras que el segundo, de orden pedagógico, se refiere más a la funcionalidad del entorno de aprendizaje, las herramientas a utilizar deben permitir un aprendizaje colaborativo, al igual que los contenidos a impartir, así como su organización y presentación, la evaluación y autoevaluación del aprendizaje, el seguimiento de los estudiantes y su integración. A su vez el diseño de la plataforma debe ser intuitivo y cumplir criterios de usabilidad que permitan al usuario familiarizarse rápidamente con el LMS y el logro de los objetivos definidos (Fernandez, A. Lopez, 2014). La *[Figura 3](#page-47-0)* muestra la arquitectura general de un sistema de gestión de aprendizaje.

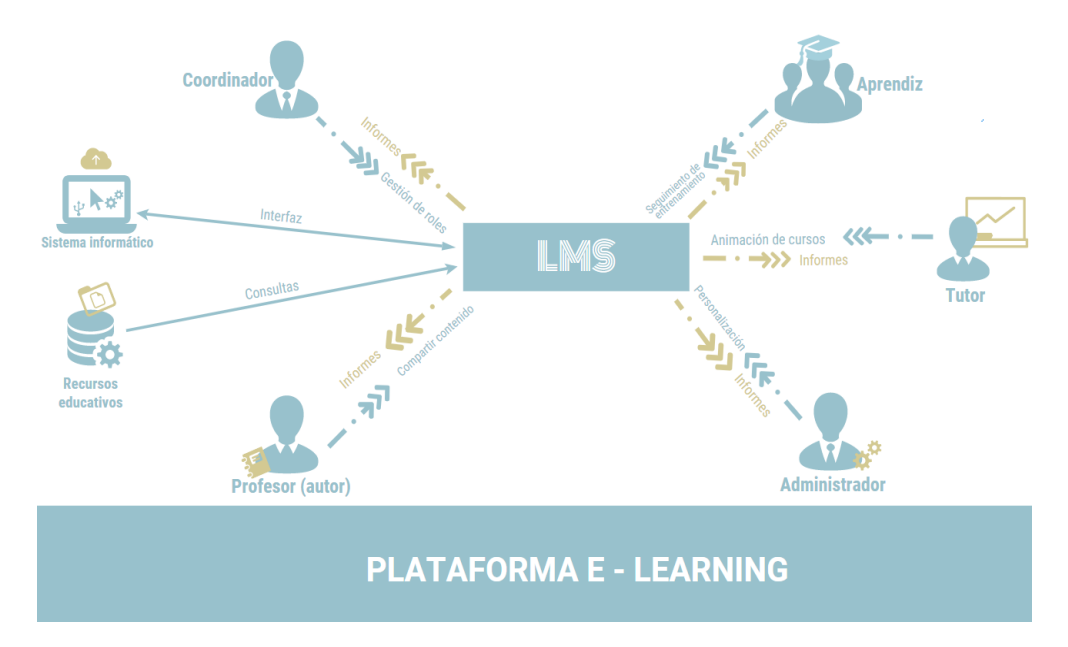

<span id="page-47-0"></span>*Figura 3. Arquitectura general de un LMS. Adaptada de (Ouadoud, Chkouri, & Nejjari, 2018)*

En resumen, un LMS es una aplicación de servidor, que ofrece a las organizaciones la posibilidad de gestionar, distribuir y controlar actividades de formación virtual (e-learning) de acorde a un objetivo educativo específico. Este a su vez maneja todos los aspectos del proceso de aprendizaje.

#### **2.4.2. Características y tipos de sistemas de gestión de aprendizaje.**

En internet existe una diversidad de plataformas educativas actualmente, por lo que a su vez son cientos las opciones a la hora de elegir un LMS, estos se diferencian entre sí por el precio de la licencia de uso, la cual puede ser comercial o gratuita, los requerimientos tecnológicos para su instalación y mantenimiento, esto dependerá de lo que como consumidor se pueda estar buscando, por ejemplo, un LMS instalado tiene como ventaja el modo de trabajo offline, es decir, trabajar sin conexión, pero requiere actualizaciones constantes y en ocasiones puede llegar a ser problemático para uso remoto.

En contraste con estos, existen LMS basados en la nube, los cuales son escalables, y contienen datos alojados en una ubicación centralizada, y siempre se pueden acceder desde internet, lo que quiere decir que se puede hacer uso de ellos desde cualquier lugar y hora. Además, no requieren la instalación de actualizaciones por parte del usuario. En la *[Tabla 2](#page-48-0)* se presenta un listado de algunos LMS de uso comercial y gratuito con una breve descripción.

<span id="page-48-0"></span>

| <b>SISTEMAS PROPIETARIOS</b> |                                              | <b>SISTEMAS LIBRES</b> |                                     |  |
|------------------------------|----------------------------------------------|------------------------|-------------------------------------|--|
| Descripción<br><b>LMS</b>    |                                              | <b>LMS</b>             | Descripción                         |  |
| iLearning by                 | LMS de empresas y un componente principal    | ATutor                 | Sistema de gestión de contenidos de |  |
| Oracle                       | de Oracle E-Business Suite. Oracle iLearning | Tomado de:             | (LCMS)<br>diseñado<br>aprendizaje   |  |
| Tomado de:                   | proporciona una infraestructura completa     | https://atutor.git     | pensando en fácil accesibilidad y   |  |
| http://ilearnin              | para que las organizaciones gestionen,       | hub.io/                | adaptabilidad,<br>cumple<br>con     |  |
| g.oracle.com/i               | proporcionen y realicen un seguimiento de la |                        | internacionales<br>estándares<br>de |  |
| learn/en/learn               | formación en entornos basados en clases y en |                        | accesibilidad, es un sistema muy    |  |
|                              | línea.                                       |                        | amigable y tiene una herramienta    |  |

*Tabla 2. Listados principales LMS comerciales y de uso libre. Elaboración propia.*

| <b>SISTEMAS PROPIETARIOS</b> |                                                                                           | <b>SISTEMAS LIBRES</b>                                                                                                    |                                                                                           |                                                                                                    |
|------------------------------|-------------------------------------------------------------------------------------------|----------------------------------------------------------------------------------------------------|-------------------------------------------------------------------------------------------|----------------------------------------------------------------------------------------------------|
|                              | <b>LMS</b>                                                                                | Descripción                                                                                                    | <b>LMS</b>                                                                                | Descripción                                                                                                    |
|                              | er/jsp/login.js<br>$\boldsymbol{p}$<br>Aulapp                                             | Es la evolución del LMS, reunimos y                                                                                                    | Docebo                                                                                    | para modificar documentos sin usar<br>HTML, permite realizar pruebas en<br>línea y seguimiento a la navegación<br>de los estudiantes.<br>Plataforma para e-learning, también                                                                                                    |
|                              | Tomado de:<br>http://aulapp.c<br>$\mathit{om}/$                                           | replicamos las funciones de las aplicaciones<br>más populares de comunicación, trabajo,<br>estudio y entretenimiento, para aplicar de<br>manera simple diferentes métodos<br>de<br>enseñanza y procesos de aprendizaje que<br>identifiquen las fortalezas y debilidades<br>individuales y grupales en función de<br>incrementar el aprovechamiento académico. | Tomado de:<br>https://www.doc<br>ebo.com                                                  | conocido como<br>aprendizaje<br>de<br>manejo de sistema. Proviene de la<br>palabra latina, docere, Docebo es<br>usado para aprendizaje corporativo<br>interfaces<br>tiene<br>V<br>para<br>videoconferencias y sistemas HR.                                                                                        |
|                              | Catedr@ SAS<br>Tomado de:<br>https://www.c<br>atedra.edu.co/                              | La única solución en el mercado que le ofrece<br>un LMS y un sistema de gestión académica<br>administrativa y pedagógica con un sistema<br>planeación<br>de<br>organizaciones<br>para<br>educativas.                                                                                                    | Moodle<br>Tomado de:<br>https://moodle.o<br>$rg$ /?lang=es                                | Sistema<br>gestión de<br>de<br>cursos<br>de código<br>abierto,<br>gratuito<br>V<br>diseñado<br>usando<br>principios<br>pedagógicos, con una comunidad de<br>más de 150,000 usuarios de más de<br>160 países, es uno de los más<br>ampliamente usados y difundidos en<br>el mundo.                                 |
|                              | Desire2Learn<br>Tomado<br>de:<br>https://www.d<br>$21$ .com/es/                           | Una plataforma online de enseñanza y<br>aprendizaje fácil, flexible e inteligente.                                                                                                    | Claroline<br>Tomado de:<br>https://www.soft<br>wareseleccion.c<br>om/claroline-p-<br>1898 | Aplicación<br>gratuita<br>basada<br>en<br>PHP/MySQL<br>permite<br>que<br>a<br>profesores<br>organizaciones<br>y<br>educativas<br>crear<br>administrar<br>$\mathbf{y}$<br>cursos en la red. Traducida a 34<br>idiomas y es usada por cientos de<br>instituciones al rededor del mundo.                             |
|                              | ECollege<br>Tomado<br>de:<br>https://www.e-<br>college.com.ar                             | La plataforma e-College ha sido desarrollada<br>poniendo énfasis en la facilidad de uso, con<br>una interfaz amigable y funcional para su<br>rápida operación diaria.                                                                                                    | Dokeos<br>Tomado<br>de:<br>https://www.dok<br>eos.com/                                    | Entorno de educación en línea y una<br>aplicación de administración de<br>contenidos de cursos y también una<br>herramienta de colaboración. Es el<br>primer sistema de gestión del<br>aprendizaje que integra autoría en<br>línea, interacción, seguimiento y<br>videoconferencia en un mismo<br>software libre. |
|                              | Fronter<br>Tomado de:<br>https://itslearn<br>ing.com/globa<br>l/fronter/front<br>er-home/ | Presenta una amplia gama de herramientas<br>para satisfacer las demandas de un sector<br>educativo personalizado e impulsado por la<br>tecnología, ya sea que desee cambiar el aula<br>o implementar un aprendizaje basado en<br>proyectos.                                                                                                    | Proyecto Sakai<br>Tomado<br>de:<br>https://www.sak<br>ailms.org/                          | Sakai proporciona<br>un<br>entorno<br>flexible y rico en funciones para la<br>enseñanza,<br>el<br>aprendizaje,<br>la<br>investigación<br>otras<br>V<br>colaboraciones. Como un paquete de<br>código<br>software<br>de<br>abierto<br>desarrollado por su comunidad<br>Sakai<br>adoptiva,<br>el<br>evoluciona       |

*Tabla 2. Listados principales LMS comerciales y de uso libre. Elaboración propia.*

| <b>SISTEMAS PROPIETARIOS</b> |                                                                                                    | <b>SISTEMAS LIBRES</b>                                                                                                    |                                                                                           |                                                                                                    |
|------------------------------|----------------------------------------------------------------------------------------------------|----------------------------------------------------------------------------------------------------|-------------------------------------------------------------------------------------------|----------------------------------------------------------------------------------------------------|
|                              | <b>LMS</b>                                                                                                    | Descripción                                                                                                    | <b>LMS</b>                                                                                | Descripción                                                                                                    |
|                              |                                                                                                    |                                                                                                    |                                                                                           | continuamente de acuerdo con las<br>necesidades de los estudiantes,<br>profesores y organizaciones a las<br>que sirve.                                                                                                    |
|                              | Saba Learning<br>Tomado de:<br>https://www.sa<br>ba.com/es/pro<br>ducts/learning<br>/learning-<br>management-<br>system | Permite crear, catalogar, gestionar y realizar<br>seguimiento de todo tipo de actividades de<br>aprendizaje de manera sencilla, entre ellas<br>cursos y clases basados en web, con<br>instructor, basados en video o en archivos,<br>además de formas de aprendizaje electrónico<br>compatibles con SCORM, AICC, y Tin Can<br>[xAPI]). También puede conectar, importar y<br>gestionar bibliotecas de contenido de<br>aprendizaje de vanguardia de terceros, entre<br>ellos Lynda.com, OpenSesame, Skillsoft y<br>otros. | Chamilo<br>Tomado<br>de:<br>https://chamilo.<br>org/es/                                   | Es un LMS open source que permite<br>a los usuarios crear contenido<br>fácilmente.<br>Ofrece<br>también<br>herramientas para todo tipo de<br>educación.                                                                                                    |
|                              | WebCT<br>Tomado<br>de:<br>https://www.el<br>earninglearni<br>ng.com/lms/we<br>bct/                                      | Sistema comercial de aprendizaje virtual<br>online, el cual es usado principalmente por<br>instituciones educativas para el aprendizaje a<br>través de Internet. La flexibilidad de las<br>herramientas para el diseño de clases hace<br>este entorno muy atractivo tanto para<br>principiantes como usuarios experimentados<br>en la creación de cursos en línea.                                                                                                    | iSpring Learn<br>Tomado<br>de:<br>https://www.ispr<br>ingsolutions.co<br>$\boldsymbol{m}$ | iSpring Learn es una plataforma de<br>capacitación<br>corporativa<br>perfectamente integrada con una<br>poderosa herramienta de creación.                                                                                                    |
|                              | LearnDash<br>Tomado de:<br>https://www.le<br>arndash.com/                                                               | LMS integrado en WordPress en forma de<br>plugin, de enorme calidad y sencillo manejo.<br>Para lo que cuesta, 129 dólares, tienes que<br>tener en cuenta que incluye una serie de<br>funcionalidades que en otros casos deben<br>comprarse a parte.                                                                                                    | Manhattan<br>Tomado de:<br>http://manhatta<br>n.sourceforge.n<br>et/                      | Manhattan Virtual Classroom es un<br>sistema de gestión de cursos<br>efectivo, rápido y estable, corre en<br>Linux y otros sistemas Unix, está<br>escrito enteramente en lenguaje de<br>Programación C, lo que lo hace<br>rápido y de bajos requerimientos de<br>hardware. Manhattan soporta miles<br>de usuarios alrededor del mundo. |
|                              | Blackboard<br>Tomado<br>de:<br>https://lac.bla<br>ckboard.com/b<br>lackboard-<br>open-<br>lms/index.html                | Blackboard dispone de varios tipos de<br>plataformas según su uso, presentando las<br>versiones<br>Blackboard Ally,<br>Analytics,<br>Collaborate, Connect, Mobile, Learn y<br>Moodlerooms, que es la versión de su<br>plataforma en la nube (cloud LMS). Es el<br>LMS de pago más prestigioso actualmente.                                                                                                    | Canvas<br>Tomado de:<br>https://www.can<br>vaslms.com/lata<br>m/                          | Fácil de usar. Móvil. Abierto.<br>Colaborativo. Ahorra tiempo. Cada<br>función e interfaz es desarrollada<br>para permitirte ahorrar tiempo y<br>esfuerzo, permitiendo simplificar la<br>enseñanza y el aprendizaje.                                                                                                    |

*Tabla 2. Listados principales LMS comerciales y de uso libre. Elaboración propia.*

Otro aspecto importante, es la disponibilidad de los recursos que ofrecen para gestionar los objetivos planteados, la diversidad de LMS con toneladas de características es bastante amplia, sin

embargo, esto no siempre es algo bueno, a mayor número de características, mayor la complejidad para los usuarios independientemente del rol que cumplan. Por lo que al momento de elegir un LMS es importante tener presente, que características se desean, para lograr una plataforma de aprendizaje con un mínimo de complejidad y que satisfaga los principios de usabilidad del software. La [Tabla 3](#page-51-0) muestra las principales características de los LMS.

| PRINCIPALES CARACTERÍSTICAS LMS         |                                                                                                    |  |
|-----------------------------------------|----------------------------------------------------------------------------------------------------|--|
| <b>Tipos</b>                            | Software libre o propietario.                                                                                                    |  |
| Instalación                             | Ordenador personal o servidor.                                                                                                    |  |
| Accesibilidad                           | Ordenador o dispositivos móviles en algunos casos.                                                                                                    |  |
| Idiomas                                 | Multi-idioma.                                                                                                    |  |
| Presencia                               | No se impone. Online o semi-presencial (Blended Learning)<br>en función de las necesidades.                                                                                          |  |
| Paradigma educativo                     | No se impone. Adaptable a las necesidades.                                                                                                    |  |
| Costo de los cursos                     | De pago en la mayoría de los casos.                                                                                                    |  |
| $No$ de estudiantes                     | Permite centenares. Se dividen en grupos por curso.                                                                                                    |  |
| Internacionalización de los estudiantes | Normalmente baja.                                                                                                    |  |
| Tasa de abandono                        | Es posible conocerla y realizar modificaciones para<br>minimizarla.                                                                                                    |  |
| Duración                                | Temporal. Generalmente un año, aunque variable.                                                                                                    |  |
| Escalabilidad                           | Aunque limitada, capaz de funcionar con distintas cantidades<br>de usuarios en función de necesidades.                                                                               |  |
| Estandarización                         | Permite utilizar recursos desarrollados por terceros.                                                                                                    |  |
| Usabilidad Flexibilidad                 | Rápido y fácil, no es necesario un conocimiento de experto<br>en programación.                                                                                                    |  |
| Flexibilidad                            | Adaptable a necesidades específicas en cuanto a personas,<br>contenidos, planes de estudio y pedagogía. Sin embargo,<br>hincapié en la estandarización de los procesos y el control. |  |
| Tipo de relación profesor-estudiante    | Puede ser:<br>· Bidireccional: entre los propios estudiantes y entre profesor<br>y estudiante.<br>· Asimétrica: profesor como facilitador del aprendizaje.                           |  |
| Certificación                           | Se obtiene después de evaluación o examen.                                                                                                    |  |

<span id="page-51-0"></span>*Tabla 3. Principales características de un LMS. Adaptada de (Pineda Martínez & Castañeda Zumeta, 2013).*

Es por esto que, la selección de una plataforma e-learning, conlleva un estudio minucioso buscando copar las necesidades de funcionalidad, escalabilidad, integración de los objetivos definidos. Sin embargo, para lo que nos concierne en esta tesis, más adelante, profundizaremos en las plataformas de software libre (Open Source o Código abierto), por ser, indiscutiblemente, las que han tenido mayor desarrollo, utilización, credibilidad y aceptación.

# **2.4.3. Herramientas básicas de un Sistema de Gestión de Aprendizaje.**

Los LMS cuentan con una gran diversidad de herramientas básicas que coadyuvan al proceso educativo. La tabla 4 muestra las principales herramientas de un LMS clasificadas en 5 categorías, así como una breve descripción de su funcionalidad, el tipo de herramienta y la temporalidad de cada una de ellas, síncrona o asíncrona según sea el caso:

<span id="page-52-0"></span>

| Clasificación          | Descripción                         | Tipo de Herramienta        | Temporalidad |
|------------------------|-------------------------------------|----------------------------|--------------|
| Herramientas de        | Permiten la gestión de usuarios,    | Autenticación              | Asíncrona    |
| administración de      | la asignación de permisos y el      | Autorización de cursos     | Asíncrona    |
| usuarios               | control del proceso de inscripción  | Integración de registros   | Asíncrona    |
|                        | y acceso a los cursos.              |                            |              |
| Herramientas de        | Permiten la interactividad entre    | Foros de discusión         | Asíncrona    |
| comunicación y         | estudiantes, entre estudiantes y    | Intercambio de archivos    | Asíncrona    |
| colaboración           | docentes a través de los foros de   | Correo interno             | Asíncrona    |
|                        | discusión, el chat, la mensajería y | Pizarras electrónicas      | Asíncrona    |
|                        | el correo electrónico de manera     | Chat en tiempo real        | Síncrona     |
|                        | asíncrona y sincrónica.             |                            |              |
| Herramientas de        | Permiten almacenar, organizar,      | Búsqueda de cursos         | Síncrona     |
| gestión y contribución | recuperar y distribuir contenidos   | Archivos de ayuda          | Síncrona     |
| de contenidos          | educativos y estructurarlos en      | Calendarios                | Asíncrona    |
|                        | contenidos de mayor complejidad     |                            |              |
|                        | y alcance temático.                 |                            |              |
| Herramientas de        | Permiten realizar las operaciones   | Administración del curso   | Asíncrona    |
| Gestión de grupos      | de alta, modificación o borrado     | Grupo de trabajo           | Asíncrona    |
|                        | de grupos de alumnos y la           |                            |              |
|                        | creación de "escenarios virtuales"  |                            |              |
|                        | para el trabajo cooperativo de los  |                            |              |
|                        | miembros de un grupo.               |                            |              |
| Herramientas de        | Se utilizan para la autoevaluación  | Seguimiento del estudiante | Asíncrona    |
| seguimiento y          | y evaluación de los estudiantes.    | Test automatizados         | Asíncrona    |
| evaluación             | Es decir, apoyan la construcción    |                            |              |
|                        | y presentación de evaluaciones      |                            |              |
|                        | mediante la utilización de          |                            |              |
|                        | diferentes tipos de preguntas.      |                            |              |

*Tabla 4. Herramientas básicas de un LMS. Adaptada de* (*George Reyes, 2017).*

Cabe resaltar que las herramientas mencionadas en la [Tabla 4](#page-52-0) son solo una parte básica de los LMS, existen herramientas adicionales que permiten incrementar su funcionalidad de acuerdo a las necesidades de cada quien en particular.

# **2.4.4. Análisis comparativo de sistemas de gestión de aprendizaje (LMS), según sus funcionalidades y aportes de los diferentes enfoques de aprendizaje.**

El presente apartado pretende dar un análisis sobre LMS desde dos enfoques, el primero consiste en un estudio general descriptivo de los LMS frente a las teorías de aprendizaje. El segundo desde un punto de vista comparativo de una selección particular de plataformas, sus principales características, y de las herramientas disponibles en este tipo de plataformas. Por lo que se refiere a enfoques de aprendizaje para el primer análisis es importante mencionar que aunque es considerable el potencial de una plataforma e-learning en la construcción del conocimiento y el desarrollo de competencias, estos solo pueden generar un verdadero éxito pedagógico solo si su uso se basa en teorías de aprendizaje sólidas y probadas (Gilbert Paquette, 2002). La *Tabla 5. Presentación esquemática de las principales corrientes del aprendizaje.* 

*[Adaptada de \(Ouadoud et al., 2018\)](#page-53-0)*[Tabla 5](#page-53-0) muestra las principales corrientes del aprendizaje,

sobre las cuales trabajaremos más adelante.

<span id="page-53-0"></span>

| Pedagogía tradicional                                                         | Conductista                                                                            | Cognitivista                                                                 | Constructivista social                                                                                                    |
|-------------------------------------------------------------------------------|----------------------------------------------------------------------------------------|------------------------------------------------------------------------------|----------------------------------------------------------------------------------------------------|
|                                                                               |                                                                                        | Enseñar se trata de                                                          |                                                                                                    |
| Presentar la información<br>de forma estructurada,<br>jerárquica e inductiva. | Estimular la creación y el<br>refuerzo de<br>comportamientos<br>observables adecuados. | Presentar la información<br>de forma jerárquica y<br>deductiva estructurada. | Organizar situaciones de<br>aprendizaje propicias para<br>el diálogo con miras a<br>provocar y resolver<br>conflictos<br>sociocognitivos. |
| Aprender consiste en                                                          |                                                                                        |                                                                              |                                                                                                    |
| Seguir el curso:<br>desplegando el curso y el<br>tutor.                       | Asociar, por<br>condicionamiento, una<br>recompensa a una<br>respuesta específica.     | Tratar y almacenar nueva<br>información de forma<br>organizada.              | Co - construir su<br>conocimiento comparando<br>sus propias<br>representaciones con las<br>de otros.                                      |
| Métodos de enseñanza apropiados                                               |                                                                                        |                                                                              |                                                                                                    |

*Tabla 5. Presentación esquemática de las principales corrientes del aprendizaje. Adaptada de (Ouadoud et al., 2018).*

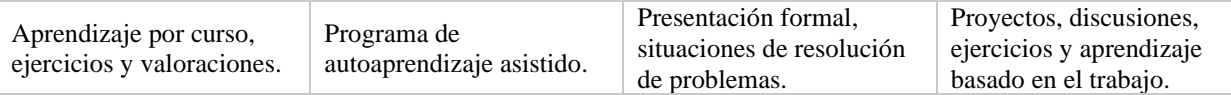

*2.4.4.1. Análisis general descriptivo de los aportes de las teorías de aprendizaje a los LMS.*

Como se mencionó en el apartado anterior, el éxito pedagógico de un LMS se debe a su uso fundamentado en teorías de aprendizaje sólidas (Gilbert Paquette, 2002). Dichos enfoques de aprendizaje solo pueden considerarse como una fuente de enriquecimiento para el aprendizaje en línea, así como pilares en el desarrollo y diseño de las plataformas de e-learning tal y como se muestra en la [Tabla 6.](#page-54-0)

<span id="page-54-0"></span>

| Caso                                         | Enfoque metodológico                                                                                                    | Aporte                                                                                                    |
|----------------------------------------------|----------------------------------------------------------------------------------------------------|----------------------------------------------------------------------------------------------------|
| LMS y la pedagogía<br>tradicional            | La pedagogía se basa esencialmente en un modo de<br>transmisión directo y sistemático.                                                                                                    | La pedagogía tradicional impacto en el diseño y<br>desarrollo de LMS, en el sentido en que se                                                                                                    |
|                                              | Los profesores son vistos como figuras autoritarias                                                                                                    | centran en el aprendizaje por recepción.                                                                                                    |
|                                              | que proporcionan conocimientos fijos e invariables,<br>evalúan e involucran a los alumnos siguiendo las<br>diferentes etapas de un escenario preestablecido. Y,<br>por otra parte, los estudiantes solo son receptores<br>pasivos de información. | Los LMS permiten a los profesores organizar,<br>estructurar, exponer sus conocimientos y, en<br>particular, evaluar el progreso del aprendizaje.                                                                                                    |
| LMS y la pedagogía<br>conductista            | Se considera que el aprendizaje consiste en adquirir<br>un nuevo comportamiento, o modificar uno<br>existente. El tipo de escenario pedagógico que<br>prevalece en es el que destaca el aprendizaje<br>mediante la recepción-ejercicios-prueba.   | La huella de esta corriente de aprendizaje se<br>puede encontrar en un LMS que muestra<br>sistemáticos<br>ejercicios<br>que<br>permiten<br>el<br>aprendizaje por repetición (prueba y error) y en<br>los que se integran los principios de<br>condicionamiento. Es decir, responder a ciertos<br>adoptando un<br>estímulos<br>comportamiento<br>esperado. |
| LMS y la pedagogía<br>Cognitivista           | Se centra en las formas de pensar y resolver<br>problemas. El aprendizaje no se puede limitar a una<br>grabación condicionada, sino que se debe considerar<br>que requiere un procesamiento complejo de la                                        | En un LMS basado en el enfoque cognitivista, el<br>aprendiz es un sistema activo de procesamiento<br>de información, debe entenderla y resolver un<br>problema.                                                                                                    |
|                                              | información recibida. La memoria tiene su propia<br>estructura, que implica la organización de la<br>información y el uso de estrategias para gestionar<br>esta organización.                                                                     | El profesor es el gestor de aprendizaje, este guía,<br>anima, dirige, aconseja, explica, y regula. Estos<br>promueven una alta interactividad con los<br>estudiantes y su motivación es de vital<br>importancia para un aprendizaje exitoso.                                                                                                    |
| LMS y la pedagogía<br>constructivista social | El conocimiento se construye debido a las<br>interacciones de los compañeros en casos de                                                                                                    | Con ayuda de este enfoque, el diseño de los LMS<br>se orientó hacia la integración de las                                                                                                    |
|                                              | situaciones de resolución de problemas. En                                                                                                    | herramientas de colaboración y comunicación en                                                                                                    |
|                                              | consecuencia, la enseñanza consiste en proporcionar<br>asistencia metodológica a los alumnos orientándolos                                                                                                    | línea. En la actualidad, una amplia gama de<br>plataformas,<br>proponen<br>conjunto<br>$\,$ un<br>de                                                                                                    |
|                                              | hacia tareas de colaboración. Es decir, este enfoque                                                                                                    | herramientas<br>permiten<br>que<br>compartir,                                                                                                    |

*Tabla 6. Aportes de los enfoques de aprendizaje a los LMS. Fuente (Ouadoud et al., 2018)*

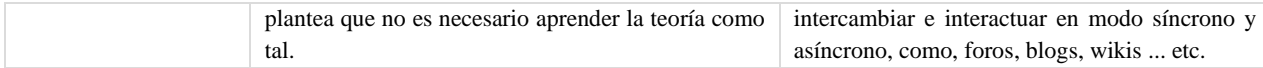

Según lo expuesto en la [Tabla 6,](#page-54-0) y de acuerdo con (Ouadoud et al., 2018), una plataforma de e-learning, encaja bien con varios modelos pedagógicos, es decir, el desarrollo y diseño de los LMS se realiza fundamentado en agrupar los modelos de enseñanza y aprendizaje de acuerdo a las cuatro corrientes: la pedagogía tradicional, el conductista, el cognitivista y el constructivismo social.

#### *2.4.4.2. Análisis comparativo de LMS, según sus funcionalidades.*

A continuación, se desarrollará un análisis comparativo de una selección de veinticuatro LMS de los dos tipos, sistemas propietarios como sistemas libres. La selección de las plataformas se realizó basados en el ranking de las 20 mejores soluciones de software LMS anunciados por el sitio web Finnancesonline (dedicado a realizar revisiones de software para organizaciones) para el año 2019 como se muestra en la *[Figura 4](#page-55-0)*.

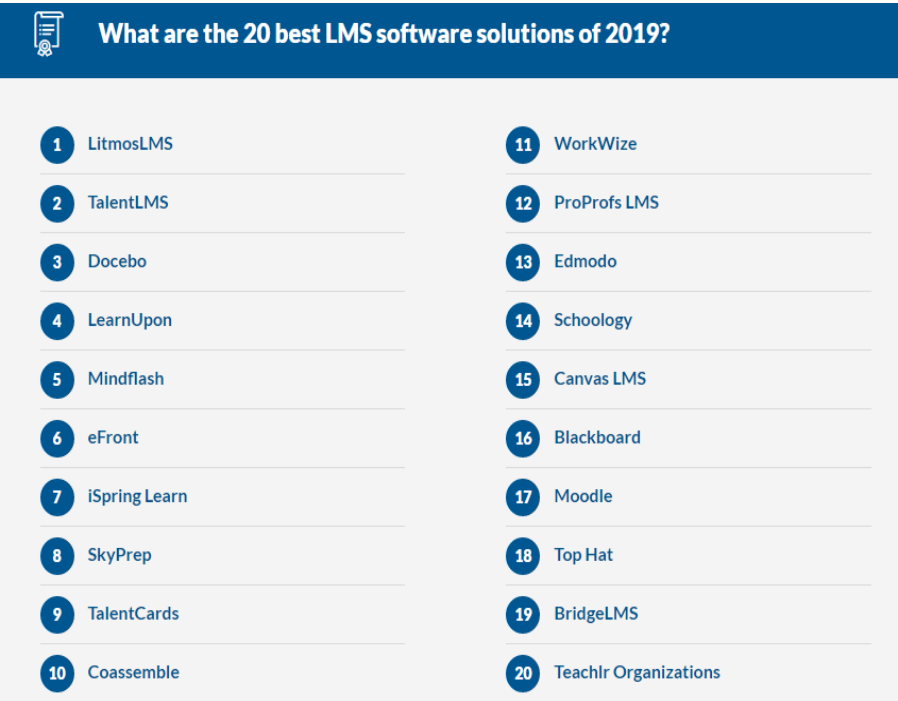

<span id="page-55-0"></span>*Figura 4. Top 20 mejores soluciones de software LMS. Tomado de https://financesonline.com/top-20-lms-software-solutions/*

Y adicionalmente, en la revisión realizada por el sitio SoftwareReviews, en donde se mencionan los productos líderes, estrellas de servicio, desafiadores y productos innovadores en sistemas de gestión de aprendizaje, como podemos observar en la [Figura 5.](#page-56-0)

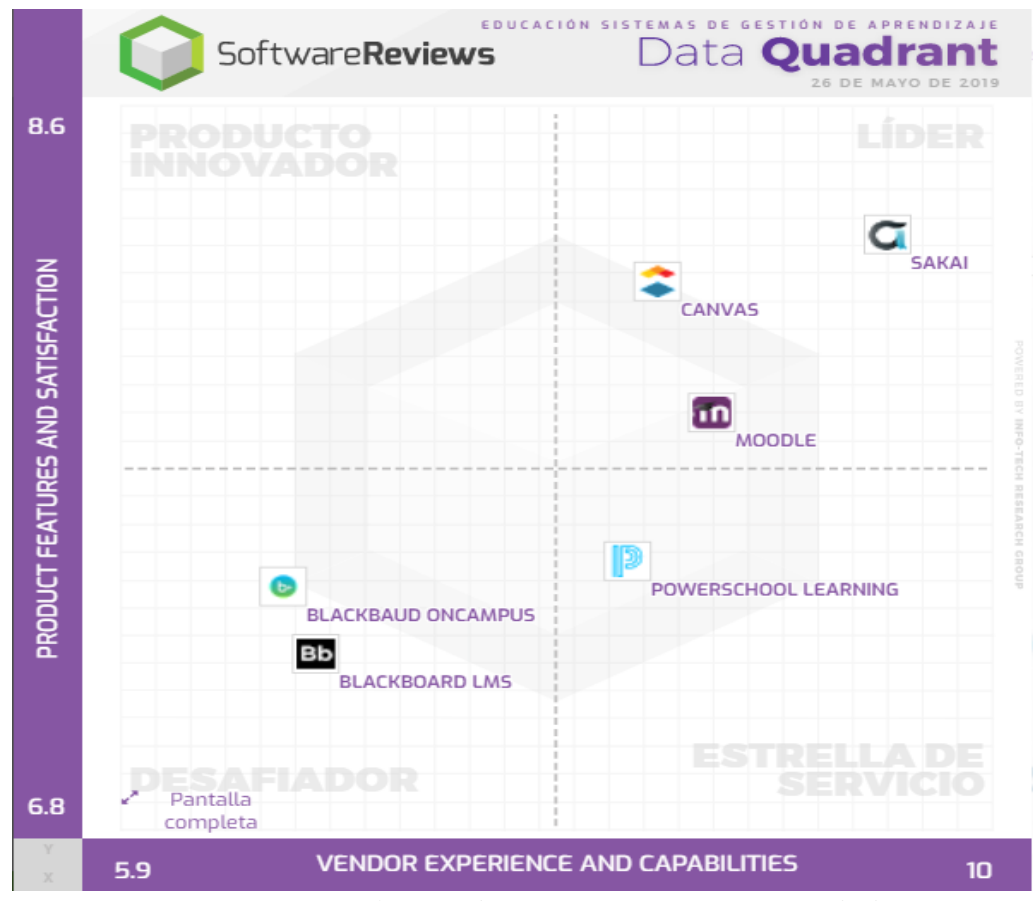

<span id="page-56-0"></span>*Figura 5. Mejores soluciones de software LMS año 2019. Tomada de https://www.softwarereviews.com/categories/education-learning-management-systems* 

Sin embargo, estas revisiones incluyen en su gran mayoría software comercial, y para el propósito de nuestra tesis nos enfocaremos en sistemas libres los cuales cooperan al propósito de esta tesis debido a que son los que han tenido mayor desarrollo, utilización, credibilidad y aceptación y son de distribución libre. En este sentido, incluiremos algunos adicionales. Veamos la [Tabla 7](#page-57-0) que se muestra a continuación, para cotejar aspectos cruciales entre cada una de estas plataformas.

<span id="page-57-0"></span>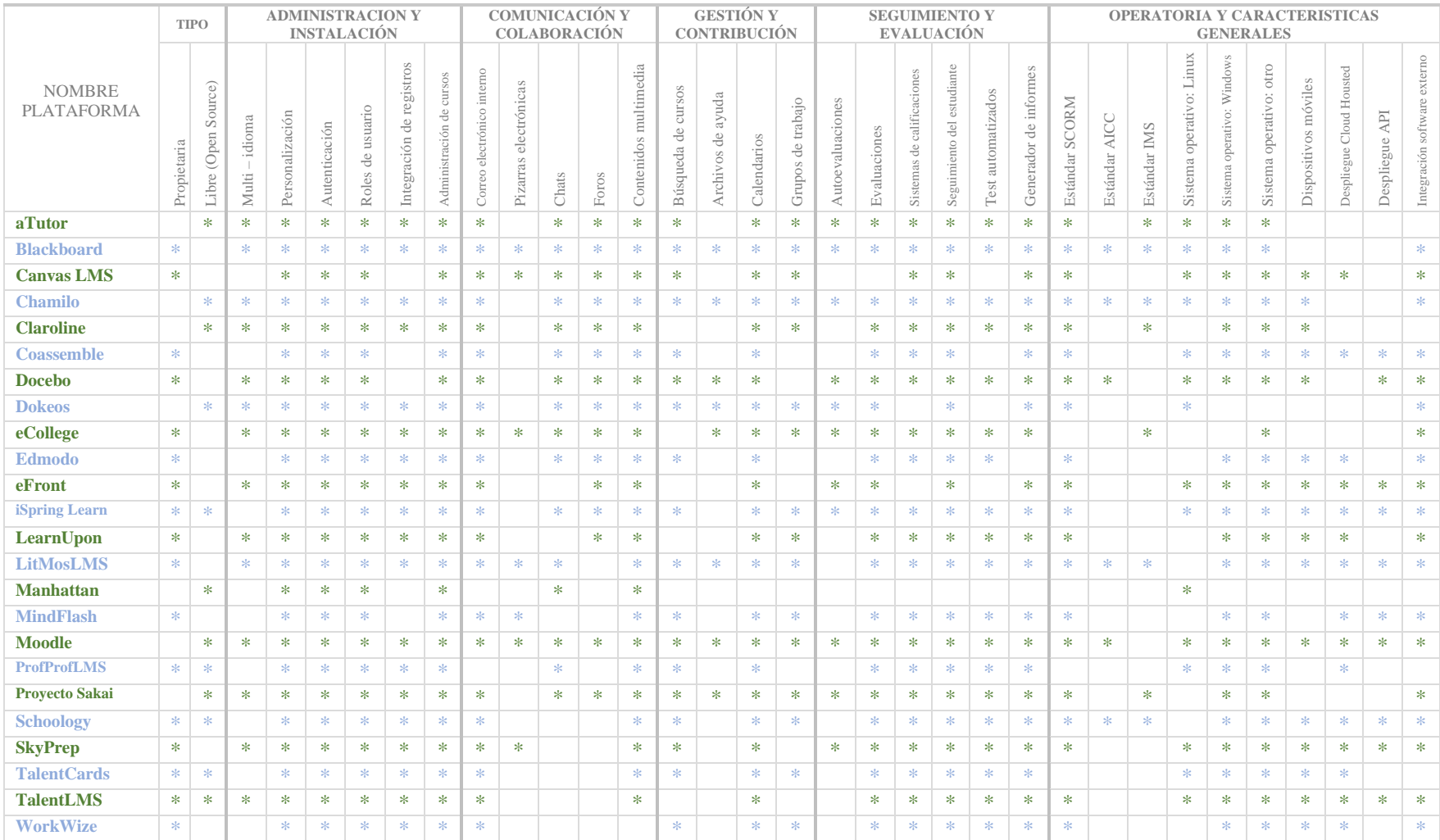

# *Tabla 7. LMS según sus tipos de herramientas y tipo de aprendizaje. Elaboración propia. Fuente (FinancesOnline, 2006).*

Algunos de los LMS están disponibles en las dos versiones comercial y gratuita, esta última depende para algunos del perfil del usuario (Alumnos, padres, instructores), y por supuesto es una versión básica de la plataforma, limitado a un número de cursos y usuarios. A su vez, las plataformas de tipo comercial, ofrecen una prueba gratuita con funcionalidades básicas por un límite de 15 días. Por otra parte, la gran mayoría de LMS de tipo comercial está orientado a ser software corporativo, y no tan académico.

Como podemos observar en la [Tabla 7](#page-57-0) existe una inmensidad de Sistemas de Gestión de aprendizaje LMS, cada uno de ellos con sus propias herramientas y funcionalidades. No será posible encontrarlas a todas en una única plataforma y por este motivo es muy importante que al momento de buscar y decidirnos por uno un LMS en específico, evaluemos en primer lugar cuáles son nuestras necesidades y recursos.

Para nuestro caso en particular, fijamos nuestra atención en tres plataformas de distribución libre: Moodle, Chamilo y Sakai, estas se distancian claramente del resto de LMS analizados y se muestran como los más usados y relevantes debido a sus funcionalidades. La comparación entre ellos es más igualada, los tres pueden trabajar a niveles similares y las diferencias se centran en funcionalidades extra, facilidades para la instalación, herramientas más desarrolladas u otros detalles que aun siendo pequeños pueden marcar importantes diferencias en contextos concretos.

Según el comparativo realizado, la opción más completa es la plataforma Moodle, puesto que cumple en su totalidad con las herramientas principales y características elementales que debe cumplir un LMS, por lo que, para el propósito de esta tesis, es el LMS más opcional.

Moodle, tiene un enfoque de desarrollo guiado por la pedagogía constructivista social, que como mencionamos con anterioridad, está centrada en el estudiante y el aprendizaje colaborativo, brindando poder tanto a la enseñanza como al aprendizaje. La plataforma ofrece una amplia gama de herramientas que satisfacen este enfoque. Hay que mencionar, además, que es proporcionado gratuitamente como programa open source, es decir, cualquier persona puede modificar, adaptar u extender Moodle (Dougiamas, 1999a).

Adicionalmente, a las características, herramientas y funcionalidades destacadas en la [Tabla](#page-57-0) 

[7,](#page-57-0) Moodle ofrece los siguientes beneficios convenientes para el desarrollo de esta tesis:

- Altamente flexible y completamente personalizable: Puede ser personalizado en cualquier forma deseada, para adecuarlo a necesidades individuales. Su configuración modular y diseño inter-operable les permite a los desarrolladores el crear plugins (aplicación que contiene un grupo de funciones o características) e integrar aplicaciones externas para lograr funcionalidades específicas.
	- Escalable: Puede escalarse para soportar las necesidades, tanto de clases pequeñas, como de grandes organizaciones.
	- Robusto, seguro y privado: El resguardo de la seguridad de los datos y la privacidad del usuario son primordiales.
	- Basado en web: Puede accederse a él desde cualquier lugar del mundo, en cualquier momento. Con una interfaz por defecto compatible con dispositivos móviles.
	- Recursos extensos disponibles (Dougiamas, 1999b).

Finalmente, Moodle es uno de los LMS más usados globalmente por usuarios académicos y corporativos, su número de usuarios a nivel mundial asciende los 79 millones de usuarios, lo que la convierte en la plataforma de aprendizaje de distribución libre más utilizada en el mundo (Dougiamas, 1999b).

#### **2.5. Marco Legal**

El artículo tercero de la constitución política de los Estados Unidos Mexicanos, menciona que toda persona tiene derecho a la educación, y que a su vez está "Tenderá a desarrollar armónicamente todas las facultades del ser humano" así como también promoverá la honestidad, los valores y la mejora continua del proceso de enseñanza aprendizaje (Constitucion Politica de Los Estados Unidos Mexicanos, 2013a).

Además, en el inciso V establece que toda persona tiene derecho a gozar de los beneficios del desarrollo de la ciencia y la innovación tecnológica. Es decir, las políticas educativas en el país no deben ser ajenas a los avances tecnológicos. "El Estado apoyará la investigación e innovación científica, humanística y tecnológica, y garantizará el acceso abierto a la información que derive de ella, para lo cual deberá proveer recursos y estímulos suficientes, conforme a las bases de coordinación, vinculación y participación que establezcan las leyes en la materia; además alentará el fortalecimiento y difusión de nuestra cultura" (Constitucion Politica de Los Estados Unidos Mexicanos, 2013b).

Por su parte, la Secretaría de Educación Pública (SEP) en su modelo educativo 2016, haciendo alusión al Artículo 3° constitucional, recalca que el propósito de la educación se refiere al desarrollo armónico de todas las facultades del ser humano. A su vez habla sobre la importancia de que la educación se proponga formar a los estudiantes en la convicción y capacidades necesarias para contribuir a la construcción de una sociedad más justa e incluyente, respetuosa de la diversidad, atenta y responsable hacia el interés general (SEP, 2016a).

Este modelo establece los parámetros que rigen la educación en México, de la misma manera establece los lineamientos que toda institución educativa independientemente de su carácter, debe seguir y cumplir.

La educación debe considerar el uso de las tecnologías de la información y la comunicación (TIC), no solo con el fin de desarrollar la destreza técnica que implica su manejo. Es decir, el uso de las TIC no solo implica el desarrollo de habilidades digitales, sino sobre todo estas deben ser utilizadas efectivamente con fines educativos (SEP, 2016b).

# **3. Análisis y diseño del sistema**

En este capítulo se describe el análisis y diseño de la plataforma, mediante técnicas de arquitectura de software. Para el análisis del sistema se realizan las siguientes actividades: captura de requisitos, identificación y especificación de componentes y su debida representación. Por otra parte, las funcionalidades del sistema se describen empleando una metodología de desarrollo interactivo orientada a objetos con el Lenguaje de Modelado Unificado (UML, por sus siglas en inglés). UML permite especificar, visualizar y documentar modelos de sistemas de software, incluidos su estructura y diseño, de manera que cumpla con todos estos requisitos (OMG, 2005). Y a su vez, ayuda a simplificar el proceso de diseño de software, creando un modelo para la construcción con diferentes vistas, es decir nos permite modelar el sistema en diferentes niveles de granularidad. Por lo que es adoptado por el modelo de arquitectura de software 4+1 vista diseñado por Philippe Kruchten el cual también hace parte de esta investigación.

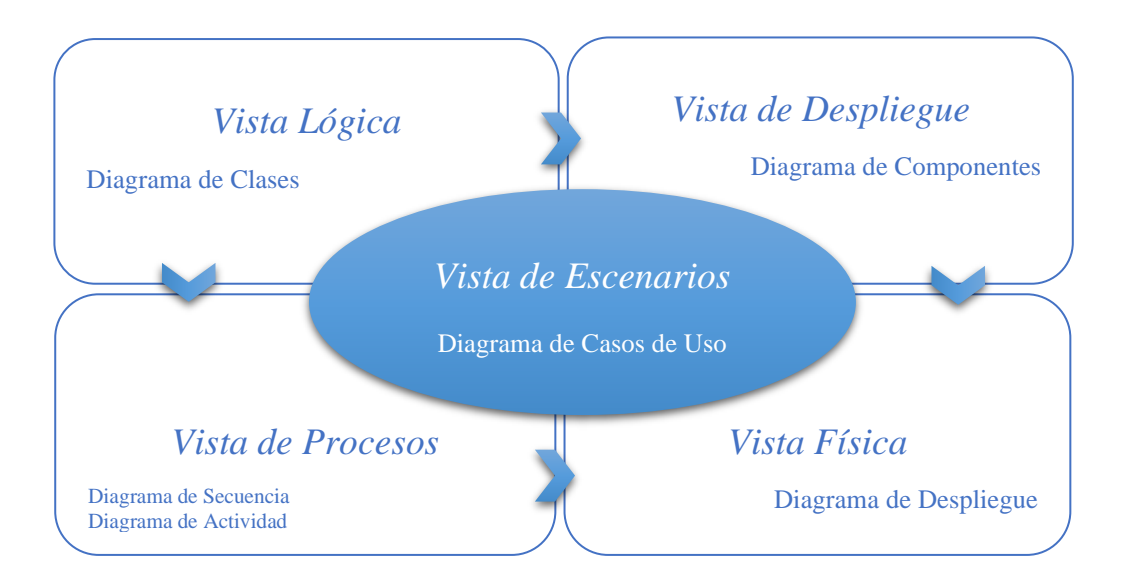

<span id="page-61-0"></span>*Figura 6. Modelo 4+1 vista plataforma de soporte a la capacitación en línea de estudios clínicos. (Elaboración propia)*

El modelo 4+1 vista como se muestra en la [Figura 6](#page-61-0) se utiliza para describir la arquitectura del sistema a través de múltiples vistas concurrentes. Cada vista se refiere a un conjunto de intereses de los diferentes stakeholders del proyecto (Meza, 2006).

Durante la captura de requisitos, se utilizan diagramas de casos de uso de UML.

## **3.1. Análisis del sistema**

#### **3.1.1. Requerimientos del sistema**

La captura de requisitos se realizó mediante la aplicación de un instrumento de investigación a los stakeholders ver anexo No. 1, esta permite describir y documentar todas las funcionalidades del sistema, estos pueden ser de dos tipos: funcionales y no funcionales. Los primeros hablan del comportamiento del sistema, es decir, se refieren a toda actividad que este deba realizar u a los servicios que proveerá la misma. Por su parte, los requerimientos no funcionales, no se refieren directamente a las funciones específicas que entrega el sistema, sino a las propiedades emergentes de éste como la fiabilidad, la respuesta en el tiempo y la capacidad de almacenamiento. Y de forma alternativa, definen las restricciones del sistema como la capacidad de los dispositivos de entrada/salida y la representación de datos que se utiliza en la interface del sistema.

#### a. *Requerimientos funcionales*

- El sistema permitirá la autenticación de usuarios.
- El sistema debe ser intuitivo y amigable para el usuario.
- La plataforma debe contar con actividades de aprendizaje y de evaluación para el usuario.
- Consulta de estatus de avance. El usuario podrá observar mediante un indicador, su nivel de avance y evaluaciones.
- El sistema permitirá a los usuarios revisar la actividad de la plataforma.
- Al término de cada curso, el sistema debe expedir un certificado de finalización y aprobación.
- El sistema debe ser diseñado para el desarrollo profesional continuo para profesionales de la salud.
- Debe implementar foros de discusión que motiven a los usuarios a participar debatiendo sobre diferentes contenidos temáticos.
- El sistema debe promover la autonomía, es decir los usuarios deben trabajar de forma individual y tomar el control de su aprendizaje.
- La plataforma debe permitir la importación de archivos externos.

# *b. Requerimientos no funcionales.*

- Toda funcionalidad del sistema debe responder al usuario en menos de 5 segundos.
- El sistema debe ser capaz de operar adecuadamente múltiples usuarios con sesiones concurrentes.
- El sistema debe ser capaz de procesar N peticiones de usuario por segundo.
- Los datos modificados en la base de datos deben ser actualizados para todos los usuarios que acceden en menos de 2 segundos.
- Los permisos de acceso al sistema podrán ser cambiados solamente por el administrador de acceso a datos.

• El diseño del sistema debe de ser adaptativo, es decir la plataforma debe de ser responsiva.

# **3.1.2. Restricciones del Sistema.**

Todo sistema de información debe de proporcionar la mayor seguridad y confianza posible por lo que es necesario establecer restricciones que permitan que el sistema sea de alta calidad, seguro y estable. Las restricciones pueden ser de diferentes tipos tal y como se muestra en la [Tabla](#page-64-0)  [8.](#page-64-0)

<span id="page-64-0"></span>![](_page_64_Picture_123.jpeg)

#### *Tabla 8. Restricciones del sistema. (Elaboración propia.)*

# **3.1.3. Requerimientos arquitectónicos según atributos de calidad y priorización.**

Este apartado se centra en las características no funcionales que se consideran deseables en la plataforma, estás se establecen ante tres niveles de prioridad como se puede observar en la [Tabla](#page-65-0)  [9.](#page-65-0)

<span id="page-65-0"></span>

| <b>ATRIBUTO DE</b><br><b>CALIDAD</b> | REQUERIMIENTO ARQUITECTÓNICO                                                                                                    | <b>PRIORIDAD</b> |
|--------------------------------------|----------------------------------------------------------------------------------------------------|------------------|
| Rendimiento                          | · Toda funcionalidad del sistema debe responder al usuario en menos de 5<br>segundos.                                                                                  | Alta             |
|                                      | • El sistema debe ser capaz de procesar N peticiones de usuario por segundo.                                                                                           | Media            |
|                                      | · El sistema debe soportar la conexión simultanea de usuarios.                                                                                                    | Media            |
|                                      | · Debe soportar concurrencia de acceso a los contenidos.                                                                                                    | Media            |
| Seguridad                            | · El sistema debe contar con acceso seguro, con rechazo de contraseña<br>incorrecta.                                                                                   | Alta             |
|                                      | · El sistema controlará el acceso y lo permitirá solamente a usuarios<br>autorizados. Los usuarios deben ingresar al sistema con un nombre de<br>usuario y contraseña. | Alta             |
|                                      | · Deben existir perfiles de usuario con restricciones de acceso y restricciones<br>funcionales.                                                                        | Alta             |
|                                      | · Los permisos de acceso al sistema podrán ser cambiados solamente por el<br>administrador de acceso a datos.                                                          | Alta             |
| Gestión de recursos                  | · Se deben usar recursos tecnológicos de uso libre.                                                                                                    | Alta             |
| <b>Usabilidad</b>                    | • La plataforma deber ser adaptativa, es decir, debe contener un diseño<br>responsivo.                                                                                 | Media            |
|                                      | · El sistema debe contar con manuales de usuario estructurados<br>adecuadamente.                                                                                       | Media            |
|                                      | · El sistema debe proporcionar mensajes de error que sean informativos y<br>orientados a usuario.                                                                      | Alta             |
|                                      | · El tiempo de aprendizaje del sistema por un usuario deberá ser menor a 3<br>horas.                                                                                   | Media            |
|                                      | · El sistema debe poseer interfaces gráficas bien formadas.                                                                                                    | Media            |
| Disponibilidad                       | · El sistema debe estar disponible las 24 horas del día, con una<br>disponibilidad del 99,99% de las veces en que un usuario intente accederlo.                        | Alta             |
|                                      | · La plataforma debe ser accesible desde cualquier lugar.                                                                                                    | Alta             |
|                                      | · La probabilidad de falla del Sistema no podrá ser mayor a 0,05.                                                                                                    | Alta             |
| Confiabilidad                        | · Los datos modificados en la base de datos deben ser actualizados para<br>todos los usuarios que acceden en menos de 2 segundos.                                      | Alta             |
|                                      | · El sistema debe ser 100% confiable                                                                                                    | Alta             |
| Compatibilidad                       | · El sistema debe ejecutarse en cualquier navegador web                                                                                                    | Alta             |
|                                      | • La plataforma debe ser compatible con diferentes dispositivos.                                                                                                    | Alta             |
| <b>Escalabilidad</b>                 | · La aplicación debe poder utilizarse sin necesidad de instalar ningún                                                                                                 | Media            |
|                                      | software adicional además de un navegador web.                                                                                                    |                  |
|                                      | · La aplicación debe poder utilizarse con los navegadores web Chrome,<br>Firefox e Internet Explorer.                                                                  | Media            |
| Mantenibilidad                       | · Copias de seguridad frecuentes de la base de datos y archivos de material<br>de aprendizaje.                                                                         | Alta             |
|                                      | • Reflejo y replicación del sistema en caso de desastres en la base de datos.                                                                                          |                  |
|                                      | · El sistema debe proporcionar medios simples para agregar nuevas<br>funciones sin una reconstrucción importante del sistema                                           |                  |

*Tabla 9. Requerimientos arquitectónicos según atributos de calidad y priorización. (Elaboración propia).*

# **3.1.4. Funcionalidad primaria del sistema.**

Como cualquier otro LMS, el sistema está dirigido a administrar usuarios y actividades de aprendizaje. Por lo que en la [Tabla 10](#page-66-0) se describen las funciones básicas del sistema de acuerdo a las principales características de un LMS.

<span id="page-66-0"></span>

| No. FUNCION    | <b>DESCRIPCION</b>                                                                                                    |  |
|----------------|----------------------------------------------------------------------------------------------------|--|
| F1             | Define diferentes roles y asigna privilegios a los usuarios.                                                                                                    |  |
| F <sub>2</sub> | Permite el registro y actualizaciones particulares de los usuarios del sistema.                                                                                   |  |
| F3             | Registra la información detallada de un usuario registrado en el sistema.                                                                                         |  |
| F <sub>4</sub> | Permite el registro de cursos/asignaturas en el sistema, creación y actualización de<br>capítulos de asignaturas, temas de capítulos y actividades de evaluación. |  |
| F5             | Registra la información detallada de un curso registrado en el sistema.                                                                                           |  |
| F <sub>6</sub> |                                                                                                    |  |
|                | Permite el registro de un usuario para un curso.                                                                                                    |  |
| F7             | Registra la información detallada de un usuario registrado para una asignatura del                                                                                |  |
|                | sistema.                                                                                                    |  |
| F8             | Valida la información de inicio de sesión (nombre de usuario y contraseña) ingresada                                                                              |  |
|                | por el usuario para usar el sistema y permite que el usuario registrado inicie sesión /                                                                           |  |
|                | salga del sistema.                                                                                                    |  |
| F9             | Muestra los recursos disponibles para el rol de usuario.                                                                                                    |  |
| <b>F10</b>     | Rastrea la interacción del usuario con un curso determinado.                                                                                                    |  |
| <b>F11</b>     | Busca y muestra información sobre los recursos para las actividades de evaluación                                                                                 |  |
|                | anteriores, ejercicios de capítulos,<br>ejercicios de<br>(documentos<br>temas<br>V                                                                                |  |
|                | autoevaluaciones).                                                                                                    |  |
| F12            | Muestra información sobre la interacción del usuario con la plataforma.                                                                                           |  |
| <b>F13</b>     | Muestra ayuda para la funcionalidad del sistema.                                                                                                    |  |
| F14            | Muestra el calendario de actividades.                                                                                                    |  |
| F15            | Muestra la lista de temas de la plataforma                                                                                                    |  |
| <b>F16</b>     | Muestra la lista de usuarios registrados en la plataforma o inscritos en cursos.                                                                                  |  |
| <b>F17</b>     | Muestra lista de cursos disponibles.                                                                                                    |  |
| <b>F18</b>     | Maneja la transferencia de mensajes entre usuarios a través del servicio de correo                                                                                |  |
|                | interno y / o foros de discusión.                                                                                                    |  |
| <b>F19</b>     | Maneja las copias de seguridad de la base de datos del sistema.                                                                                                   |  |

*Tabla 10. Funcionalidad primaria del sistema. (Elaboración propia).*

# **3.1.5. Casos de uso del sistema.**

Los diagramas de casos de uso forman parte de la vista de escenarios una de las vistas que

se propone en el modelo de 4+1 vistas, estos están basados según las funciones de la plataforma

para resumir como los usuarios interactúan con los elementos de la misma y permiten identificar correctamente los requerimientos del sistema.

#### *3.1.5.1. Todos los roles de usuario.*

Como se resume en la

![](_page_67_Figure_3.jpeg)

<span id="page-67-0"></span>*Figura 7. Diagrama de casos de uso para todos los roles de usuario*

A continuación, se presenta una descripción extendida del caso de uso general, Inicio / cierre de sesión para todos los roles de usuario [\(Tabla 11\)](#page-68-0), los demás casos de uso para este rol de usuario se encuentran contenidos de la [Tabla 21](#page-117-0) a la [Tabla 23](#page-118-0) en el anexo No. 2.

<span id="page-68-0"></span>

| Caso de uso:          | Inicio / cierre de sesión                                                                                                    |
|-----------------------|----------------------------------------------------------------------------------------------------|
| Responsabilidad:      | Valida al usuario con el nombre de usuario y la contraseña de la tabla de usuarios en la base de<br>datos. Si el usuario es válido, registra la información de inicio de sesión y muestra la página de<br>inicio del rol del usuario. |
| Tipo:                 | Sistema                                                                                                    |
| Referencias cruzadas: | F8, F9, F10                                                                                                    |
| Observaciones:        | Usa base de datos relacional                                                                                                    |
| Excepciones:          | Si la informacion ingresada es incorrecta, muestra un mensaje en pantalla.                                                                                                    |
| Salida:               | Mostrar la página de inicio del rol del usuario.                                                                                                    |
| Pre-condiciones:      | La información de inicio de sesión del usuario debe ser conocida por el sistema.                                                                                                    |
| $Post$ – condiciones: | Para el inicio de sesión el estado de usuario se establece en activo y el usuario ingresa a la<br>plataforma.<br>Para el cierre de sesión, el estado de usuario se establece en inactivo y el usuario sale de la<br>plataforma.       |

*Tabla 11. Caso de uso inicio/cierre de sesión para todos los roles de usuario.*

# *3.1.5.2. Rol administrador del sistema.*

El administrador del sistema es el encargado del sistema y necesita acceso completo a la base de datos para monitorear su uso. Él / ella gestiona los recursos del sistema como cuentas de usuario y asigna privilegios. El administrador del sistema agrega nuevas funciones del sistema y mejora las existentes. Tal y como lo muestra la [Figura 8.](#page-69-0)

![](_page_68_Figure_4.jpeg)

<span id="page-69-0"></span>Todos los casos de uso relacionados para este rol de usuario se encuentran contenidos a partir de la [Tabla 24](#page-118-1) hasta la [Tabla 30](#page-120-0) en el anexo No. 2.

#### *3.1.5.3. Rol administrador de contenido (Tutor).*

Los materiales de aprendizaje se crean y cargan de manera centralizada en el sistema, El administrador del sistema realizará las funciones que muestra la [Figura 9](#page-69-1) en la plataforma.

![](_page_69_Figure_4.jpeg)

<span id="page-69-1"></span>*Figura 9. Diagrama de casos de uso para el rol administrador de contenido*

Todos los casos de uso relacionados para este rol de usuario se encuentran contenidos a partir de la [Tabla 31](#page-120-1) a la [Tabla 33](#page-121-0) en el anexo No. 2.

#### *3.1.5.4. Rol estudiante.*

El rol de Estudiante u aprendiz en el sistema representa el papel de una persona que utiliza recursos de aprendizaje para adquirir conocimientos o habilidades. El sistema proporciona a los estudiantes materiales de aprendizaje y les permite comunicarse con otros estudiantes. Cada estudiante puede participar en más de un curso registrado y acceder a los materiales del mismo. La [Figura 10](#page-70-0) muestra el diagrama de casos de uso para este rol de usuario.

![](_page_70_Figure_3.jpeg)

<span id="page-70-0"></span>*Figura 10. Diagrama de casos de uso para el rol estudiante*

Todos los casos de uso relacionados para este rol de usuario se encuentran desde la [Tabla](#page-121-1)  [34](#page-121-1) a la [Tabla 38](#page-123-0) en el anexo No. 2.

# *3.1.5.5. Rol usuario invitado.*

Este tipo de usuario representa a cualquier usuario que no esté registrado en el sistema. Esta categoría es esencial para la motivación. El usuario invitado no obtendrá los mismos derechos / privilegios que los usuarios registrados.

![](_page_70_Figure_8.jpeg)

<span id="page-71-0"></span>*Figura 11. Diagrama de casos de uso para el rol usuario invitado* El uso del sistema será limitado. Y tendrá las funcionalidades que se muestran en la [Figura](#page-71-0)  [11,](#page-71-0) además, todos los casos de uso relacionados para este rol de usuario se encuentran desde la [Tabla 39](#page-123-1) hasta la [Tabla 41](#page-123-2) en el anexo No. 2.

# **3.2. Diseño del sistema**

Este apartado contiene los diferentes diagramas que forman parte del modelo 4+1 vista planteado con anterioridad, buscando describir cómo está estructurada la plataforma, la relación, organización, e interacción de sus componentes.

A su vez, también muestra cómo está compuesta la arquitectura de la plataforma y la descripción de la misma.

#### **3.2.1. Tecnologías y estándares**

La plataforma de capacitación en línea está desarrollada y diseñada en base a tecnologías y estándares basados en la web.

## *3.2.1.1. Tecnologías generales.*

La mayoría de estas tecnologías y servicios basados en la web son gratuitos y cumplen con los estándares del Consorcio WWW (W3C). La investigación utilizó las siguientes tecnologías:
- Plataforma Moodle: Entorno de Aprendizaje Dinámico Orientado a Objetos y Modular, como sistema de gestión de aprendizaje que actúa como pilar de la plataforma.
- Lenguaje de secuencias de comandos del navegador HTML, XHTML, CSS, SCSS, lenguaje de plantillas Mustache y JavaScript para la interactividad de la plataforma.
- Web services para el intercambio de datos con otros sistemas.
- Lenguaje de secuencias de comandos del servidor PHP, servidor web Apache (LAMP), y motor de base de datos MySQL en entorno LINUX.

#### *3.2.1.2. Estándares.*

- SCORM ADL: Moodle cumple con la especificación SCORM 1.2. Un SCORM (Sharable Content Object Reference Model = Modelo de Referencia de Objeto de Contenido que puede Compartirse) es un conjunto de especificaciones y estándares para el e-aprendizaje basado en web (Moodle, 2016).
- IMS LTI: Este estándar permite a Moodle la integración de aplicaciones para aprendizaje de fuentes externas y a su vez la plataforma puede actuar como proveedor de herramienta de aprendizaje gracias a la certificación de compatibilidad de interoperabilidad de herramienta de aprendizaje con la que cuenta la plataforma (Moodle, 2016).
- Open source: La plataforma Moodle puede usarse, modificarse y distribuirse libremente mediante licencia GNU al público en general debido a que se proporciona como programa de código abierto y gratuito (Moodle, 2016).

#### **3.2.2. Diagrama de componentes.**

La [Figura 12](#page-72-0) forma parte de la vista de desarrollo del sistema, busca mostrar cómo está dividida la plataforma y las diferentes dependencias entre cada módulo que la conforman.

<span id="page-72-0"></span>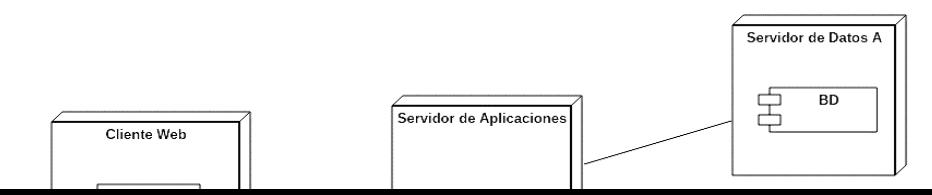

#### **3.2.3. Diagrama de clases.**

En la [Figura 13](#page-74-0) podemos ver una simplificación del diagrama conceptual de clases, la base de datos de Moodle es muy extensa, por lo que se optó por identificar las clases más utilizadas ligadas directamente con los requerimientos y casos de uso de la plataforma, e incluirlas en esta versión reducida de su estructura, esto para que su compresión sea mucho más sencilla.

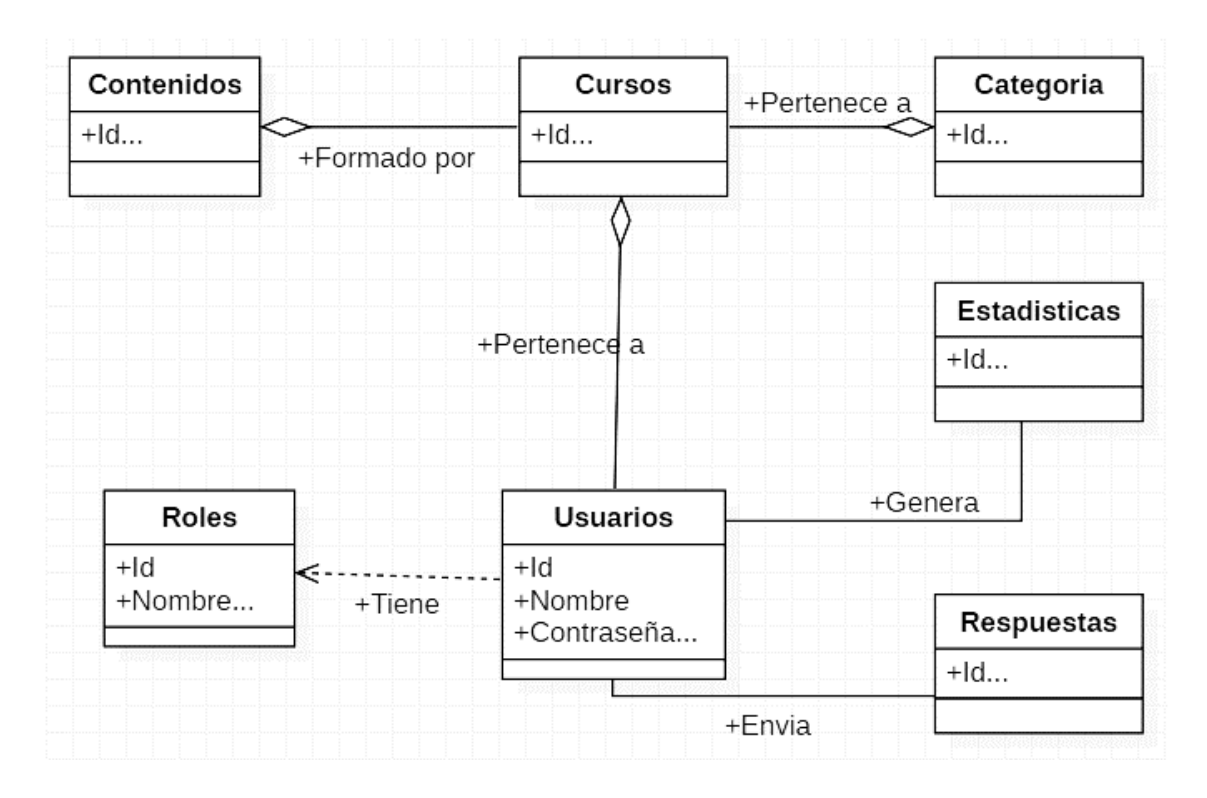

<span id="page-74-0"></span>*Figura 13. Diagrama conceptual de clases plataforma de soporte a la realización de estudios clínicos. Adaptado de base de datos de Moodle.* 

La plataforma involucra una base de datos para almacenar las funcionalidades del sistema y un repositorio para almacenar materiales de aprendizaje, este segundo representado por la clase contenidos que se observa en el diagrama, a la que se accede mediante las relaciones con las clases curso y categoría, estas a su vez están enlazadas con los usuarios pertenecientes a los diferentes roles de usuario que definen el nivel de acceso al sistema, estos usan la plataforma y sus servicios

enviando respuestas y generando estadísticas en forma de reporte mediante su interacción. Por lo que estas clases y sus relaciones proporcionan toda la información necesaria para la satisfacción de los requerimientos establecidos.

# **3.2.4. Diagrama de secuencia.**

A manera general, la [Figura 14](#page-75-0) pretende mostrar cómo los objetos interactúan entre sí en la plataforma, mostrando la secuencia de eventos intercambiados por cada uno de los objetos.

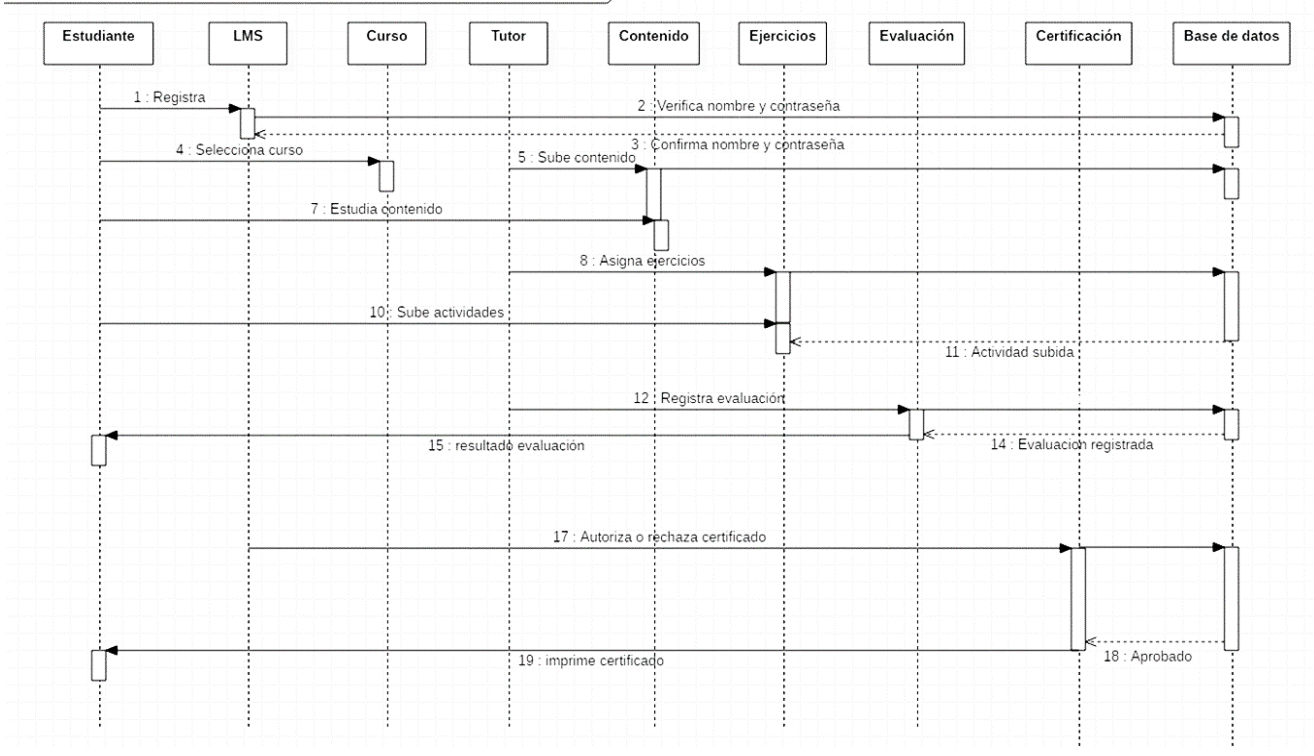

interaction PLATAFORMA DE SOPORTE PARA LA REALIZACION DE ESTUDIOS CLINICOS )

<span id="page-75-0"></span>*Figura 14. Diagrama de secuencia plataforma de soporte a la realización de estudios clínicos. (Elaboración propia).*

Este diagrama forma parte de la vista física del modelo 4+1 vista planteado con anterioridad.

## **3.2.5. Diagrama de despliegue.**

La [Figura 15](#page-76-0) pretende mostrar cómo están organizadas las particiones físicas de la plataforma y la asignación de los componentes software a estas particiones.

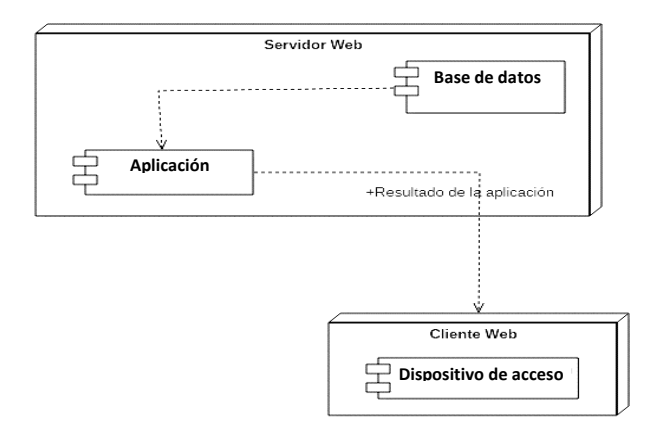

<span id="page-76-0"></span>*Figura 15. Diagrama de despliegue plataforma de soporte a la realización de estudios clínicos. (Elaboración propia.)*

El diagrama representa un servidor web que contiene la aplicación y la base de datos, y el cliente web que está formado por el dispositivo de acceso el cual permite al usuario acceder a la plataforma.

#### **3.2.6. Arquitectura de la plataforma**

La plataforma de soporte a la capacitación en línea para la realización de estudios clínicos es un sistema cliente – servidor basado en la web con una arquitectura de tres niveles tal y como se muestra en la [Figura 16.](#page-77-0)

El nivel cliente que será utilizado por los usuarios para acceder a la plataforma mediante una interfaz web accesible a través de diferentes tipos de navegadores y dispositivos móviles, así como también mediante la aplicación móvil de Moodle.

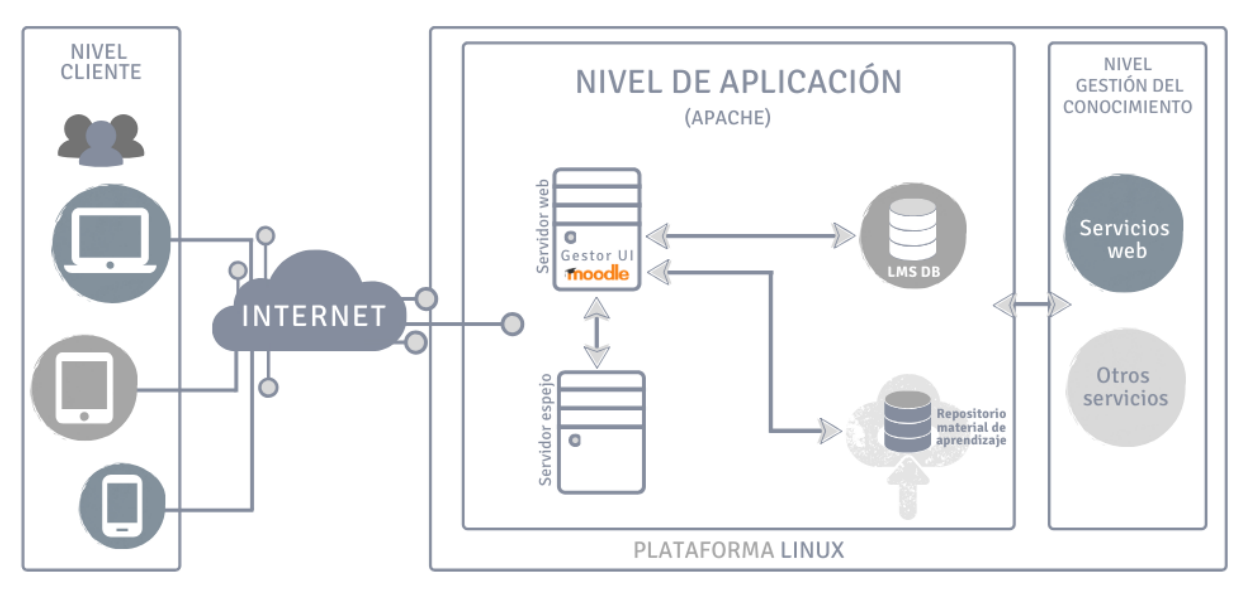

*Figura 16. Arquitectura propuesta del sistema. (Elaboración propia).*

<span id="page-77-0"></span>El nivel de aplicación como la capa lógica de negocios y procesamiento de datos, es responsable de interactuar con el cliente, por un lado, al igual que con la base de datos y el repositorio de contenido por el otro. Es decir, controla las funcionalidades básicas del sistema y la comunicación, con el servidor web que aloja Moodle en su versión 3.7, la base de datos del sistema que almacena toda la información y los datos necesarios, incluidos los medios para vincular el repositorio de material de aprendizaje; así como un servidor espejo que permite respaldar el sistema.

Y finalmente el nivel de gestión de conocimiento que permitirá el intercambio de datos entre aplicaciones.

# **4. Implementación del sistema**

Este capítulo describe el desarrollo e implementación de la plataforma, al igual que las tecnologías, herramientas y procedimientos utilizados para satisfacer los requisitos de la plataforma de capacitación.

A continuación, se listan las tecnologías utilizadas:

- Servicios web Amazon Web Services (AWS).
- Instancia en Amazon Linux AMI
- Servidor web Apache (LAMP)
- Cliente SSH para Windows (PuTTY)
- MySQL
- Paquetes de software PHP, Moodle 3.7

Se optó por utilizar los servicios web de la plataforma Amazon Web Services (AWS), en específico el servicio de Amazon EC2, el cual proporciona capacidad informática en la nube segura y de tamaño modificable. Mediante este servicio se lanzó una instancia de imagen de máquina de Amazon (AMI) configurada con el sistema operativo Linux. Para la conexión a la instancia se necesita el cliente SSH para Windows (PuTTY) de acuerdo al sistema operativo de la máquina de trabajo, PuTTY permite realizar actualizaciones de paquetes de software e instalar el servidor web (LAMP) en la instancia para alojar la plataforma web. Así como también, los paquetes requeridos para el funcionamiento del LMS como son el servidor de base de datos MySQL, el lenguaje de script PHP y el mismo Moodle.

De ese modo, el capítulo comienza mostrando los procesos operativos para la instalación de las tecnologías utilizadas y los paquetes de software necesarios, así como las personalizaciones realizadas a Moodle para adaptarse a la implementación de la plataforma.

#### **4.1. Conexión a la instancia de Linux mediante cliente SSH para Windows (PuTTY).**

El sistema operativo de la máquina de trabajo determina el tipo de método que se utiliza para conectarse a la instancia de Linux. La conexión a la instancia para este caso en particular se realizó desde el sistema operativo Windows, por lo que fue necesario el uso de un cliente SSH que facilitara la comunicación de tipo cliente/servidor y permitiera una conexión remota a la instancia. Para esto se optó por el cliente SSH (PuTTY).

#### **4.1.1. Requisitos generales.**

Previamente se debe contar con el lanzamiento de una instancia de Amazon Linux a la cual conectarse, en el anexo No. 3 se describe el proceso detallado, esta debe estar debidamente configurada y protegida según los requerimientos de la plataforma. De la misma manera, se necesita la versión más reciente del cliente SSH PuTTY y su variante PuTTYgen, los cuales han sido descargados del sitio web https://www.putty.org/. En las siguientes líneas se encontrará la información básica de la instancia, así como el procedimiento previo y las debidas recomendaciones de configuración para realizar la conexión de manera satisfactoria.

### a. *Información necesaria sobre la instancia para la conexión.*

Los datos que se presentan en la [Tabla 12](#page-80-0) corresponden a lo que Amazon provee de forma automática, al momento de la creación de la instancia.

<span id="page-80-0"></span>

| ID de la instancia | *************                               |
|--------------------|---------------------------------------------|
| DNS público        | $ec2-3-93-187-213$ .compute-1.amazonaws.com |
| Dirección IPv6     | 3.93.187.213                                |
| Nombre de usuario  | ec2-user                                    |

*Tabla 12. Requisitos generales para la conexión a una instancia*

Adicionalmente, se debe tener en cuenta habilitar el tráfico SSH entrante de la dirección IP en la instancia desde la consola principal de Amazon. Así como buscar y guardar la clave privada *(my-key-pair.pem),* y verificar los permisos *0400*.

Por otro lado, debemos instalar la versión más reciente de PuTTY en nuestro equipo y convertir la clave privada *(archivo.pem)* mediante la variante PuTTYgen al formato *(archivo.ppk)* que es el formato que PuTTY puede usar.

#### **4.1.2. Conexión a la instancia.**

La conexión a la instancia se realiza mediante el cliente SSH (PuTTY), diligenciando los datos requeridos para la sesión, y realizando las configuraciones de autenticación necesarias. Este procedimiento se encuentra especificado en el anexo No 4.

# **4.2. Instalar e iniciar el servidor web LAMP con la Amazon Linux AMI**

El primer paso a seguir, es conectarse a la instancia tal y como se describe en el anexo No. 4, posteriormente se debe verificar que todos los paquetes de software se encuentren actualizados, por lo que será primordial realizar una actualización rápida del software en la instancia, una vez que esta se encuentre debidamente actualizada se puede proceder a instalar el servidor web Apache, MySQL y los paquetes de software PHP.

El servidor web Apache debe ser configurado de manera que pueda iniciarse cada vez que arranque el sistema, una vez realizado esto se puede probar el funcionamiento del servidor

mediante un navegador web cualquiera escribiendo la dirección DNS pública (o la dirección IP pública) de la instancia. Sin embargo, como no existía contenido aún, se observó la página de prueba de apache [Figura 17.](#page-81-0)

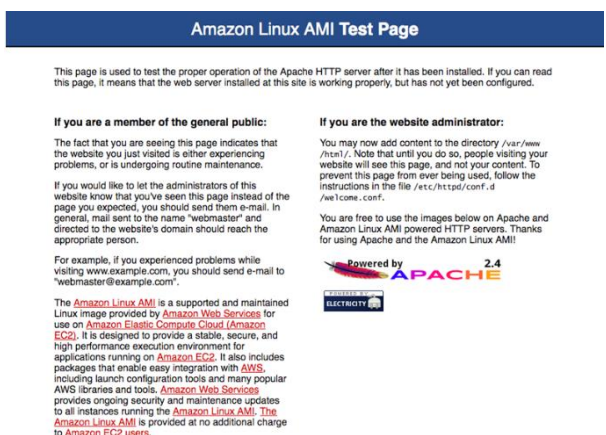

<span id="page-81-0"></span>*Figura 17. Página de prueba del servidor Apache*

Para poder subir el contenido necesario al servidor, se debe establecer permisos de archivo a la raíz predeterminada de Apache Amazon Linux, la cual es */var/www/html*. En el anexo No. 6 se describe el procedimiento técnico especifico a seguir para la instalación del servidor, el lanzamiento del mismo y la forma de establecer los permisos de escritura requeridos.

#### **4.3. Probar el servidor web.**

Ya que el servidor está instalado y en funcionamiento, y tiene establecidos correctamente los permisos de archivos, la cuenta ec2-user debería poder crear un archivo PHP en el directorio /var/www/html, que está disponible en Internet. Para realizar estos procesos se debe seguir el procedimiento establecido en el anexo No. 7, y finalmente se observan en pantalla las configuraciones de PHP en el servidor.

Por motivos de seguridad es muy importante eliminar este archivo PHP después de haber probado su funcionamiento, puesto que contiene información privada del servidor. Este proceso también está definido en el anexo No. 7.

# **4.4. Protección del servidor de base de datos.**

Toda aplicación funcional, que no tiene en cuenta las necesidades de seguridad asociadas a la infraestructura que esté utilizando puede tener consecuencias devastadoras, el servidor MySQL de manera predeterminada tiene algunas características que no son seguras a la hora de instalarse, la seguridad no puede ser implementada después de que sea necesaria, por lo que estas deben ser eliminadas tal y como se describe en el anexo No. 8.

# **4.5. Paquetes de software Moodle, PHP**

#### **4.5.1. Instalar PHP.**

La instalación de esta herramienta de administración de bases de datos basada en web que sirve para ver y editar las bases de datos MySQL en la instancia EC2, está descrita en el anexo No. 9, el funcionamiento de Moodle está ligado a la versión de PHP, por lo que se debe usar la versión 7 de PHP que es la dependencia requerida por Moodle 3.7. , si se usa una versión reciente de Moodle por lo general el paquete de origen de PHP a utilizar también debe ser el más reciente.

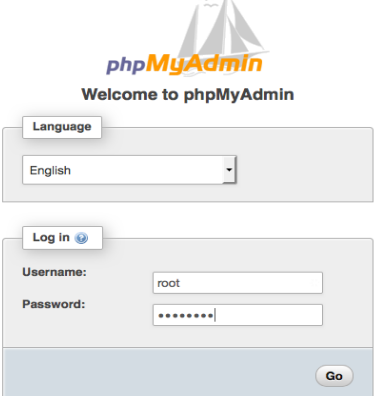

<span id="page-82-0"></span>*Figura 18. Página de inicio de phpMyAdmin.*

Una vez instalado dicho paquete, ingresando desde un navegador web a la dirección *http://ec2-user3.93.187.213.amazonaws.com/phpMyAdmin*, se verifica que PHP se ha instalado correctamente al visualizar en pantalla la [Figura 18.](#page-82-0)

#### **4.5.2. Moodle.**

Moodle gracias a su licencia open source y a las demás características que en gran medida coinciden con el propósito de la plataforma, fue el LMS seleccionado para su adaptación e implementación. Está desarrollado principalmente en el sistema operativo Linux, y se ejecuta usando Apache, PostgreSQL, MySQL, MariaDB y PHP, es decir aquello que se conoce como plataforma LAMP.

(Moodle, 2019c) menciona que para la correcta implementación e instalación de la plataforma se deben tener en cuenta los siguientes requisitos básicos:

*a. A nivel de hardware.* A continuación, se enlistan los requisitos de hardware para un mínimo funcionamiento.

- Espacio de disco: 200 MB para el código de Moodle, el resto del espacio está ligado cuanto se necesite para almacenar los materiales. 5GB como mínimo realista para correr un sitio de producción.
- Procesador: 1GHz (mínimo), se recomienda 2GHZ doble núcleo o más.
- Memoria: 512 (mínimo), 1GB o más es fuertemente recomendado. Más de 8GB es típico para un gran servidor de producción.
- Considere servidores separados para el "frente en web" y la base de datos. Es mucho más sencillo de optimizar.

*b. Nivel de software.* A continuación, se muestran los requisitos a nivel de servidor, base de datos y cliente:

*i. Requisitos del servidor*. Estas son solamente las versiones mínimas soportadas. Una de las principales recomendaciones de Moodle es mantener todo su software y su sistema operativo actualizados.

- Versión de PHP: mínimo PHP 7.0.0 (la versión mínima de PHP se ha incrementado desde Moodle 3.3).
- La extensión PHP intl ahora es necesaria desde Moodle 3.4 (era recomendada a partir de Moodle 2.0 en adelante)
- Al usar MySQL o MariaDB, se recomienda asegurarse de que la base de datos soporta completamente UTF-8 (utf8mb4) al instalar una nueva instancia de Moodle. Si se habilita utf8mb4 se debe de usar el formato de archivo Barracuda.

*ii. Requisitos de la Base de Datos.* Moodle soporta los servidores de Base de Datos mostrados en la [Tabla 13.](#page-84-0) Se recomienda correr la versión estable más reciente de cualquier software.

<span id="page-84-0"></span>

| <b>Base de Datos</b>   | Versión mínima | <b>Recomendada</b>                                                     |
|------------------------|----------------|------------------------------------------------------------------------|
| PostgreSQL             | 9.4            | 11.x - tenga en cuenta que 12.x aún no está soportada<br>$(MDL-67414)$ |
| MySQL                  | 5.6            | La más reciente                                                        |
| MariaDB                | 5.5.31         | La más reciente                                                        |
| Microsoft SQL Server   | 2008           | La más reciente                                                        |
| <b>Oracle Database</b> | 11.2           | La más reciente                                                        |

*Tabla 13. Requisitos básicos de la base de datos. Elaboración propia. Fuente (Moodle, 2019c).*

*iii. Requisitos del cliente.* Moodle es compatible con cualquier navegador de Internet que cumpla con los estándares actuales. La plataforma regularmente ha sido probada con los navegadores que se observan en la [Tabla 14.](#page-85-0)

| <b>PC</b> de escritorio | <b>Mobile</b> |
|-------------------------|---------------|
| Chrome                  | Mobile Safari |
| Firefox                 | Google Chrome |
| Safari                  |               |
| Edge                    |               |
| Internet Explorer       |               |

<span id="page-85-0"></span> *Tabla 14. Navegadores soportados por Moodle. (Elaboración propia). Fuente: Moodle, 2019c.*

Para la mejor experiencia y seguridad óptima, se recomienda mantener actualizado el navegador web. Los navegadores antiguos que tienen problemas conocidos de compatibilidad con Moodle 3.x son Internet Explorer 10 e inferiores y Safari 7 e inferiores.

Finalmente, para la instalación de Moodle se debe descargar el paquete de instalación más reciente desde el sitio web oficial y proceder con los procedimientos descritos en el anexo No. 10. Tan pronto esté instalada y en funcionamiento la plataforma se puede continuar realizando las personalizaciones necesarias y con el desarrollo de los cursos piloto de prueba.

## **4.6. Adaptación del LMS para un propósito específico.**

Uno de los grandes enemigos de Moodle ha sido la gran robustez de su tamaño, por lo que es un desafío lograr hacerlo un entorno amigable para el usuario y para el propósito de este proyecto. Sin embargo, a partir de la versión 3.2 la plataforma puso a disposición del público la oportunidad de mejorar la experiencia de usuario mediante la implementación del tema estándar "Boost", los temas son un tipo particular de complementos responsables de configurar la estructura de cada página y tienen la capacidad de personalizar la salida de cualquier página en Moodle.

Los temas de desarrollo estándar de licencia pública general (GNU) permiten la libertad de usar, compartir y modificar el software, por lo que el complemento "Boost" actúa como una caja de herramientas para el desarrollo y diseño de otros temas partiendo del mismo. Basarse en los temas estándar para la realización de adaptaciones es una característica recomendable para evitar conflictos de compatibilidad con la plataforma Moodle.

Moodle contiene dos temas estándar: Boost y Classic, estos temas son basados en Boostrap y al extender de uno de ellos como tema base, se asegura la existencia de todos los archivos y directorios necesarios para el correcto funcionamiento del LMS. Un tema se puede extender tantos temas como se quiera. En lugar de crear un tema totalmente nuevo y copiar todos los CSS, puede simplemente crear un tema nuevo, extender el tema que se guste y sólo se tienen que añadir los cambios que se desee a el tema (Moodle, 2019b).

#### **4.6.1. Herramientas y elementos para el desarrollo de un complemento en Moodle.**

Al iniciar a desarrollar un complemento para Moodle, se necesita, primeramente, conocer las diferentes herramientas que facilita este LMS como desarrolladores y administradores de la plataforma para realizar e implementar personalizaciones, para este caso en particular se usaron inicialmente las siguientes:

- *Modo diseñador de temas:* Esta herramienta se debe activar si se está diseñando y probando temas, ya que detendrá los temas que se almacenan en caché y le permitirá ver los cambios de tema rápidamente (Moodle, 2019a).
- *Depurador (Debbuging):* Permite ver más completos los mensajes de error sobre el sitio web o el servidor web (Moodle, 2017).
- *Purgar todos los cachés:* Moodle puede cachear temas gráficos, cadenas de texto de idioma, filtros y otros fragmentos de información que hayan sido calculados y almacenados por el navegador web. Esta herramienta obliga a que todos los navegadores web de los usuarios refresquen sus pantallas de cualquier información

que Moodle haya cacheado. El eliminar o purgar los cachés disminuye el desempeño (Moodle, 2017).

• *Generador esqueleto de plugin:* Herramienta externa, que ayuda a los desarrolladores a generar rápidamente esqueleto de código para un nuevo complemento de Moodle.

Además, se consideraron los ítems que se enlistan a continuación y que son necesarios para comenzar con el desarrollo del complemento para la plataforma:

- a. Conocimientos en el motor de diseño de plantillas mustache, lenguajes de programación como PHP, y lenguajes de estilos de diseño de CSS incluyendo la sintaxis SCSS.
- b. Descargar el paquete del tema estándar "Boost" desde Moodle a través del acceso al servidor.
- c. Crear el "esqueleto de complemento para Moodle", el cual se basa en una estructura de archivos y directorios básicos para el correcto funcionamiento del plugin.
- d. Definir un nombre corto, distintivo y diferente al de cualquier otro complemento de Moodle.
- e. Diseñar todos los elementos referentes a la imagen corporativa de la plataforma (icono de página o favicon, logotipo, entre otros).

Como se mencionó en el apartado anterior, se inicia heredando del tema "Boost" por lo que este pasa a tener una posición de padre para el desarrollo del plugin, el cuál termina siendo un complemento hijo, cualquier cambio o personalización que se realice se denomina preajuste (preset), estas modificaciones se realizan mediante CSS y SCSS mediante los cuales se puede ajustar todo tipo de atributo visual: fuentes, colores, anchos y grosores, animaciones, entre otros.

Ahora bien, adicionalmente se pueden añadir nuevos atributos y funciones mediante los lenguajes Mustache y PHP.

#### **4.6.2. Desarrollo de un complemento a partir del tema estándar "Boost".**

Inicialmente, se debe conocer la estructura de un complemento de Moodle, para asegurar su correcto funcionamiento, esta se encuentra organizada en múltiples archivos (plantillas .Mustache, archivos PHP, SCSS, imágenes, entre otros) y directorios diferentes dentro de un único directorio raíz. Desde las guías para desarrolladores Moodle ofrece una lista de archivos que funcionan igual en todos los tipos de complementos si estos están presentes (Moodle, 2018), sin embargo, no se utilizaron todos en el tema, sino aquellos que son estrictamente necesarios.

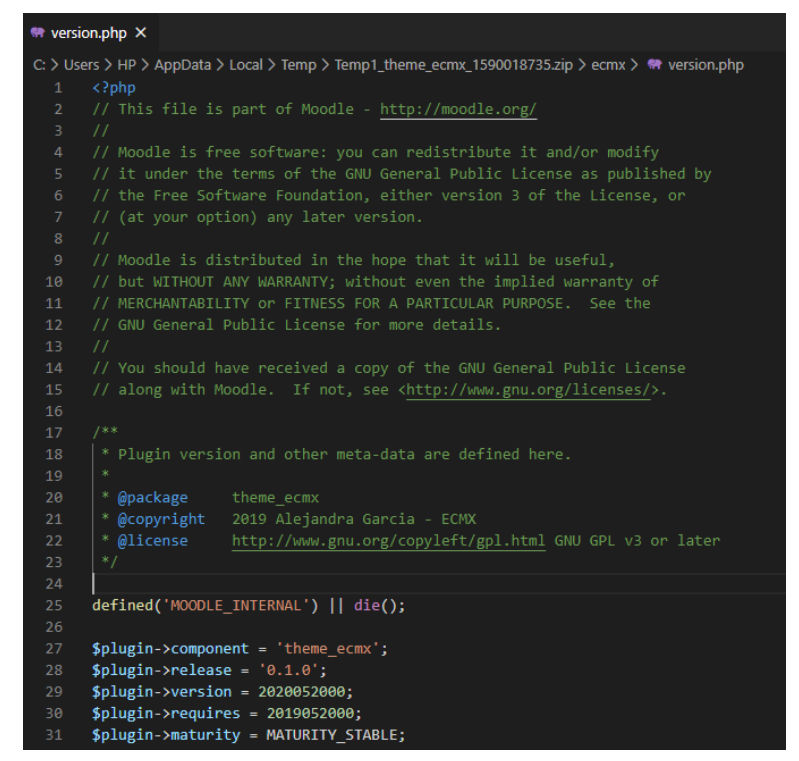

<span id="page-88-0"></span>*Figura 19. Vista archivo "versión.php" creado mediante el generador, con la respectiva licencia GPL y copyright.*

La estructura del complemento se creó mediante la herramienta Generador esqueleto de plugin en la versión de interfaz web, la cual debe haber sido instalada previamente en la plataforma,

como se mencionó en líneas anteriores, la herramienta permite generar rápidamente esqueleto de código para un nuevo complemento de Moodle. Una de las ventajas de usar el generador es el poder incluir de manera automática en cada uno de los archivos del esqueleto, la licencia GPL correspondiente requerida por Moodle, así como el debido copyright, adicionalmente se indica el complemento "Boost" como pariente y las demás configuraciones según las características solicitadas, como se observa en la [Figura 19.](#page-88-0)

| Receta | $- - -$                                   |  |
|--------|-------------------------------------------|--|
|        | copyright: '2019 Alejandra Garcia - ECMX' |  |
|        | component: theme_ecmx                     |  |
|        | release: 0.1.0                            |  |
|        | version: 2019072000                       |  |
|        | requires: 2019052000                      |  |
|        | maturity: MATURITY_STABLE                 |  |
|        | name: theme_ecmx                          |  |
|        | theme_features:                           |  |
|        | all_layouts: true                         |  |
|        | doctype: true                             |  |
|        | parents:                                  |  |
|        |                                           |  |
|        | base_theme: Boost                         |  |
|        | features:                                 |  |
|        | install: false                            |  |
|        | uninstall: false                          |  |
|        | settings: true                            |  |
|        | readme: true                              |  |
|        | license: true                             |  |
|        | upgrade: false                            |  |
|        | upgradelib: false                         |  |
|        |                                           |  |
|        |                                           |  |

<span id="page-89-0"></span>*Figura 20. Receta de configuraciones para esqueleto de plugin theme\_ecmx.*

Una vez realizadas las distintas configuraciones y solicitudes al generador mediante la receta como lo muestra la [Figura 20,](#page-89-0) este permite descargar un archivo empaquetado de tipo .zip del complemento para proceder con la creación de los demás archivos y personalizaciones. El esqueleto del plugin se verá tal y como se observa en la [Figura 21.](#page-90-0)

| amd                | Carpeta de archivos                                |      |
|--------------------|----------------------------------------------------|------|
| classes            | Carpeta de archivos                                |      |
| db                 | Carpeta de archivos                                |      |
| fonts              | Carpeta de archivos                                |      |
| lang               | Carpeta de archivos                                |      |
| layout             | Carpeta de archivos                                |      |
| pix                | Carpeta de archivos                                |      |
| <b>SCSS</b>        | Carpeta de archivos                                |      |
| settings           | Carpeta de archivos                                |      |
| templates          | Carpeta de archivos                                |      |
|                    | Archivo PHP                                        | 7 KE |
|                    | Archivo PHP                                        | 6 KE |
| readme_moodle.txt  | Documento de te                                    | 2 KE |
| settings.php       | <b>Archivo PHP</b>                                 | 4 KE |
| thirdpartylibs.xml | Documento XML                                      | 3 KE |
| upgrade.txt        | Documento de te                                    | 4 KE |
|                    | Archivo PHP                                        | 2 KE |
|                    | <b>X</b> config.php<br>lib.php<br>x<br>version.php |      |

<span id="page-90-0"></span>*Figura 21. Estructura de directorios y archivos complemento theme\_ecmx.*

Una de las recomendaciones de Moodle a la hora de desarrollar complementos es reutilizar las plantillas principales tanto como sea posible, por lo que es importante recopilar las plantillas centrales a reutilizar y siempre usarlas para construir interfaces. Esta práctica ayudará tal y como lo indica Moodle a que sea más consistente, atractivo y personalizable.

Para comenzar con el diseño de las interfaces y sus personalizaciones es importante el uso de un navegador, que permita explorar los elementos de Moodle a personalizar. En este caso se usó Firefox Developer Edition el cual incluye herramientas de desarrollo como el explorador de HTML y CSS, la consola de depuración, y un editor de estilos.

El código del complemento y los demás repositorios correspondientes a las adaptaciones se encuentran especificados en el anexo No. 8 correspondiente al manual técnico del complemento theme ecmx.

#### **4.6.3. Cambiando la apariencia de los iconos de recursos y actividades de Moodle.**

Una de las personalizaciones a realizar es la actualización de los iconos de Moodle para las actividades y recursos puesto que son una de las cosas menos amigables e intuitivas con el usuario, estos se encuentran bastante desactualizados y les hace falta adaptarse a los nuevos tiempos como se observa en la [Figura 22.](#page-91-0)

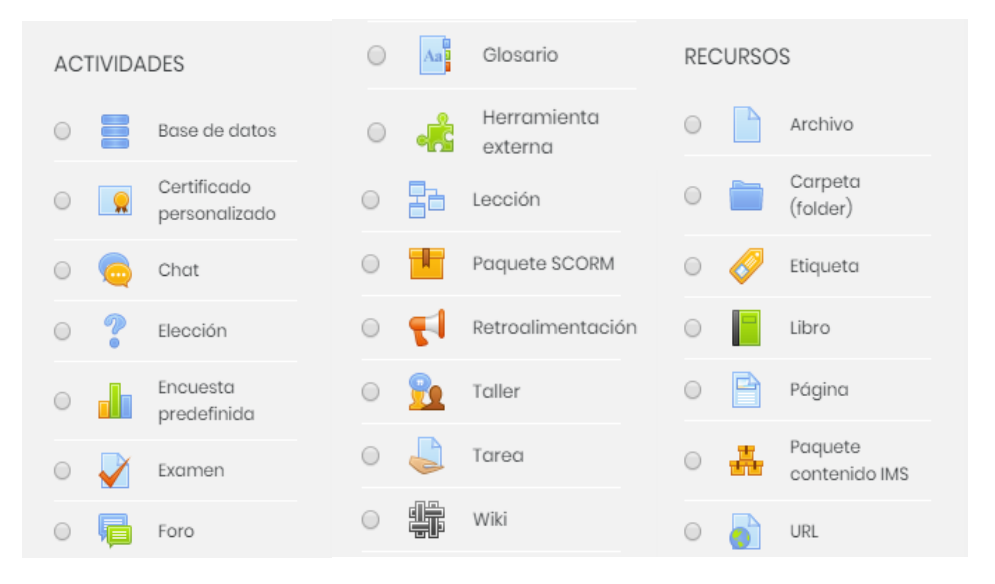

<span id="page-91-0"></span>*Figura 22. Iconos predeterminados de Moodle. Fuente plataforma Moodle sin personalizaciones.* 

Existen dos maneras de modificar los iconos predeterminados de Moodle, en cualquiera de los dos casos se necesita acceder al servidor para poder ubicar dentro de la estructura de Moodle, el directorio "mod" que es el encargado de proveer los módulos que se van a preajustar, los iconos están ubicados por módulos correspondientes a cada uno de ellos, por lo que es importante conocer y respetar los nombres dados por el LMS cuando sean agregados los nuevos iconos.

La ruta a seguir para encontrar el directorio mod es "*Raíz\_servidor: /var/www/html/moodle/mod/".*

Ahora bien, en la parte inferior de la [Figura 23](#page-92-0) se observan los módulos a modificar, por ejemplo, para modificar el icono correspondiente a la base de datos, el directorio que se modifica es "data" y así sucesivamente. Para la plataforma, se requiere modificarlos todos, por lo que la atención debe recaer en todos los módulos. Inicialmente, se creó un esqueleto de los módulos igual al que presenta Moodle, y en este se guardaron los iconos recopilados.

| [ec2-user@ip-172-31-19 moodle]\$ cd /var/www/html/moodle |                 |                   |                    |        |                  |      |                           |                     |          |
|----------------------------------------------------------|-----------------|-------------------|--------------------|--------|------------------|------|---------------------------|---------------------|----------|
| Fec2-user@ip-172-31-19<br>moodle]\$ ls                   |                 |                   |                    |        |                  |      |                           |                     |          |
| admin                                                    | composer.json   |                   | githash.php        |        | message          |      |                           | <b>README.txt</b>   |          |
| analytics                                                |                 | composer.lock     | grade              |        | mnet             |      |                           | report              |          |
| auth                                                     | confiq-dist.php |                   | qroup              |        | mod              |      |                           | repository          |          |
| availability config.php                                  |                 |                   | Gruntfile.js       |        | my               |      |                           | rss                 |          |
| backup                                                   |                 | CONTRIBUTING.txt  | help ajax.php      |        | notes            |      |                           | search              |          |
| badges                                                   | COPYING.txt     |                   | help.php           |        |                  |      | npm-shrinkwrap.json       | tag                 |          |
| behat.yml.dist                                           | course          |                   | index.php          |        | package.json     |      |                           | theme               |          |
| blocks                                                   | customfield     |                   | install            |        | phpunit.xml.dist |      |                           | tokenpluginfile.php |          |
| blog                                                     | dataformat      |                   | install.php        |        | pix              |      |                           | TRADEMARK.txt       |          |
| brokenfile.php draftfile.php                             |                 |                   | <b>INSTALL.txt</b> |        | plagiarism       |      |                           | user                |          |
| cache                                                    | enrol           |                   | iplookup           |        | pluginfile.php   |      |                           | userpix             |          |
| calendar                                                 | error           |                   | lang               |        | portfolio        |      |                           | version.php         |          |
| cohort                                                   | favourites      |                   | lib                |        | privacy          |      |                           | webservice          |          |
| comment                                                  | file.php        |                   | local              |        |                  |      | PULL REQUEST TEMPLATE.txt |                     |          |
| competency files                                         |                 |                   | login              |        | question         |      |                           |                     |          |
| completion filter                                        |                 |                   | media              |        | rating           |      |                           |                     |          |
| [ec2-user@ip-172-31-19 moodle]\$ cd mod                  |                 |                   |                    |        |                  |      |                           |                     |          |
| $[ec2-user@ip-172-31-19]$                                |                 | modl\$ 1s         |                    |        |                  |      |                           |                     |          |
| assign<br>chat                                           |                 | data              | forum              |        | index.html       | lti  | <b>README.txt</b>         | survey              | wiki     |
| assignment                                               | choice          | feedback glossary |                    | label  |                  | page | resource                  | upgrade.txt         | workshop |
| book                                                     | customcert      | folder            | imscp              | lesson |                  | quiz | scorm                     | url                 |          |

<span id="page-92-0"></span>*Figura 23. Estructura de Moodle y del directorio mod desde el servidor. (Elaboración propia).* 

Los iconos deben estar en formato de pixeles (PNG) o vectoriales (SVG), siendo el segundo el más recomendado para asegurar evitar problemas de compatibilidad con todos los navegadores, adicionalmente deben ser recursos con licencia de uso libre y es importante que el nombre para cada icono sea "icon", independientemente de cada módulo para lograr un correcto funcionamiento. Para la descarga de los iconos se hizo uso de las plataformas web que contienen bases de datos de iconos gratis en los formatos requeridos como lo son flaticon, freepik y [icon](https://icon-icons.com/es/)[icons.](https://icon-icons.com/es/)

Se creó un directorio llamado "pix plugins" y dentro de este una subcarpeta llamada "mod", con cada uno de los módulos requeridos por Moodle, y posteriormente se agregaron los iconos correspondientes. Obteniendo una estructura como se muestra en la *[Figura 7](#page-67-0)*[Figura 24,](#page-93-0) este directorio posteriormente fue agregado al esqueleto del complemento.

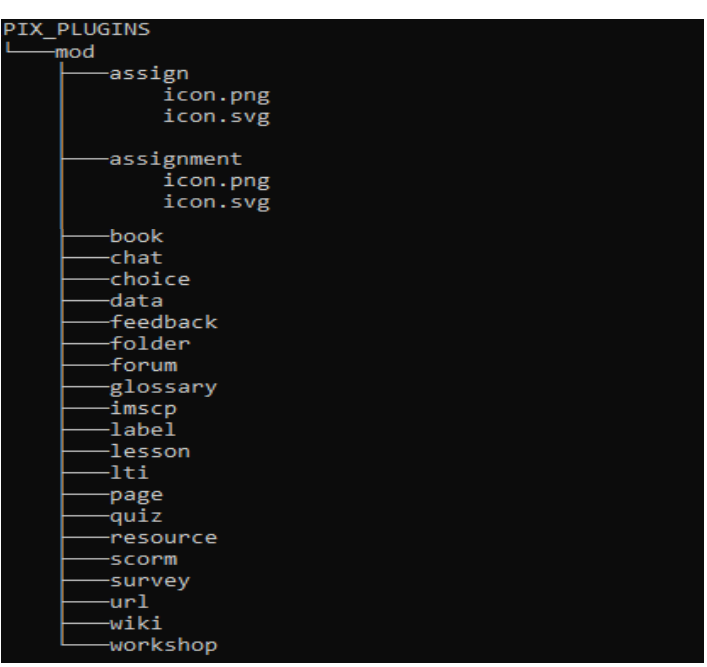

<span id="page-93-0"></span>*Figura 24. Árbol estructura del directorio pix\_plugins complemento ECMX.*

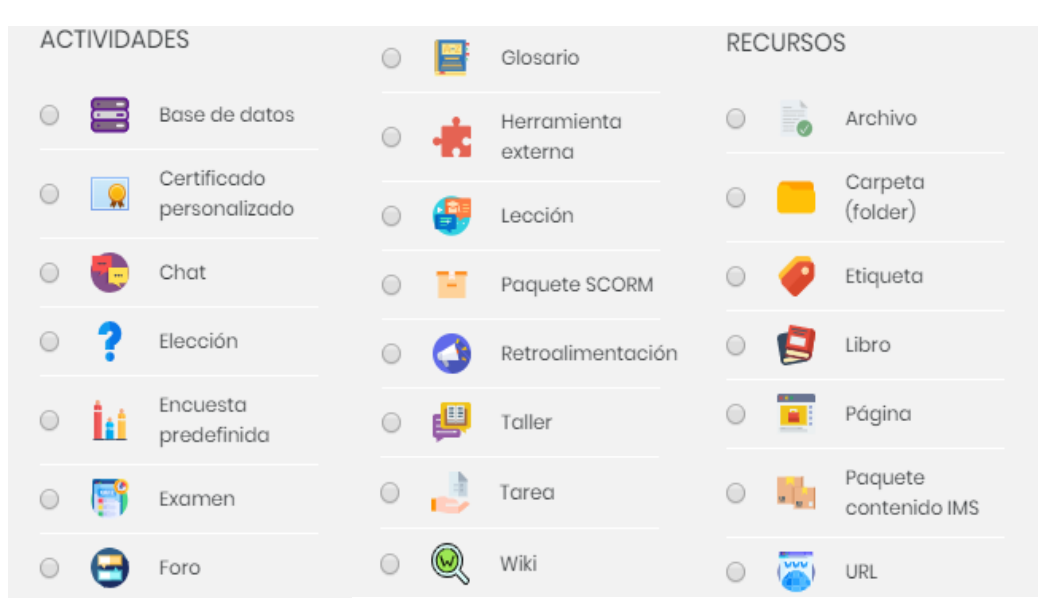

<span id="page-93-1"></span>*Figura 25. Iconos personalizados complemento ECMX. Fuente plataforma ECMX.* 

Una vez realizado esto, para poder visualizar esta personalización solo resta cargar el complemento al sitio de Moodle, y purgar las caches desde el apartado de administración de la plataforma, mediante la herramienta "purgar caches" suministrada por Moodle.

Finalmente, el resultado de esta adaptación será el mostrado en la [Figura 25,](#page-93-1) correspondiente a los iconos de los recursos y actividades modificados para la plataforma.

#### **4.6.4. Instalación del complemento en la plataforma.**

Una vez listo el complemento, empaquetado en formato .zip, se ingresó a la plataforma como administradores, y posteriormente se seleccionó el apartado de *administración del sitio > Plugins > Instalación de plugins.* Una vez allí, se adjuntó el complemento y se esperó a que Moodle se encargara de verificar la compatibilidad del mismo para proceder con la instalación tal y como se muestra en la [Figura 26.](#page-94-0)

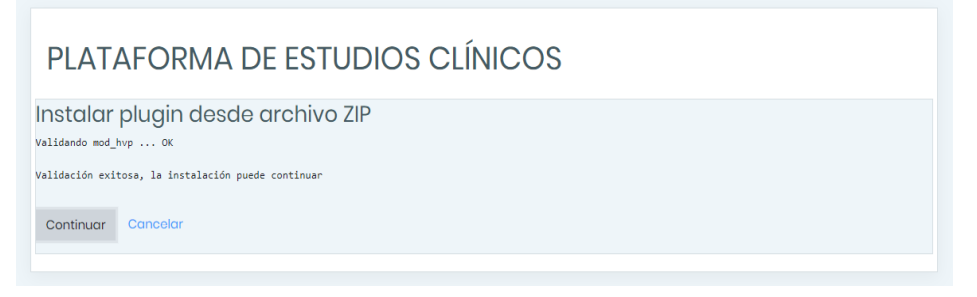

*Figura 26. Instalación de un plugin en Moodle. Fuente: Plataforma Moodle.*

<span id="page-94-0"></span>Una vez que se haya realizado la comprobación correctamente como se muestra en la [Figura 27,](#page-95-0) Moodle solicita la actualización de su base de datos para continuar con la instalación del complemento, este proceso demora unos minutos y ya estará listo para usarse. Tan pronto se encuentre instalado se podrá encontrar en el apartado *administración del sitio > Apariencia > Temas > Selector de temas.* 

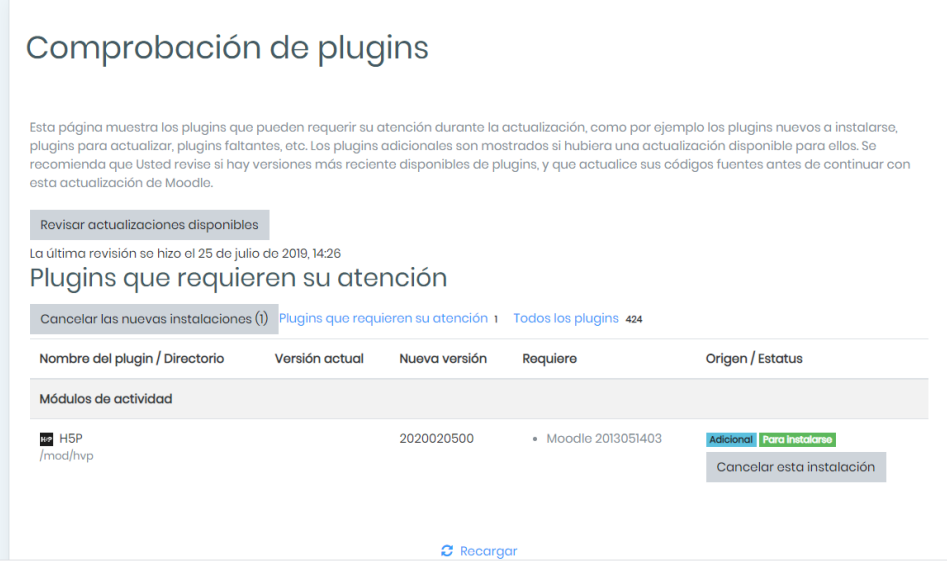

*Figura 27. Comprobación de plugins en Moodle. Fuente: Plataforma de estudios clínicos.* 

<span id="page-95-0"></span>Sin embargo, es necesario limpiar la cache de la plataforma Moodle mediante la herramienta purgar caches de Moodle para desarrolladores, para realizar y visualizar correctamente los cambios en la plataforma.

# **5. Pruebas del sistema**

Este capítulo se divide en dos partes, la primera parte se refiere a las pruebas técnicas del funcionamiento de la plataforma y cómo estas permitieron detectar algunos problemas una vez se puso en marcha, y la segunda se enfoca en el análisis de los resultados obtenidos mediante la implementación y desarrollo de un curso piloto en función de comprobar la aceptación por parte de los usuarios de acuerdo con el modelo de aceptación tecnológica (Technology Acceptance Model, TAM).

Este modelo sugiere dos determinantes importantes frente al rechazo o aceptación de una tecnología, la primera variable se refiere a la utilidad percibida, está definida por las creencias de una persona sobre los aportes de una tecnología al usarla o no. En segundo lugar, se encuentra la facilidad de uso basada en creer que los sistemas son difíciles de usar independientemente de la utilidad. Es decir, además de la utilidad, el uso está teorizado para ser influenciado por la facilidad de uso percibida (Davis, 1989).

# **5.1. Pruebas de funcionamiento mediante las herramientas de Moodle.**

Moodle facilita herramientas especiales que permiten a los desarrolladores y administradores del sitio realizar pruebas del entorno. Uno de los propósitos principales de la plataforma es el desarrollo de dos cursos piloto, por lo que se utilizó la herramienta generadora de curso de prueba para probar el desempeño o la confiabilidad del manejo de múltiples usuarios, y la capacidad de almacenamiento.

Al momento de realizar pruebas o de utilizar las herramientas de desarrollo que ofrece Moodle, lo primero por hacer es habilitar el nivel de depuración como desarrollador (DEVELOPER debugging level), esto permite conocer la mayor información posible sobre los errores que se pueda llegar a presentar. Moodle es enfático en que estas características deben usarse solamente en un servidor para desarrollo.

La herramienta "Hacer curso de prueba" permite crear cursos de prueba estándar que incluyen muchas secciones, actividades, y archivos. Por lo que proporciona una medida estandarizada para revisar la confiabilidad y desempeño de varios componentes del sistema (tales como respaldo, capacidad de almacenamiento y restauración). Con esta prueba se creará un curso estándar grande correspondiente a 1GB de almacenamiento tal y como se observa en la [Figura 28,](#page-97-0) con esto se comprueba el funcionamiento de la plataforma, por ejemplo al permitir crear un curso de 1000 usuarios y actividades, Sin embargo, esto ocupa una gran cantidad de espacio en la base de datos y el sistema de archivos por lo que es necesario eliminarlo posteriormente.

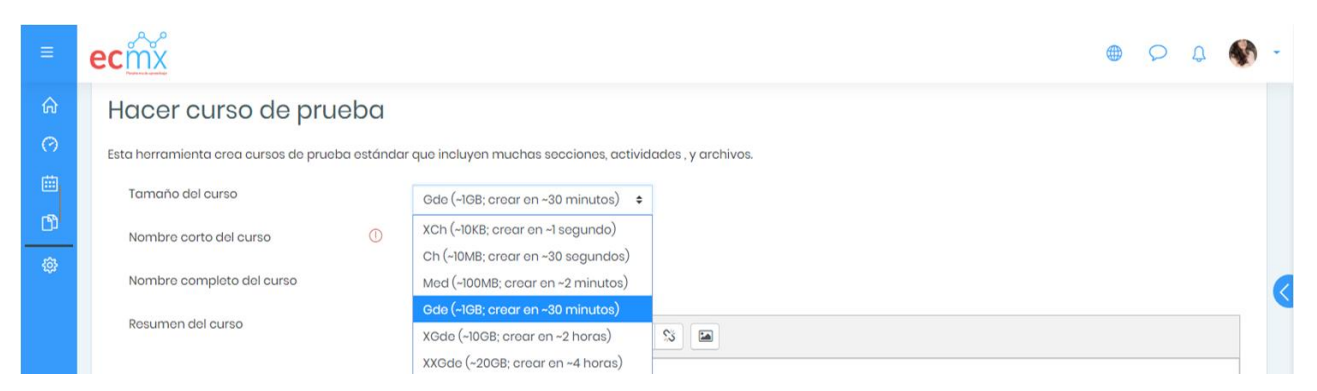

*Figura 28. Creación de un curso estándar. Fuente: Plataforma ECMX*

<span id="page-97-0"></span>Sin embargo, aunque la creación del curso fue exitosa, más adelante la plataforma presentó el siguiente error *"error/moodle/dmlwriteexception",* a la hora de querer cargar archivos nuevos y al momento de querer eliminar el curso de prueba, este es un error general que se presenta cuando Moodle intenta escribir en la base de datos y la cantidad de datos que se necesita extraer o ingresar en la base de datos es mayor a lo permitido por la configuración actual, es decir está directamente implicado con la configuración de MySQL. Esto fue solucionado ajustando los parámetros del atributo *max\_allowed\_packet* dentro del servidor y la base de datos, de manera predeterminada su valor es 128M, por lo que fue necesario duplicarlo tal y como se muestra en la [Figura 29.](#page-98-0)

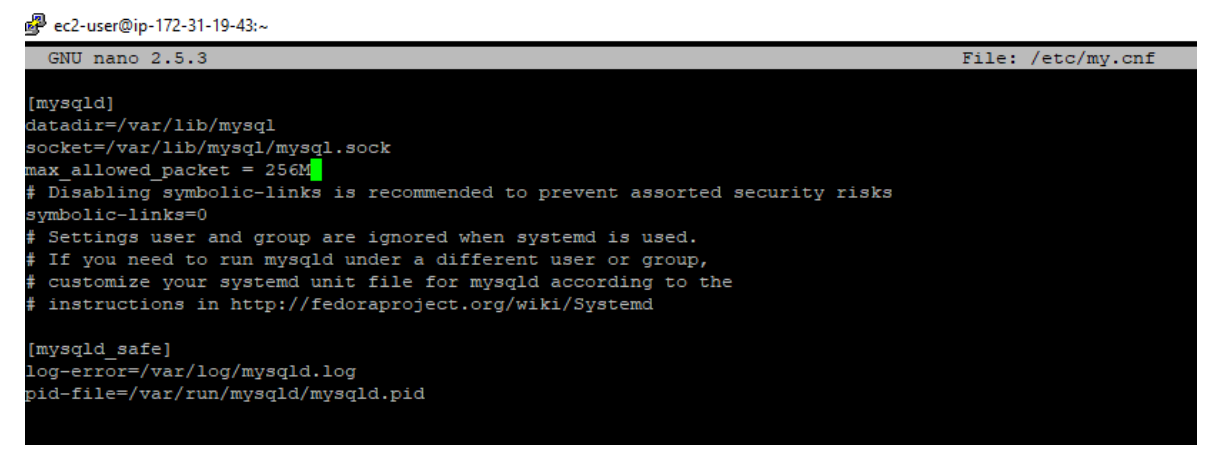

*Figura 29. Modificación atributo max\_allowed\_packet en el servidor.*

<span id="page-98-0"></span>Solucionar el error, permite eliminar el curso de prueba, de igual manera asegurar la

correcta configuración respecto al tamaño de los cursos, tamaño máximo de carga de archivos, las

copias de seguridad y restauración.

<span id="page-98-1"></span>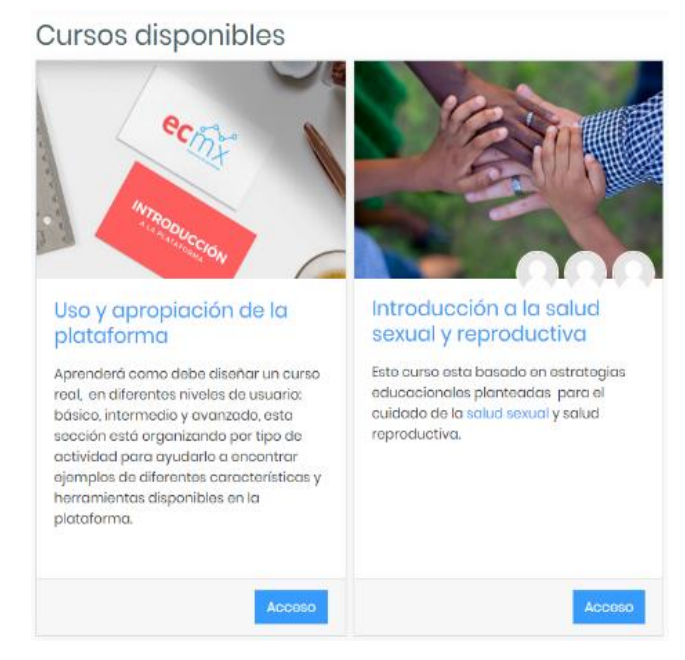

*Figura 30. Cursos piloto disponibles.*

Esta prueba es importante porque permite verificar el cumplimiento de los [3.1.1.](#page-62-0)  [Requerimientos del](#page-62-0) *sistema* relacionados con almacenamiento, usuarios y respaldo, y de la misma manera brinda confiabilidad en relación al correcto funcionamiento de la plataforma dentro de los limites definidos. Dando paso a la creación de los dos cursos piloto planteados tal y como lo muestran la [Figura 30](#page-98-1) y [Figura 31.](#page-99-0)

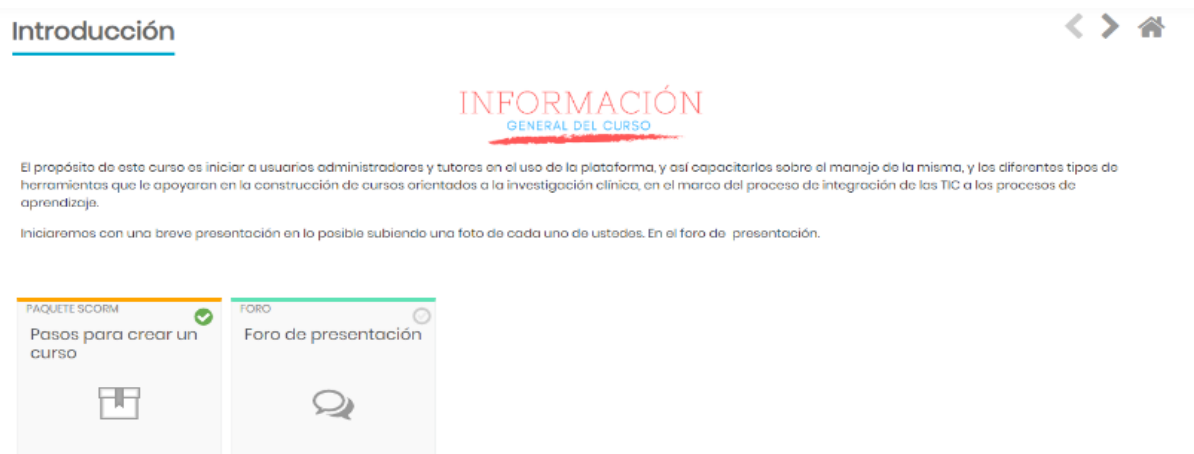

*Figura 31. Vista del contenido de un curso piloto.*

<span id="page-99-0"></span>Por otro lado, haciendo uso de la herramienta depurador, se activó el análisis del rendimiento de la plataforma, obteniendo como resultado la información contenida en la [Figura](#page-99-1)  [32,](#page-99-1) en donde se puede observar el tiempo promedio de carga y de respuesta de la plataforma, el uso de la memoria RAM, el tiempo de consultas a la base de datos, entre otros.

| Resumen de conservación de datos |                                                                                         |                                  |
|----------------------------------|-----------------------------------------------------------------------------------------|----------------------------------|
| <b>J</b> Obtener la App Mobile   |                                                                                         |                                  |
| RAM peak: 14.1MB                 | <b>RAM: 13MB</b>                                                                        | 0.173613 secs                    |
| Filters created: 3               | Contexts for which<br>filters were loaded: 1                                            | Included 768 files               |
| get_string calls: 3779           | Strings filtered: 0                                                                     | Pieces of content<br>filtered: 2 |
| ticks: 18 user: 16sys: 0         | DB queries time:                                                                        | DB reads/writes: 89/0            |
| cuser: 0 csys: 0                 | $0.01714$ secs                                                                          |                                  |
|                                  | Session<br>$(core\space\setminus \text{session}\space\setminus \text{file})$ :<br>4.4KB | Load average: 0.02               |

<span id="page-99-1"></span>*Figura 32. Información sobre rendimiento de la plataforma. Fuente: Plataforma ECMX.*

En contraste con lo solicitado en los requerimientos no funcionales, se fija la atención en el promedio del tiempo de respuesta correspondiente a 0.02 milésimas de segundo, y el tiempo de las consultas a la base de datos, constatando el cumplimiento de los requerimientos funcionales relacionados con los atributos de confiabilidad y rendimiento de la plataforma.

#### **5.2. Pruebas mediante la creación e implementación de un curso piloto**

En este apartado es importante aclarar que debido a la enfermedad infecciosa Covid–19 declarada pandemia global por la OMS (Organización Mundial de la Salud, 2020), y las medidas tomadas para mitigar y contener la propagación de la enfermedad por el Gobierno Nacional de México a partir del mes de Febrero de 2020, en donde la Secretaría de Salud declaró estado de emergencia sanitaria a nivel nacional dando inicio al periodo de cuarentena como medida de prevención ante la contingencia (Gobierno de México, 2020). Las pruebas previstas para validar la plataforma se han visto limitadas a una población razonablemente pequeña, ligada al rol de creador de curso y profesor en la plataforma.

En ese orden de ideas y atendiendo las normas de aislamiento dictadas por el gobierno nacional, que involucran el cese de actividades para diversos sectores del país, no fue posible realizar la debida capacitación sobre el uso y apropiación de la plataforma a los creadores de curso, así como la validación mediante la implementación del curso piloto desarrollado con un grupo de usuarios en el rol de estudiantes como se tenía previsto puesto que a partir de Marzo 20 de 2020 las clases fueron suspendidas y restringidas en todo el territorio nacional hasta nuevo aviso.

Ahora bien, uno de los objetivos del proyecto es validar la usabilidad de la plataforma propuesta mediante pruebas de aceptación, con un grupo de usuarios potenciales, por lo que se realizó una prueba mediante la creación y diseño de un curso piloto denominado "Introducción a la salud sexual y reproductiva", con la participación de una población finita de personas con los roles de creador de curso y profesor quienes posteriormente basados en su experiencia de interacción con el sistema diligenciaron una encuesta adaptada del modelo TAM mostrado en la [Figura 33,](#page-101-0) con el fin de medir el grado de aceptación, la facilidad de uso y la utilidad percibida de la plataforma.

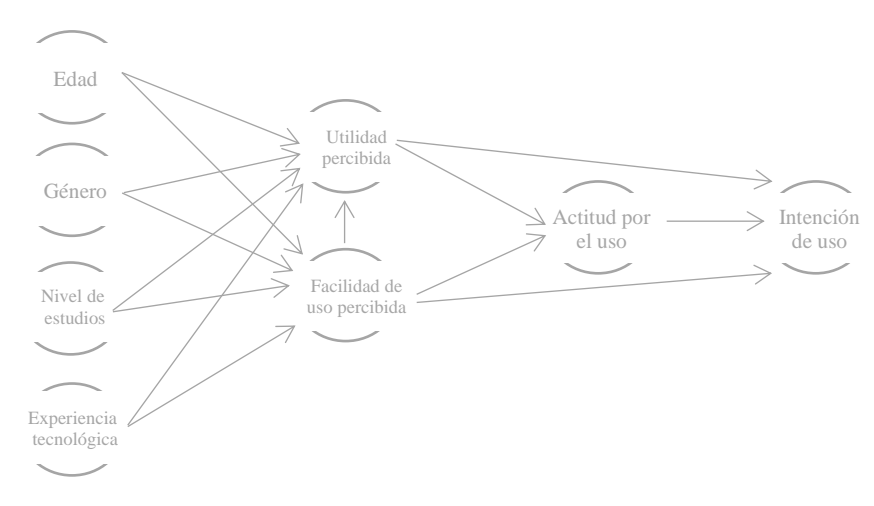

<span id="page-101-0"></span>*Figura 33. Modelo de aceptación tecnológica de la plataforma. Basado en el modelo TAM.*

## **5.2.1. Diseño del Instrumento.**

El instrumento de tipo encuesta (anexo No. 12), fue diseñado en dos secciones; en la primera se recopilan variables externas como se muestra en la [Tabla 15,](#page-101-1) las cuáles serán utilizadas más adelante en el análisis de resultados, y la segunda se compone por 13 ítems divididos entre la utilidad percibida y la facilidad de uso, los cuales han sido adaptados del modelo TAM (Davis, 1989) y se observan en la [Tabla 16.](#page-102-0)

<span id="page-101-1"></span>

| I WALLER I WA THATLE WAS ARRESTED ON THE WAY AN ARRESTED FOR A BY A |
|---------------------------------------------------------------------|
| <i><b>VARIABLES EXTERNAS</b></i>                                    |
| Género                                                              |
| Edad                                                                |
| Nivel de estudios                                                   |
| Experiencia u competencia tecnológica                               |

*Tabla 15. Variables externas del cuestionario.*

Las variables externas pueden influir en la percepción de los usuarios de la plataforma ante la utilidad y facilidad de uso de la misma.

<span id="page-102-0"></span>

|                                  | <b>ITEM</b>      | <b>PREGUNTA</b>                                                                                    |
|----------------------------------|------------------|----------------------------------------------------------------------------------------------------|
|                                  | UP <sub>1</sub>  | ¿Usar la plataforma mejoraría mi desempeño como profesional?                                       |
|                                  | UP <sub>2</sub>  | ¿Utilizar la plataforma aumenta mi productividad?                                                  |
|                                  | UP3              | ¿Hacer uso de la plataforma aumenta mi efectividad como profesional en labores de enseñanza?       |
|                                  | UP4              | ¿El uso de la plataforma puede hacer que sea más fácil realizar tareas de enseñanza?               |
|                                  | UP <sub>5</sub>  | Creo que la plataforma es útil cuando se está aprendiendo.                                         |
| <i><b>JTILIDAD PERCIBIDA</b></i> | UP <sub>6</sub>  | ¿El uso de la plataforma me permite realizar más trabajo del que de otro modo sería posible?       |
|                                  | UP7              | En general, ¿Considera que los contenidos y servicios que se ofrecen en la plataforma son de       |
|                                  |                  | utilidad para su caso personal?                                                                    |
|                                  | FUP1             | Aprender a usar la plataforma fue fácil para mí.                                                   |
|                                  | FUP <sub>2</sub> | Encuentro fácil y flexible la interacción con la plataforma de capacitación.                       |
|                                  | FUP3             | ¿Al utilizar la plataforma, me resulta fácil recordar cómo realizar tareas y usar las herramientas |
| FACILIDAD DE USO<br>PERCIBIDA    |                  | disponibles?                                                                                       |
|                                  | FUP4             | La plataforma proporciona una guía útil para realizar tareas y hacer uso de sus herramientas.      |
|                                  | FUP <sub>5</sub> | Me resulta fácil hacer que la plataforma de capacitación haga lo que quiero que haga.              |
|                                  | FUP <sub>6</sub> | En general, la plataforma me parece fácil de usar.                                                 |

*Tabla 16. Cuestionario utilidad y facilidad de uso percibida. (Elaboración propia). Adaptado de Modelo TAM (Davis, 1989).*

De manera general, se define una escala de ponderación en siete intervalos (0-6) como lo muestra la [Tabla 17,](#page-102-1) de acuerdo a la escala Likert la cual constituye una de las maneras más confiables de medir opiniones, percepciones y comportamientos (Margarita & Luna, 2012).

<span id="page-102-1"></span>

| <b>RESPUESTA</b>                        | <b>VALOR NÚMERICO</b> |
|-----------------------------------------|-----------------------|
| Totalmente de acuerdo                   | 6                     |
| Muy de acuerdo                          |                       |
| De acuerdo                              |                       |
| Neutral/Ni de acuerdo, ni en desacuerdo |                       |
| En desacuerdo                           |                       |
| Muy en desacuerdo                       |                       |
| Totalmente en desacuerdo                |                       |

*Tabla 17. Escala de ponderación por respuesta.* (*Elaboración propia*)*.*

#### **5.2.2. Resultados.**

Una vez finalizado el desarrollo del curso y su implementación en la plataforma, se le envió el instrumento por correo electrónico a los tres participantes con rol de creadores de curso y profesor, para obtener la debida retroalimentación en base a su experiencia mediante el uso de la plataforma, en el siguiente apartado se incluye el análisis de datos realizado. Los resultados se muestran clasificados de acuerdo al núcleo del modelo TAM y de manera general.

#### *5.2.2.1. Utilidad percibida.*

Como comprobamos en la [Tabla 18,](#page-103-0) se han obtenido promedios por encima de 4 para cada uno de los ítems correspondientes a la utilidad percibida de la plataforma por los usuarios con roles creador de curso y profesor, sobre un máximo de 6. Lo cual nos dice que la utilidad percibida de acuerdo a las características de la plataforma educativa es aceptable.

Como se observa con el ítem UP3, el cual obtuvo el mayor promedio, los tres encuestados coinciden positivamente en que el uso de la plataforma incide en la efectividad como profesional en labores de enseñanza, lo que en sí presenta una utilidad percibida muy positiva.

<span id="page-103-0"></span>

|                               | <b>ITEM</b>             |                   | <b>PONDERACION</b> |  | <b>PROMEDIO</b> |  |  |
|-------------------------------|-------------------------|-------------------|--------------------|--|-----------------|--|--|
|                               | UP1                     | $\mathbf{\Omega}$ |                    |  | 4.7             |  |  |
|                               | UP2                     |                   |                    |  |                 |  |  |
| <b>ACIBI</b>                  | UP3                     |                   |                    |  | 5.3             |  |  |
| ERC.                          | UP4                     |                   |                    |  | 4.3             |  |  |
| د<br>$\overline{\phantom{a}}$ | UP5                     |                   |                    |  |                 |  |  |
|                               | UP <sub>6</sub>         |                   |                    |  | 4.3             |  |  |
|                               | UP7                     |                   |                    |  | 4.7             |  |  |
|                               | PROMEDIO GENERAL<br>4.6 |                   |                    |  |                 |  |  |

*Tabla 18. Descriptiva de resultados cuestionario utilidad percibida. (Elaboración propia).*

En cuanto al resultado global de esta dimensión, se comprueba que los tres creadores de curso encuentran que la plataforma educativa es bastante útil para desempeñar tareas de enseñanza – aprendizaje y complementar sus labores como profesionales.

#### *5.2.2.2. Facilidad de uso.*

En lo que se refiere a la facilidad de uso percibida, se puede determinar que los creadores de curso perciben esta dimensión de la plataforma educativa como medianamente aceptable debido a que el promedio general fue de 3.8 sobre un rango de 6 como lo muestra la [Tabla 19.](#page-104-0)

<span id="page-104-0"></span>

|               | <b>ITEM</b>      |   | <b>PONDERACION</b> |  | <b>PROMEDIO</b> |
|---------------|------------------|---|--------------------|--|-----------------|
|               | FUP <sub>1</sub> | ◠ |                    |  |                 |
| R<br>≏<br>PER | FUP <sub>2</sub> |   |                    |  | 3.7             |
|               | FUP3             |   |                    |  | 3.3             |
|               | FUP <sub>4</sub> |   |                    |  | 5.3             |
|               | FUP <sub>5</sub> |   |                    |  | 3.3             |
|               | FUP <sub>6</sub> |   |                    |  |                 |
|               | 3.8              |   |                    |  |                 |

*Tabla 19. Descriptiva resultados cuestionario facilidad de uso. (Elaboración propia).*

En el ítem FUP1 (Aprender a usar la plataforma fue fácil para mí), observamos que el promedio es 3 correspondiente a una posición neutral por parte de los encuestados, lo que nos indica que este factor es un posible campo de mejora a través de iniciativas de capacitación para los roles de usuarios correspondientes tal y como se tenían previstas inicialmente.

Por otra parte, el ítem FUP4 (La plataforma proporciona una guía útil para realizar tareas y hacer uso de sus herramientas) obtuvo el promedio más alto de la dimensión, lo que evidencia que el primer curso piloto desarrollado para el uso y la apropiación de la plataforma orientado específicamente a los roles de usuario creador de curso y profesor, tuvo una aceptación positiva por parte de los participantes.

Sin embargo, el promedio de los demás ítems no está por encima de 4, sobre un valor superior de 6, lo que nos permite observar que los encuestados no encuentran la plataforma ligeramente fácil de usar, evidenciando así la necesidad de realizar capacitaciones de manera presencial para estos roles de usuario.

#### *5.2.2.3. Comentarios.*

Se permitió a los creadores de curso agregar comentarios adicionales al cuestionario, obteniendo la siguiente retroalimentación:

- *No tengo experiencia con plataformas y fue complicado buscar, encontrar, organizar el contenido. (Noelia del Castillo – Creador de curso).*
- *La plataforma esta super bien diseñada con muchas herramientas muy útiles. Yo fui quien no contaba con una computadora que corriera fácilmente y tuve dificultad para darle seguimiento, pero la plataforma es súper útil, cómoda y atractiva. (Estefanía Sánchez – Creador de curso).*

Los comentarios adicionales reafirman la necesidad de realizar una capacitación previa sobre el manejo de la plataforma la plataforma para los roles de usuario creador de curso y profesor. Y de la misma manera confirma la utilidad y lo acertado de las adaptaciones realizadas al LMS Moodle para los propósitos específicos definidos en el presente proyecto.

#### *5.2.2.4. Aceptación de la plataforma.*

De acuerdo a las variables externas definidas, se observa que los usuarios comparten tres de ellas a diferencia de la edad, los tres manifestaron contar con un nivel de estudios superior a nivel de posgrado, una competencia tecnológica en nivel medio y ser de género femenino, sin embargo, aunque la edad de una de ellas varia, en los resultados no existen diferencias significativas en función de estas cuatro variables.

| <b>ITEM</b>      | <b>RESULTADO</b> |
|------------------|------------------|
| UP1              | 4.7              |
| UP2              | $\overline{4}$   |
| UP3              | 5.3              |
| UP <sub>4</sub>  | 4.3              |
| UP <sub>5</sub>  | 5                |
| UP <sub>6</sub>  | 4.3              |
| UP7              | 4.7              |
| FUP <sub>1</sub> | 3                |
| FUP <sub>2</sub> | 3.7              |
| FUP3             | 3.3              |
| FUP <sub>4</sub> | 5.3              |
| FUP <sub>5</sub> | 3.3              |
| FUP <sub>6</sub> | 4                |
| PROMEDIO GENERAL | 4.2              |

<span id="page-106-0"></span>*Tabla 20. Resultados generales cuestionario utilidad y facilidad de uso. (Elaboración propia).*

La [Tabla 20](#page-106-0) muestra los resultados obtenidos de manera general y permite observar un grado de aceptación de la plataforma favorable con un promedio general de 4.2, quedando por encima del valor neutral y probando que la plataforma es una herramienta útil como apoyo en los procesos de enseñanza-aprendizaje para propósitos específicos, a la vez que permite realizar actividades de forma organizada y eficiente. A pesar de haber presentado algunas debilidades en la facilidad de uso percibida.

# **6. Conclusiones**

De lo tratado en los capítulos anteriores con el fin de dar cumplimiento al objetivo principal de este proyecto se realizan las siguientes observaciones finales.

En el capítulo II, se realizó el estudio de conceptos teóricos mediante una extensa investigación bibliográfica que permitió focalizar la información en los aspectos relacionados con los sistemas de gestión de aprendizaje, los aspectos éticos y legales a considerarse dentro del marco de buenas prácticas en la investigación clínica en México, así como un análisis de trabajos relacionados y de las principales plataformas LMS de código abierto disponibles, para así cumplir con el objetivo específico de "determinar la utilidad de las plataformas gratuitas de código abierto en procesos de enseñanza aprendizaje para propósitos específicos".

La fase de especificación de los requisitos del sistema llevada a cabo en el capítulo III, establece la base del desarrollo de la plataforma, la elicitación de requerimientos se realizó mediante el diseño y aplicación de un instrumento de investigación a los stakeholders del proyecto, esto permitió cumplir con el tercer y cuarto objetivo particular, dando paso a definir los requerimientos funcionales necesarios para la plataforma de capacitación y adicionalmente, permitiendo valorar diferentes aspectos sobre la viabilidad de desarrollar una plataforma de capacitación con el propósito de la tesis. El análisis de los requerimientos fue necesario para proceder con el diseño y desarrollo de las adaptaciones a la plataforma para su posterior implementación y asegurar su completo funcionamiento, logrando así satisfacer el objetivo específico de diseñar y construir un entorno virtual de aprendizaje mediante el LMS seleccionado.

Ahora con una plataforma totalmente funcional y adaptada se procede a analizar si se cumplió con los requisitos establecidos. El capítulo V se divide en dos secciones, la primera se
basa en las pruebas realizadas al sistema para asegurar su correcto funcionamiento, y la segunda en las pruebas de usabilidad a través de usuarios.

Inicialmente se creó un curso de prueba el cual permitió establecer las condiciones propicias para cumplir con los requisitos funcionales establecidos relacionados con los servicios de la plataforma y los no funcionales como la fiabilidad, la respuesta de tiempo a solicitudes y la capacidad de almacenamiento. Posteriormente se crearon dos cursos piloto adicionales, el primero orientado al uso y apropiación de la plataforma con el fin de proporcionar una guía de uso para los roles de usuario involucrados con la gestión de contenido (Manager, creador de curso, profesor) y el segundo denominado "Introducción a la salud sexual y reproductiva" liderado por la doctora Noelia del Castillo, quien en compañía de un equipo de trabajo desempeñaron el rol de creadores de curso y profesor con el fin de lograr el último objetivo particular de "validar la usabilidad de la plataforma propuesta mediante pruebas de aceptación de usuarios, con un grupo de usuarios potenciales".

En un principio se pretendía involucrar en estas pruebas de validación a los roles de usuario creador de curso, profesor, y estudiantes, sin embargo, esto no fue posible debido a la emergencia sanitaria a nivel nacional producida por la pandemia Covid-19 y el cese de actividades en diferentes sectores del país incluyendo las labores escolares, por lo que esto nos limitó a evaluar la plataforma solamente desde la perspectiva de los roles creador de curso y profesor para quienes se presentaron limitantes en las capacitaciones presenciales, afectando de manera moderada la percepción de facilidad de uso de la plataforma y convirtiendo este aspecto en una necesidad. Por lo que este objetivo se cumplió parcialmente.

Finalmente, el objetivo principal de este proyecto consistió en desarrollar una plataforma de soporte a la capacitación en línea para la realización de estudios clínicos, preferentemente

mediante la utilización de recursos tecnológicos de uso libre, mediante la aplicación de un proceso de ingeniería de software, este objetivo se cumplió satisfactoriamente obteniendo como resultado una plataforma totalmente funcional y personalizada, también, se logró cumplir en su mayoría con los objetivos específicos tal y como se evidencia en líneas anteriores. Hay que mencionar, además que los resultados obtenidos en el análisis de las pruebas muestran una aceptación positiva de la plataforma de aprendizaje propuesta.

#### **6.1. Trabajos futuros**

Como trabajo futuro, se plantea la realización de más cursos que permitan fortalecer los procesos de enseñanza aprendizaje de manera efectiva para las partes interesadas, así mismo se requiere realizar pruebas en grupos de estudiantes para valorar la aceptación de la plataforma desde este rol de usuario. También se plantea considerar la expansión de la plataforma en dos aspectos, el primero en razón de la escalabilidad para lo cual se necesitará realizar mejoras del rendimiento lo que implica más recursos como servidores, y respaldo financiero de acuerdo a las especificaciones que estos requieran, y en segundo lugar se invita a realizar la adaptación de la aplicación móvil de Moodle.

## **Referencias**

Constitucion Politica de los Estados Unidos Mexicanos, 1 (2013). https://www.gob.mx/cms/uploads/attachment/file/468418/CPEUM\_06-06-2019.pdf

Constitucion Politica de los Estados Unidos Mexicanos, 1 (2013).

- Chaplin, J. P., & Krawiec, T. S. (1984). Aprendizaje I: Legado clásico. In *Psicologia: sistemas y teorias* (pp. 153–178). Interamericana.
- Chu, S. H., Kim, E. J., Jeong, S. H., & Park, G. L. (2015). Factors associated with willingness to participate in clinical trials: A nationwide survey study. *BMC Public Health*, *15*(1), 1–8. https://doi.org/10.1186/s12889-014-1339-0
- Cruz del Castillo, C. (2017). ¿ Se puede investigar en México ? Barreras y retos. *Psicología Iberoamericana*, *25*(1405–0943), 5–7. http://www.redalyc.org/articulo.oa?id=133957572001%0ACómo
- Cumbre ministerial sobre investigación en salud. (2004). *Declaración de méxico sobre las investigaciones sanitarias*. 7–9. https://www.who.int/rpc/summit/agenda/en/mexico statement - spanish.pdf
- Davis, F. D. (1989). Perceived usefulness, perceived ease of use, and user acceptance of information technology. *MIS Quarterly: Management Information Systems*, *13*(3), 319–339. https://doi.org/10.2307/249008
- Dougiamas, M. (1999a). *Acerca de Moodle - MoodleDocs*. Moodle 2.X. https://docs.moodle.org/all/es/Acerca\_de\_Moodle

Dougiamas, M. (1999b). *Acerca de Moodle - MoodleDocs*. Moodle 2.X.

- Fernandez, A. Lopez, M. (2014). Las plataformas de aprendizajes , una alternativa a tener en cuenta en el proceso de enseñanza aprendizaje. *Revista de Investigación*, *6*(2), 207–221. http://scielo.sld.cu
- FinancesOnline. (2006). *Learning Management System*. https://learning-managementsystem.financesonline.com/
- Frías Iniesta, J. (Universidad A. de M. (2001). Buenas Practicas Clinicas (Bpc) Y Normas Ich (Conferencia Internacional de Armonizacion). In *El Ensayo Clínico en España*. http://www.vhir.org/global/pdf/ceic/Guia\_armonizacion.pdf

Galvis Panqueva, A. H. (1992). *Ingeniería de software educativo*. Ediciones Uniandes.

- George Reyes, C. E. (2017). *Sistemas de Gestión de Aprendizaje (LMS)*. 1–19. http://www.um.es/ead/red/9/SGA.pdf
- Gilbert Paquette. (2002). *L' ingénierie pédagogique: Pour construire l'apprentissage en réseau* (P. de l'Université du Québec (ed.)). https://flipbook.cantook.net/?d=%2F%2Fwww.entrepotnumerique.com%2Fflipbook%2Fpu blications%2F3311.js&oid=7&c=&m=&l=fr&r=https://puq.ca&f=pdf

Gobierno de México. (2020). *Coronavirus*. https://coronavirus.gob.mx/

González-Martínez, J., García-García, J., Mendoza-Guerrero, J., & Uriega-González Plata, S. (2010). La importancia de la investigación en educación médica en México. *Revista Medica Del Hospital General de México*, *73*(73), 48–56.

Good, T. L., & Brophy, J. E. (1990). *Educational Psychology: A Realistic Approach* (Longman

- GT/BPC. (2005). *BUENAS PRÁCTICAS CLÍNICAS : Documento de las Américas*. http://apps.who.int/medicinedocs/documents/s18627es/s18627es.pdf
- Instituto Nacional de la Salud Mental. (2016). Los ensayos de investigación clínica. *National Institute of Mental Health*, *16*–*4379*, 1–5. https://www.nimh.nih.gov/health/publications/espanol/los-ensayos-de-investigacion-clinicay-usted-preguntas-y-respuestas/str-16-4379\_152536.pdf
- Loria-Castellanos, J. (2014). Utilidad de una plataforma educativa en línea para la especialidad de urgencias médico-quirúrgicas en México. *Rev Panam Salud Publica*, *35*(5), 378–83.
- Margarita, S., & Luna, M. (2012). Manual Práctico Para El Diseño De La Escala Likert. *Revista Xihmai*, *2*(4), 6–8.
- Martí Sala, E. (1991). *Psicología evolutiva: teorías y ámbitos de investigación*. Editorial Anthropos.

Meza, J. I. (2006). *Planos Arquitectónicos : El Modelo de " 4 + 1 ." 12*(6), 1–16.

- Mirtha Hernández. (2018). Analizan propuestas y avances de políticas públicas en salud. *Gaceta UNAM*, *4981*(0188–5138), 7. http://www.gaceta.unam.mx/index/wpcontent/uploads/2018/08/090818.pdf
- Molina de Salazar, D. I., Botero, S. M., & Giraldo, G. C. (2016). Investigación clínica y ensayos clínicos ¿En qué vamos? *Acta Médica Colombiana*, *41*, *núm. 3*(0120–2448), 43–50. http://www.redalyc.org/articulo.oa?id=163147636010

Molina de Salazar, D. I., & Giraldo, G. C. (2015). Impacto de la investigación clínica en el

desarrollo de un país. *Acta Médica Colombiana*, *40*(2), 45–49.

Moodle. (2016). *Estándares - MoodleDocs*. https://docs.moodle.org/all/es/Estándares

Moodle. (2017). *Herramietas para desarrolladores*. https://docs.moodle.org/all/es/Herramientas\_para\_desarrolladores

Moodle. (2018). *Archivos de complementos*. https://docs.moodle.org/dev/Plugin\_files#lib.php

- Moodle. (2019a). *Configuración de temas*. https://docs.moodle.org/all/es/Configuración\_de\_temas#Modo\_de\_dise.C3.B1ador\_de\_tema s
- Moodle. (2019b). *Desarrollo:Temas 2.0 creando tu primer tema*. https://docs.moodle.org/all/es/Desarrollo:Temas\_2.0\_creando\_tu\_primer\_tema
- Moodle. (2019c). *Instalación de Moodle*. https://docs.moodle.org/all/es/35/Instalación\_de\_Moodle
- National Institutes of Health. (2019). *¿por qué los investigadores realizan distintos tipos de estudios clínicos?* https://salud.nih.gov/Content/files/pdf/clinical\_trials\_infographic\_es.pdf

National Library of Medicine/U.S. (2019). *No Title*. https://clinicaltrials.gov/

OMG. (2005). *What is UML?*

- Organización Mundial de la Salud. (2020). *Brote de enfermedad por coronavirus (COVID-19)*. https://www.who.int/es/emergencies/diseases/novel-coronavirus-2019
- Organización Mundial de la Salud /OMS. (2014). *Plataforma de registros internacionales de ensayos clínicos*. Plataforma de Registros Internacionales de Ensayos Clínicos.
- Ouadoud, M., Chkouri, M. Y., & Nejjari, A. (2018). Learning Management System and the Underlying Learning Theories: Towards a new Modeling of an LMS. *International Journal of Information Science & Technology - IJIST*, *2*(1), 25–33. http://onlinejournals.org/index.php/i-jet/article/view/4924
- Parlamento Europeo y del Consejo, D. 2001/20/CE. (2009). *Dir\_2001\_20\_Es*. http://eurlex.europa.eu/LexUriServ/LexUriServ.do?ur=CONSLEG:2001L0020:20090807:ES:PDF
- Pineda Martínez, P., & Castañeda Zumeta, A. (2013). Los LMS como herramienta colaborativa en educación Un análisis comparativo de las grandes plataformas a nivel mundial. *Revista Latina de Comunicación Social*, 13. http://www.revistalatinacs.org/13SLCS/2013\_actas.html
- Pocket Gamer. (2019). *Application Category Distribution*. https://www.pocketgamer.biz/metrics/app-store/categories/
- S. Feldman, R. (2010). Psicología con aplicaciones en países de habla hispana. In *The McGraw-Hill Companies*.
- Schmeck, R. R. (1988). *Learning Strategies and Learning Styles*. Springer Science+Business Media.
- Schunk, D. H. (1991). Learning theories an educational perspective. In *Pearson* (6th ed., Vol. 6). https://doi.org/10.1007/BF00751323
- Secretaría de Salud. (2018a). *Cofepris amplía la investigación clínica*. Www.Gob.Mx. https://www.gob.mx/salud/prensa/436-cofepris-amplia-la-investigacion-clinica

Secretaría de Salud. (2018b). *La Secretaría de Salud impulsa la investigación clínica en México*.

Www.Gob.Mx. https://www.gob.mx/salud/articulos/la-secretaria-de-salud-impulsa-lainvestigacion-clinica-en-mexico?idiom=es

SEP. (2016a). *Modelo Educativo 2016* (Primera ed). https://www.gob.mx/cms/uploads/attachment/file/114501/Modelo\_Educativo\_2016.pdf

SEP. (2016b). *Modelo Educativo 2016* (Primera ed).

Sistema Nacional de Telesalud. (2013). 4 Experiencias de Telemedicina en México. *Colección Telesalud*, 22.

http://www.cenetec.salud.gob.mx/descargas/telemedicina/publicaciones/C4Experiencias.pdf

- Tolman, E. C. (1920). Instinct and purpose. *Psychological Review*, *27*, 217–233. https://doi.org/https://doi.org/10.1037/h0067277
- United Nations Population Fund. (2019). Sexual and reproductive health and rights: An essential element of universal health coverage. *ICPD25*, 1–44.
- Universidad Nacional Autónoma de México/UNAM. (n.d.). *Programa Universitario de Investigación en Salud - PUIS*. Retrieved April 5, 2019, from http://www.puis.unam.mx/
- Zapata-Ros, M. (2012). Teorías y modelos sobre el aprendizaje en entornos conectados y ubicuos . *E-Prints in Library & Information Science*, 29–49. https://doi.org/10.14201/eks201516169102
- Zapata Ros, M. (2016). Sistemas de gestión del aprendizaje Plataformas de teleformación. *RED. Revista de Educación a Distancia*, *50*, 1–55. https://doi.org/http://dx.doi.org/10.6018/red/50/5

# **Anexos**

## **Anexo No. 1. Elicitación de requerimientos**

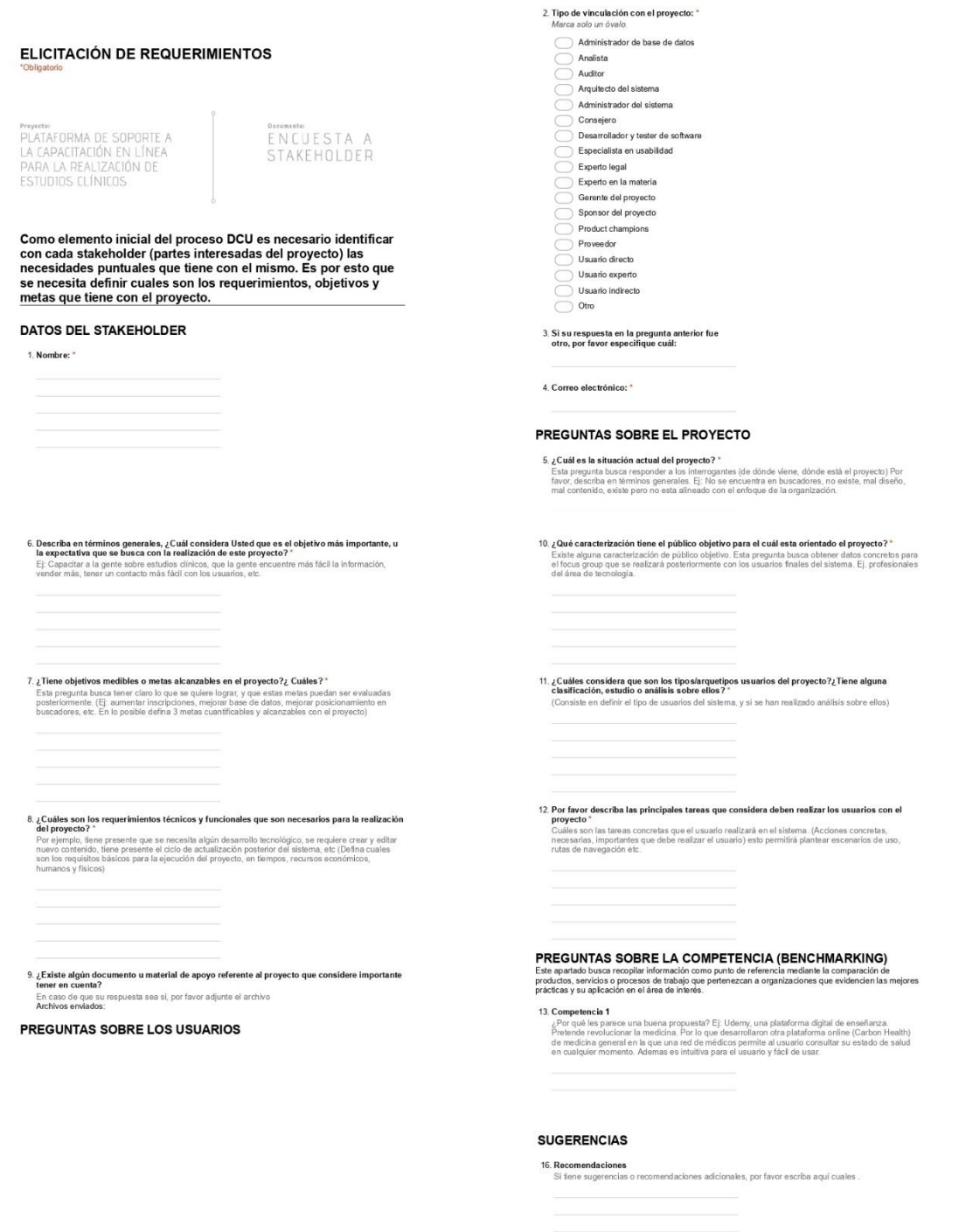

Con la tecnología de<br><mark>181</mark> Google Forms

#### **Anexo No. 2. Casos de uso del sistema para los diferentes roles de usuario**

En el capítulo III solo se incluyeron los diagramas de caso de uso, y la descripción extendida de un solo caso de uso general (inicio/cierre de sesión para todos los roles de usuario) los demás casos de uso se incluyen en este anexo como se muestra a continuación desde la tabla 21 a la 41.

| Caso de uso:               | Cambiar contraseña                                                                                                    |
|----------------------------|----------------------------------------------------------------------------------------------------|
| Responsabilidad:           | El usuario pide al sistema modificar la contraseña, el sistema pide al usuario ingresar<br>la contraseña anterior y la nueva contraseña, el usuario ingresa ambas contraseña, el<br>sistema verifica que las constraseñas esten bien escritas y realiza el cambio<br>actualizando la base de datos. |
| Tipo:                      | Usuario, sistema                                                                                                    |
| Referencias cruzadas:      | F <sub>2</sub> , F <sub>8</sub>                                                                                                    |
| <b>Observaciones:</b>      | Utiliza base de datos                                                                                                    |
| <b>Excepciones:</b>        | En caso de que el cambio de contraseña no pueda realizarse o de que el usuario no<br>cumpla con las pautas de contraseña segura, se muestra un mensaje en pantalla<br>informando que el cambio de contraseña no fue exitoso.                                                                        |
| Salida:                    | Cambio de contraseña exitoso.<br>Cambio de contraseña no exitoso.                                                                                                    |
| <b>Pre-</b> condiciones:   | El usuario debe ingresar a la plataforma con su respectivo nombre de usuario y<br>contraseña.                                                                                                    |
| <b>Post – condiciones:</b> | El usuario cambia la contraseña correctamente y sale del sistema.                                                                                                    |

*Tabla 21. Caso de uso cambiar contraseña para todos los roles de usuario.*

*Tabla 22. Caso de uso editar información personal para todos los roles de usuario.*

| Caso de uso:               | Editar información personal                                                                |
|----------------------------|--------------------------------------------------------------------------------------------|
| Responsabilidad:           | El usuario solicita al sistema modificar información y el sistema realiza la actualización |
|                            | de la información en la base de datos.                                                     |
| Tipo:                      | Usuario, sistema                                                                           |
| Referencias cruzadas:      | F <sub>2</sub> . F <sub>8</sub>                                                            |
| <b>Observaciones:</b>      | Usa base de datos relacional                                                               |
| <b>Excepciones:</b>        | EL sistema mostrará mensaje de error en caso de que no se pueda realizar la                |
|                            | actualización debido a que se presenten fallos de conexión con la base de datos.           |
| Salida:                    | Información personal actualizada sin ningun inconveniente.                                 |
| <b>Pre-</b> condiciones:   | El usuario debe ingresar previamente a la plataforma.                                      |
|                            | La información editada se encuentra previamente registrada en la base de datos.            |
| <b>Post</b> – condiciones: | El usuario actualiza la información correctamente.                                         |

| Caso de uso:               | Consultar información (calendario de actividades, usuarios determinados, ayuda<br>del sistema).                                                                                                 |
|----------------------------|----------------------------------------------------------------------------------------------------|
| Responsabilidad:           | El usuario ingresa a la sección de consulta de cualquier vista (calendario de<br>actividades, usuarios, ayuda del sistema), el sistema carga la vista seleccionada<br>y muestra la información. |
| Tipo:                      | Usuario, sistema                                                                                                    |
| Referencias cruzadas:      | F12, F13, F14, F, 15, F16, F17                                                                                                    |
| <b>Observaciones:</b>      | Usa base de datos                                                                                                    |
| <b>Excepciones:</b>        | El usuario no puede consultar ningun tipo de información porque el sistema no<br>esta disponible.                                                                                               |
| Salida:                    | Información solicitada en pantalla.                                                                                                    |
| <b>Pre-</b> condiciones:   | El usuario debe habenr ingresado previamente a la plataforma.                                                                                                    |
| <b>Post – condiciones:</b> | El usuario visualiza información sobre el calendario, usuarios, o ayuda del<br>sistema según lo haya solicitado.                                                                                |

*Tabla 23. Caso de uso consultar información para todos los roles de usuario.*

*Tabla 24. Caso de uso registrar usuarios para el rol administrador del sistema.*

| Caso de uso:               | <b>Registrar Usuarios</b>                                                              |
|----------------------------|----------------------------------------------------------------------------------------|
| Responsabilidad:           | Si la información proporcionada es válida, cree un nuevo asunto y registre la          |
|                            | información en la base de datos.                                                       |
| Tipo:                      | Usuario                                                                                |
| Referencias cruzadas:      | F <sub>2</sub> . F <sub>3</sub>                                                        |
| <b>Observaciones:</b>      | Usa base de datos relacional                                                           |
| <b>Excepciones:</b>        | Si la informacion ingresada es incorrecta, muestra un mensaje en pantalla de<br>error. |
| Salida:                    |                                                                                        |
|                            | Usuario registrado.                                                                    |
| <b>Pre-</b> condiciones:   | El usuario administrador del sistema debe estar logueado.                              |
| <b>Post</b> – condiciones: | Se registra un nuevo usuario.                                                          |

*Tabla 25. Caso de uso inscribir usuarios para el rol administrador del sistema.*

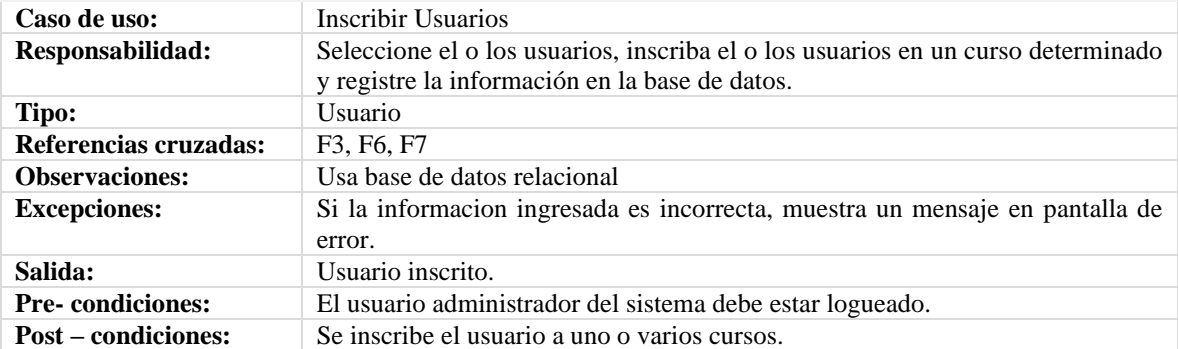

| Caso de uso:               | Ver/actualizar Usuarios                                                                                           |
|----------------------------|----------------------------------------------------------------------------------------------------|
| Responsabilidad:           | Si el usuario existe y la información proporcionada es válida, actualice el usuario                               |
|                            | determinado y registre la información en la base de datos.                                                        |
| Tipo:                      | Usuario                                                                                                    |
| Referencias cruzadas:      | F <sup>3</sup>                                                                                                    |
| <b>Observaciones:</b>      | Usa base de datos relacional                                                                                      |
| <b>Excepciones:</b>        | Si la información no existe o la información ingresada es incorrecta, muestra un<br>mensaje en pantalla de error. |
| Salida:                    | Usuario actualizado.                                                                                              |
| <b>Pre-condiciones:</b>    | El usuario administrador del sistema debe haber ingresado previamente a la                                        |
|                            | plataforma.                                                                                                    |
| <b>Post</b> – condiciones: | Se actualiza uno o varios usuarios.                                                                               |

*Tabla 26. Caso de uso ver/actualizar usuarios para el rol administrador del sistema.*

*Tabla 27. Caso de uso ver interacción de los usuarios con el sistema para el rol administrador del sistema.*

| Caso de uso:               | Ver interacción de los usuarios con el sistema                                                                                                    |
|----------------------------|----------------------------------------------------------------------------------------------------|
| Responsabilidad:           | Consultar el historial de los usuarios con las actividades y recursos del sistema.                                                                                |
| Tipo:                      | Usuario / sistema                                                                                                    |
| Referencias cruzadas:      | F <sub>10</sub> , F <sub>12</sub>                                                                                                    |
| <b>Observaciones:</b>      | Usa base de datos relacional                                                                                                    |
| <b>Excepciones:</b>        | Si el usuario no ha interactuado con la plataforma, por ende la información no<br>existe y no se mostrará ningún historial de interacción.                        |
| Salida:                    | Muestra reporte de interacción de los usuarios con la plataforma.                                                                                                 |
| <b>Pre-</b> condiciones:   | El usuario administrador del sistema debe haber ingresado previamente a la<br>plataforma. Los usuarios deben haber interactuado con la plataforma<br>previamente. |
| <b>Post</b> – condiciones: | Se visualiza historial de interacción del usuario.                                                                                                    |

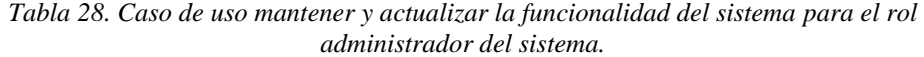

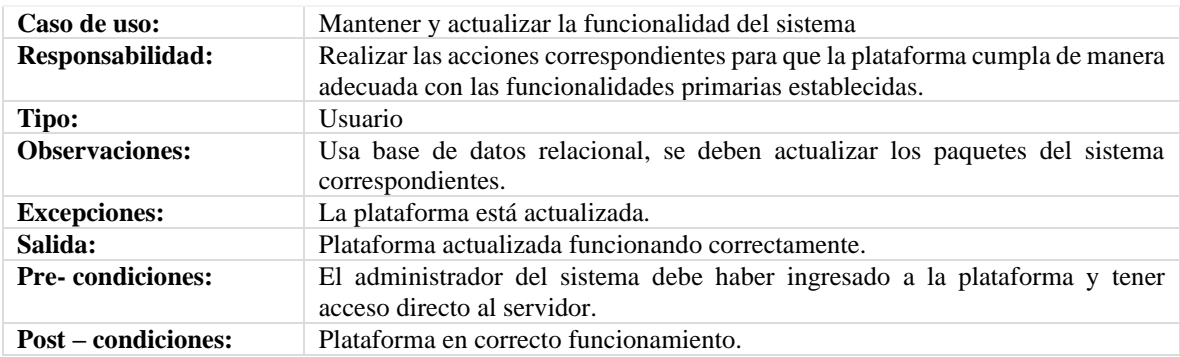

| Caso de uso:            | Consultar lista de usuarios                                                                                           |
|-------------------------|----------------------------------------------------------------------------------------------------|
| Responsabilidad:        | Consultar los usuarios registrados en la plataforma o aquellos que estén inscritos                                    |
|                         | en algún curso en específico.                                                                                         |
| Tipo:                   | <i>Usuario</i>                                                                                                    |
| Referencias cruzadas:   | F <sub>16</sub>                                                                                                    |
| <b>Observaciones:</b>   | Usa base de datos relacional.                                                                                         |
| <b>Excepciones:</b>     | Se mostrará un mensaje de error en caso de que la plataforma no pueda<br>comunicarse con la base de datos.            |
| Salida:                 | Se muestra lista de usuarios.                                                                                         |
| <b>Pre-condiciones:</b> | El administrador del sistema debe haber ingresado a la plataforma, deben existir<br>usuarios registrados e inscritos. |
| Post – condiciones:     | El sistema muestra los usuarios registrados en la plataforma o inscritos en un<br>curso determinado.                  |

*Tabla 29. Caso de uso consultar lista de usuarios para el rol administrador del sistema.*

*Tabla 30. Caso de uso consultar lista de cursos para el rol administrador del sistema.*

| Caso de uso:               | Consultar lista de cursos                                                                                       |
|----------------------------|----------------------------------------------------------------------------------------------------|
| Responsabilidad:           | Consultar los cursos disponibles en la plataforma.                                                              |
| Tipo:                      | <i>Usuario</i>                                                                                                  |
| Referencias cruzadas:      | F <sub>17</sub>                                                                                                 |
| <b>Observaciones:</b>      | Usa base de datos relacional.                                                                                   |
| <b>Excepciones:</b>        | Se mostrará un mensaje de error en caso de que la plataforma no pueda<br>comunicarse con la base de datos.      |
| Salida:                    | Se muestra lista de cursos.                                                                                     |
| <b>Pre-condiciones:</b>    | El administrador del sistema debe haber ingresado a la plataforma, deben existir<br>cursos creados previamente. |
| <b>Post – condiciones:</b> | El sistema muestra los cursos disponibles en la plataforma.                                                     |

*Tabla 31. Caso de uso registrar curso para el rol administrador de contenido.*

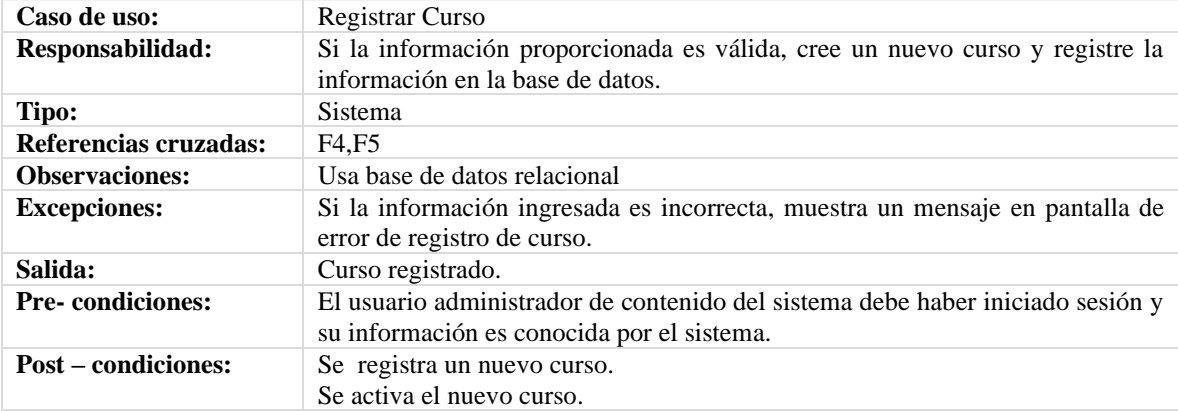

| Caso de uso:            | $Crear - actualizar curso$                                                                                                    |
|-------------------------|----------------------------------------------------------------------------------------------------|
| Responsabilidad:        | Si el curso se encuentra registrado de manera correcta, cree la estructura del<br>curso (Unidades, temas, ejercicos, evaluaciones) y registre la información en<br>la base de datos. |
| Tipo:                   | <i>Usuario</i>                                                                                                    |
| Referencias cruzadas:   | F4. F5                                                                                                    |
| <b>Observaciones:</b>   | Usa base de datos relacional                                                                                                    |
| <b>Excepciones:</b>     | Si la información ingresada es incorrecta, muestra un mensaje en pantalla de<br>error de creación o actualización del curso.                                                         |
| Salida:                 | Curso creado o actualizado.                                                                                                    |
| <b>Pre-condiciones:</b> | El usuario administrador de contenido del sistema debe haber iniciado sesión y<br>su información es conocida por el sistema.                                                         |
| Post – condiciones:     | Se crea el contenido del curso.<br>Se actualiza el curso.                                                                                                    |

*Tabla 32. Caso de uso crear - actualizar curso para el rol administrador de contenido.*

*Tabla 33. Caso de uso cargar programa del curso para el rol administrador de contenido.*

| Caso de uso:               | Cargar programa del curso                                                                                                    |
|----------------------------|----------------------------------------------------------------------------------------------------|
| Responsabilidad:           | Si el curso se encuentra registrado y creado de manera correcta, cargue los<br>archivos del programa del curso.                             |
| Tipo:                      | Sistema                                                                                                    |
| Referencias cruzadas:      | F4                                                                                                    |
| <b>Observaciones:</b>      | Usa base de datos relacional                                                                                                    |
| <b>Excepciones:</b>        | Si los archivos del programa del curso superan la capacidad permitida, muestra<br>un mensaje en pantalla de error de carga de los archivos. |
| Salida:                    | Archivos cargados.                                                                                                    |
| <b>Pre-</b> condiciones:   | El usuario administrador de contenido del sistema debe haber iniciado sesión y<br>su información es conocida por el sistema.                |
| <b>Post</b> – condiciones: | Se carga el programa del curso.                                                                                                    |

*Tabla 34. Casos de uso ver reportes, interacción con materiales de aprendizaje, interacción con actividades de evaluación para el rol estudiante.*

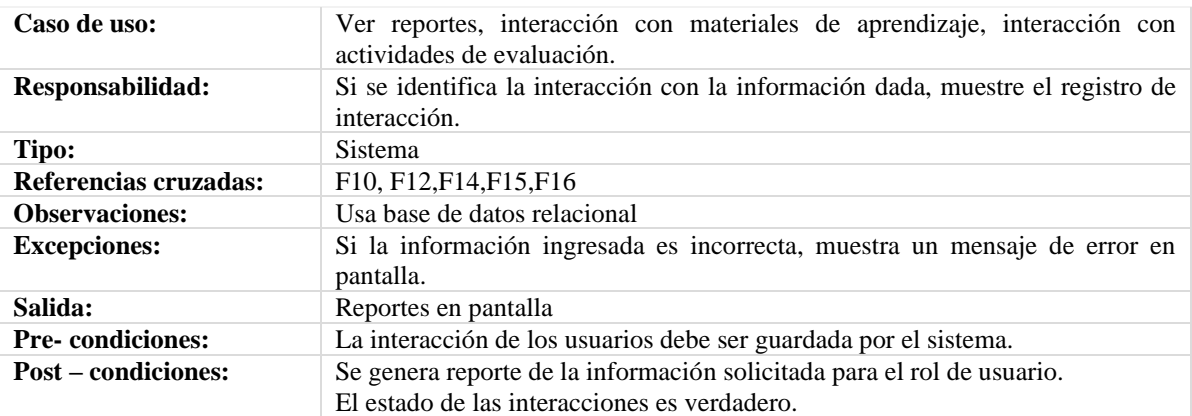

| Caso de uso:               | Ver - descargar material de aprendizaje                                                                                                    |
|----------------------------|----------------------------------------------------------------------------------------------------|
| Responsabilidad:           | El usuario ingresa a un curso cualquiera, y selecciona el material de aprendizaje<br>que desea ver o descargar. La plataforma muestra la información solicitada y la<br>opción de descargar el material. El usuario descarga el recurso si lo desea. |
| Tipo:                      | Usuario, sistema.                                                                                                    |
| Referencias cruzadas:      | F9                                                                                                    |
| <b>Observaciones:</b>      | Usa base de datos y el repositorio de material de aprendizaje.                                                                                                    |
| <b>Excepciones:</b>        | En caso de que el material de aprendizaje no pueda ser accedido en el momento<br>debido a algún fallo de conexión, se mostrará un mensaje.                                                                                                    |
| Salida:                    | Se muestra en pantalla el material de aprendizaje por tema.<br>Se descarga el material de aprendizaje.                                                                                                    |
| <b>Pre-</b> condiciones:   | El usuario debe haber ingresado previamente al sistema y estar inscrito en el<br>curso que contiene el material de aprendizaje.                                                                                                    |
| <b>Post – condiciones:</b> | Se muestra o descarga el material de aprendizaje.                                                                                                    |

*Tabla 35. Caso de uso ver - descargar material de aprendizaje para el rol estudiante.*

*Tabla 36. Caso de uso ver - descargar actividades de evaluación para el rol estudiante.*

| Caso de uso:               | Ver - descargar actividades de evaluación                                                                                                    |
|----------------------------|----------------------------------------------------------------------------------------------------|
| Responsabilidad:           | El usuario ingresa al curso en el que esta inscrito, y selecciona las actividades<br>que desea ver o descargar. La plataforma muestra la información solicitada y la<br>opción de descargar la actividad. El usuario descarga el recurso si lo desea. |
| Tipo:                      | Usuario, sistema                                                                                                    |
| Referencias cruzadas:      | F9, F11                                                                                                    |
| <b>Observaciones:</b>      | Usa base de datos y el repositorio de materiales de aprendizaje.                                                                                                    |
| <b>Excepciones:</b>        | En caso de que el material de aprendizaje no pueda ser accedido en el momento<br>debido a algún fallo de conexión y se mostrará un mensaje.                                                                                                    |
| Salida:                    | Se muestran las actividades de evaluación.<br>Actividades de evaluación descargadas.                                                                                                    |
| <b>Pre-condiciones:</b>    | El usuario debe haber ingresado previamente al sistema y estar inscrito en el<br>curso que contiene las actividades de evaluación.                                                                                                    |
| <b>Post</b> – condiciones: | Se muestran o descargan las actividades de evaluacion.                                                                                                    |

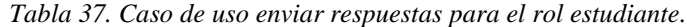

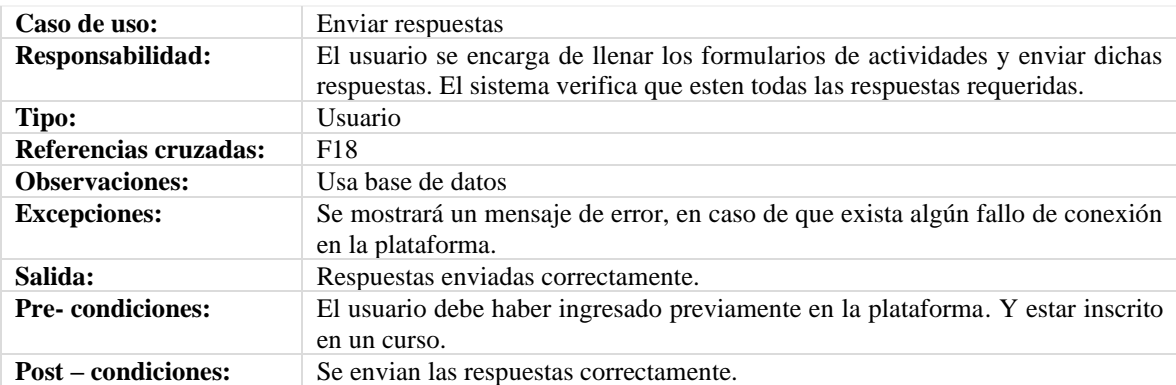

| Caso de uso:               | Ver demás usuarios del curso                                                                                    |
|----------------------------|----------------------------------------------------------------------------------------------------|
| Responsabilidad:           | Consultar los demás usuarios inscritos en el curso.                                                             |
| Tipo:                      | Usuario, sistema.                                                                                               |
| Referencias cruzadas:      | F <sub>16</sub>                                                                                                 |
| <b>Observaciones:</b>      | Usa base de datos relacional.                                                                                   |
| <b>Excepciones:</b>        | Se mostrará un mensaje de error en caso de que la plataforma no pueda<br>comunicarse con la base de datos.      |
| Salida:                    | Se muestra lista de usuarios inscritos en el curso.                                                             |
| <b>Pre-</b> condiciones:   | El usuario debe haber ingresado a la plataforma, deben existir usuarios<br>registrados e inscritos en el curso. |
| <b>Post</b> – condiciones: | El sistema muestra los usuarios inscritos en el curso.                                                          |

*Tabla 38. Caso de uso ver demás usuarios del curso para el rol estudiante.*

*Tabla 39. Caso de uso ver lista de cursos para el rol usuario invitado.*

| Caso de uso:               | Ver lista de cursos                                                                |
|----------------------------|------------------------------------------------------------------------------------|
| Responsabilidad:           | El sistema debe mostrar la lista de todos los cursos ofrecidos.                    |
| Tipo:                      | <b>Sistema</b>                                                                     |
| Referencias cruzadas:      | F <sub>17</sub>                                                                    |
| <b>Observaciones:</b>      | Usa base de datos relacional                                                       |
| <b>Excepciones:</b>        | Si el servidor no se encuentra disponible, muestra mensaje de error.               |
| Salida:                    | Página principal de cursos                                                         |
| <b>Pre-</b> condiciones:   | Consultar la aplicación web mediante navegador o la aplicación móvil de<br>moodle. |
| <b>Post – condiciones:</b> | Se visualiza la información de los cursos.                                         |

*Tabla 40. Caso de uso ver muestra gratuita de material del curso para el rol usuario invitado.*

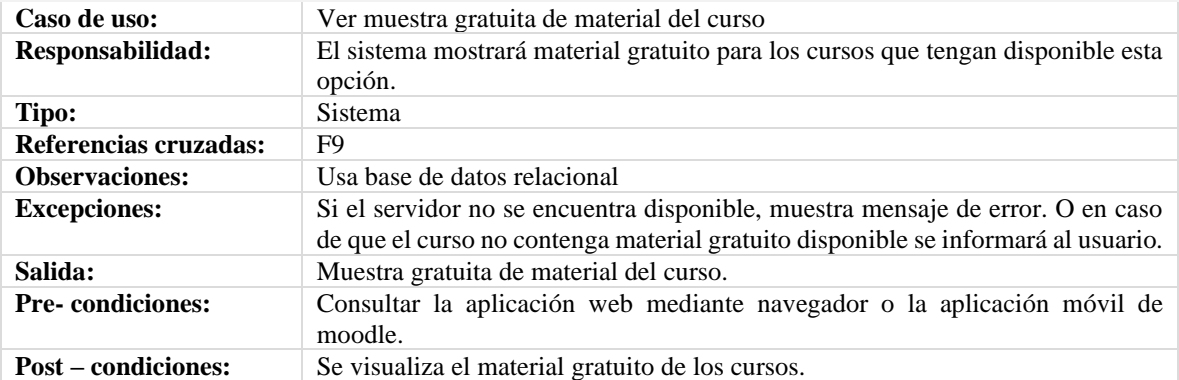

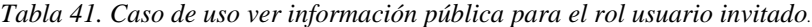

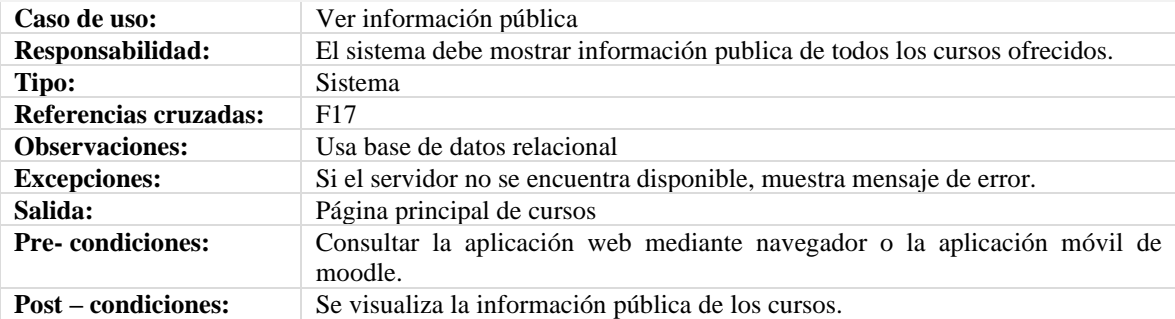

### **Anexo No. 3. Lanzamiento de una instancia de Amazon Linux.**

Para el lanzamiento de una instancia en Amazon Linux siga los siguientes pasos:

- Abrir la consola de Amazon EC2 en *https://console.aws.amazon.com/ec2/.*
- En la barra de navegación de la parte superior de la pantalla, se muestra la región actual (por ejemplo, EE.UU. Este (Ohio)). Seleccionar una región para la instancia adecuada a sus necesidades. Esta elección es importante porque algunos recursos de Amazon EC2 pueden compartirse entre varias regiones, mientras que otros no.
- En el panel de la consola de Amazon EC2, elija *Launch Instance (Lanzar instancia).*

Iniciar el lanzamiento de una instancia:

- *Paso 1:* Elegir una imagen de máquina de Amazon (AMI).
- *Paso 2:* Elegir un tipo de instancia.
- *Paso 3:* Configurar los detalles de la instancia.
- *Paso 4:* Agregar almacenamiento.
- *Paso 5:* Añadir etiquetas.
- *Paso 6:* Configurar un grupo de seguridad.
- *Paso 7:* Revisar el lanzamiento de la instancia y seleccionar el par de claves.

*Fuente: https://docs.aws.amazon.com/es\_es/AWSEC2/latest/UserGuide/launching-instance.html*

#### **Anexo No. 4. Conexión a la Instancia Amazon Linux AMI.**

- a. Iniciar PuTTY, ubicarse en el panel *Category (Categoría) > Session (Sesión)* y llenar los datos como lo muestra la [Figura 34:](#page-125-0)
- En la casilla nombre de host *(Host Name)*, escribir el *nombre\_usuario@nombre\_dns\_público*.
- Puerto *(Port)* es *22*.
- Tipo de conexión *(Connection type),* seleccionar *SSH.*

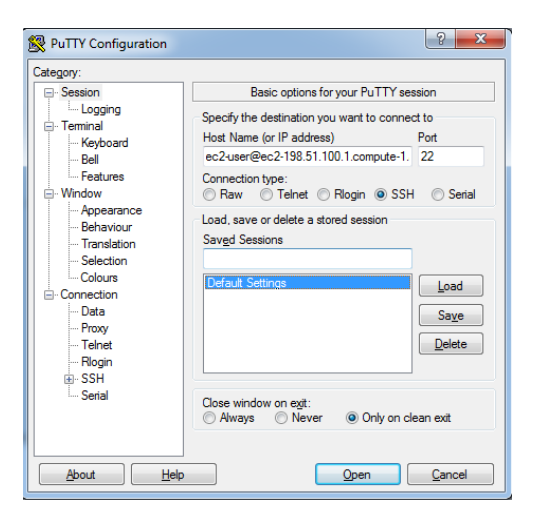

*Figura 34. Pantalla inicial de cliente SSH (PuTTY).*

- b. Ubicarse en el panel *Category (Categoría) > Connection (Conexión) > SSH > Auth (Autenticación),* como lo muestra la [Figura 35,](#page-125-1) realizar los siguientes pasos:
- Elegir examinar *(Browse).*
- Luego seleccionar el *archivo.ppk* que se ha generado anteriormente y hacer clic en Abrir *(Open).*
- Así mismo, elegir Sí *(Yes).* Se abre una ventana y estaremos conectados a la instancia.

<span id="page-125-0"></span>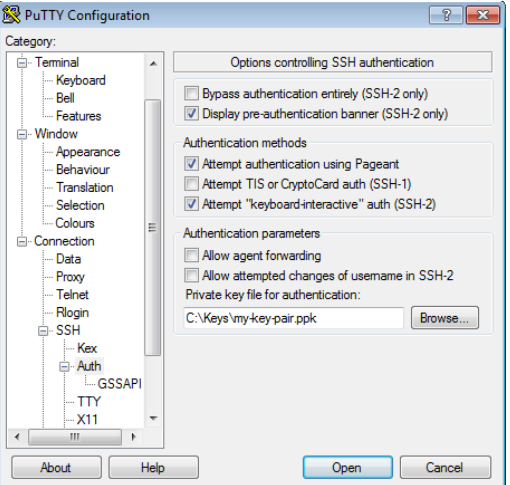

<span id="page-125-1"></span>*Figura 35. Pantalla métodos de autenticación SSH (PuTTY).*

*Fuente: https://www.putty.org/*

# **Anexo No. 5. Conversión de la clave privada (archivo.pem) mediante la variante PuTTYgen al formato (archivo.ppk).**

• Abrir el programa PuTTYgen y en *Type of key to generate (Tipo de clave a generar),* elegir

*RSA* como se muestra en la [Figura 36.](#page-126-0)

| <b>Parameters</b>                                       |              |         |               |
|---------------------------------------------------------|--------------|---------|---------------|
| Type of key to generate:<br><b>DSA</b><br>$\bullet$ RSA | <b>ECDSA</b> | ED25519 | O SSH-1 (RSA) |
| Number of bits in a generated key:                      |              |         | 2048          |

<span id="page-126-0"></span>*Figura 36. Parámetros de tipo de clave cliente SSH.* 

- Elegir *Load (Cargar).* De forma predeterminada, PuTTYgen muestra solo archivos con la *extensión .ppk.* Para localizar el *archivo .pem*, seleccionar la opción de mostrar todos los tipos de archivo.
- Seleccionar el *archivo. pem* de la instancia y, a continuación, hacer clic en *Open (Abrir).* Y luego en *OK.*
- Por último, elegir *Save private key (Guardar clave privada).* PuTTYgen mostrará una advertencia acerca de guardar la clave sin contraseña. Y hacer clic en *Yes (Sí).*

*Fuente: https://www.putty.org/*

#### **Anexo No. 6. Instalar e iniciar el servidor web LAMP con la Amazon Linux AMI.**

- a. Conectarse a la instancia tal y como se describe en el anexo 2.
- b. Verificar que todos los paquetes de software se encuentren actualizados, por lo que se debe realizar una actualización rápida del software en la instancia mediante el comando:

```
[ec2-user ~]$ sudo yum update -y
```
c. Ahora que la instancia es actual, instalar el servidor web Apache, MySQL y los paquetes de software PHP.

[ec2-user ~]\$ sudo yum install -y httpd24 php70 mysql56-server php70-mysqlnd

d. Iniciar el servidor web Apache y configurarlo mediante *chkconfig* para que se inicie cada vez que arranque el sistema.

```
[ec2-user ~]$ sudo service httpd start
Starting httpd:
[ec2-user ~]$ sudo chkconfig httpd on
```
- e. Probar el servidor web. En un navegador web, escribir la dirección DNS pública (o la dirección IP pública) de la instancia. Y como no existe contenido aún, se visualizará la página de prueba de apache.
- f. Se deben establecer permisos de archivo a la raíz de documentos predeterminada de Apache de Amazon Linux es */var/www/html*, para poder subir el contenido que se necesite de la siguiente manera:
	- Añadir el usuario (en este caso, el usuario ec2-user) al grupo apache y después cerrar e iniciar sesión de nuevo, y verificar que el usuario ya pertenezca al grupo apache:

```
[ec2-user ~]$ sudo usermod -a -G apache ec2-user
[ec2-user ~]$ exit
[ec2-user ~]$ groups
ec2-user wheel apache
```
• Cambiar la propiedad de grupo de */var/www* y su contenido al grupo apache y agregar permisos de escritura al directorio y sus subdirectorios

```
[ec2-user ~]$ sudo chown -R ec2-user:apache /var/www
[ec2-user ~]$ sudo chmod 2775 /var/www
[ec2-user ~ 1$ find /var/www -type d -exec sudo chmod 2775 {} )[ec2-user ~]$ find /var/www -type f -exec sudo chmod 0664 {} \;
```
*Fuente: https://docs.aws.amazon.com/es\_es/AWSEC2/latest/UserGuide/launching-instance.html*

#### **Anexo No. 7. Probar el servidor web.**

Ya que el servidor está instalado y en funcionamiento, con los permisos de archivo establecidos correctamente, la cuenta ec2-user debería poder crear un archivo PHP en el directorio */var/www/html*, que está disponible en Internet.

- a. Crear un archivo PHP en la raíz de documentos de Apache a través del comando: [ec2-user ~]\$ echo "<?php phpinfo(); ?>" > /var/www/html/phpinfo.php
- b. En un navegador web, escribimos la URL del archivo que acaba de crear. Esta URL es la dirección DNS pública de la instancia seguida de una barra diagonal y el nombre del archivo:

http:// ec2-3-93-187-213.compute-1.amazonaws.com /phpinfo.php

- c. Una vez realizado lo anterior, se visualizará en pantalla la imagen de configuración de PHP.
- d. Por último, se debe eliminar el archivo *phpinfo.php* por motivos de seguridad a través del siguiente comando:

[ec2-user ~]\$ rm /var/www/html/phpinfo.php

*Fuente: https://docs.aws.amazon.com/es\_es/AWSEC2/latest/UserGuide/launching-instance.html*

### **Anexo No. 8. Protección del servidor de base de datos.**

De manera predeterminada el servidor MySQL tiene algunas características que no son seguras al instalarse, por lo que deben ser eliminadas mediante los siguientes pasos:

a. Iniciar el servidor MySQL.

```
[ec2-user ~]$ sudo service mysqld start
Initializing MySQL database: 
...
PLEASE REMEMBER TO SET A PASSWORD FOR THE MySQL root USER !
...
Starting mysqld:
```
- b. Ejecutar *mysql\_secure\_installation* y seguir los siguientes pasos:
	- Este solicitará escribir una contraseña para la cuenta raíz, de manera predeterminada, esta no tiene configurada ninguna contraseña. Posteriormente pulsar *Intro (Enter).*
	- Escriba *Y* para configurar una contraseña y escriba una contraseña segura dos veces.
	- Escriba *Y* para eliminar las cuentas de usuarios anónimos.
	- Escriba *Y* para deshabilitar el inicio de sesión raíz remoto.
	- Escriba *Y* para eliminar la base de datos de prueba.
	- Escriba *Y* para volver a cargar las tablas de privilegios y guardar los cambios.
- c. Configurar el servidor MySQL para que se inicie cada vez que arranque, mediante el siguiente comando:

[ec2-user ~]\$ sudo chkconfig mysqld on

*Fuente: https://docs.aws.amazon.com/es\_es/AWSEC2/latest/UserGuide/launching-instance.html*

#### **Anexo No. 9. Instalación de PHP.**

PHP es la herramienta de administración de bases de datos basada en web que sirve para ver y editar las bases de datos MySQL en la instancia EC2.

- a. Iniciar sesión en la instancia EC2 usando SSH.
- b. Instalar las dependencias php requeridas:

```
[ec2-user ~]$ sudo yum install php70-mbstring.x86_64 php70-zip.x86_64 -y
```
c. Reiniciar Apache:

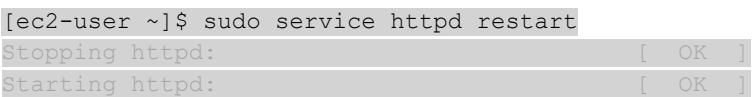

d. Navegar a la raíz de documentos de Apache: */var/www/html*.

[ec2-user ~]\$ cd /var/www/html [ec2-user html]\$

e. Seleccionar un paquete de origen con la versión de phpMyAdmin más reciente en *https://www.phpmyadmin.net/downloads*. Y descargar el archivo directamente mediante:

```
[ec2-user html]$ wget https://www.phpmyadmin.net/downloads/phpMyAdmin-
latest-all-languages.tar.gz
```
f. Crear la carpeta *phpMyAdmin* y extraer allí el paquete descargado usando el comando:

ec2-user html]\$ mkdir phpMyAdmin && tar -xvzf phpMyAdmin-latest-alllanguages.tar.gz -C phpMyAdmin --strip-components 1

*g.* Ahora se debe eliminar el archivo tarball *phpMyAdmin-latest-all-languages.tar.gz.* [ec2-user html]\$ rm phpMyAdmin-latest-all-languages.tar.gz

h. Comprobar desde un navegador web, que php se ha instalado correctamente:

http://ec2-user3.93.187.213.amazonaws.com/phpMyAdmin

#### **Anexo No. 10. Instalación de Moodle.**

- a. Navegar a la raíz de documentos de Apache */var/www/html* mediante los comandos: [ec2-user ~]\$ cd /var/www/html [ec2-user html]\$
- b. Seleccionar un paquete de origen con la versión de Moodle más reciente en *https://www.moodle.org/downloads.* Y descargar el archivo directamente mediante: [ec2-user html]\$ wget https://www.moodler.org/downloads/moodle3.7-latest-alllanguages.tar.gz
- c. Crear la carpeta *phpMyAdmin* y extraer allí el paquete descargado usando el comando: ec2-user html]\$ mkdir moodle3-7 && tar -xvzf /moodle3.7-latest-alllanguages.tar.gz -C moodle3-7 --strip-components 1
- d. Ahora se debe eliminar el archivo tarball *moodle3-7-latest-all-languages.tar.gz*: [ec2-user html]\$ rm moodle3-7-latest-all-languages.tar.gz
- e. Crear una base de datos vacía con el nombre Moodle.
- f. Una vez realizado lo anterior ingresar al navegador web, acceder al instalador basado en web mediante *http://3.93.187.213/moodle*, y proceder con la instalación normal, diligenciando los datos de la base de datos.
- g. Moodle se encarga de verificar e instalar todos los paquetes necesarios como se muestra en la [Figura 37,](#page-131-0) y una vez realizado esto hacemos clic en siguiente y ya estará instalado el LMS.

| php_extension                             | spl                                                                                                    | <b>O</b> must be installed and enabled                                                                                       | OK                   |
|-------------------------------------------|----------------------------------------------------------------------------------------------------|----------------------------------------------------------------------------------------------------|----------------------|
| php_extension                             | pcre                                                                                                    | <b>O</b> must be installed and enabled                                                                                       | <b>OK</b>            |
| php_extension                             | dom                                                                                                    | <b>O</b> must be installed and enabled                                                                                       | OK                   |
| php_extension                             | xml                                                                                                    | <b>O</b> must be installed and enabled                                                                                       | OK                   |
| php_extension                             | xmlreader                                                                                                    | <b>O</b> must be installed and enabled                                                                                       | OK                   |
| php_extension                             | intl                                                                                                    | <b>O</b> must be installed and enabled                                                                                       | ok                   |
| php_extension                             | ison                                                                                                    | <b>O</b> must be installed and enabled                                                                                       | OK                   |
| php_extension                             | hash                                                                                                    | <b>O</b> must be installed and enabled                                                                                       | ok                   |
| php_extension                             | fileinfo                                                                                                    | <b>O</b> must be installed and enabled                                                                                       | OK                   |
| php_setting                               | memory_limit                                                                                                    | <b>O</b> recommended setting detected                                                                                        | ok                   |
| php_setting                               | file_uploads                                                                                                    | <b>O</b> recommended setting detected                                                                                        | OK                   |
| php_setting                               | opcache.enable                                                                                                    | <b>O</b> recommended setting detected                                                                                        | $\alpha$             |
| Other checks<br><b>Information Report</b> |                                                                                                    |                                                                                                    | <b>Plugin Status</b> |
| site not https                            | <b>O</b> if this test fails, it indicates a potential problem<br>increased security and improved integration with other systems. | It has been detected that your site is not secured using HTTPS. It is strongly recommended to migrate your site to HTTPS for | Check                |
|                                           | Your server environment meets all minimum requirements.                                                                          |                                                                                                    | $\times$             |
|                                           |                                                                                                    | Continue                                                                                                    |                      |

<span id="page-131-0"></span>*Figura 37. Verificación de requerimientos del servidor por parte de Moodle.*

## **Anexo No. 11. Test de usuario.**

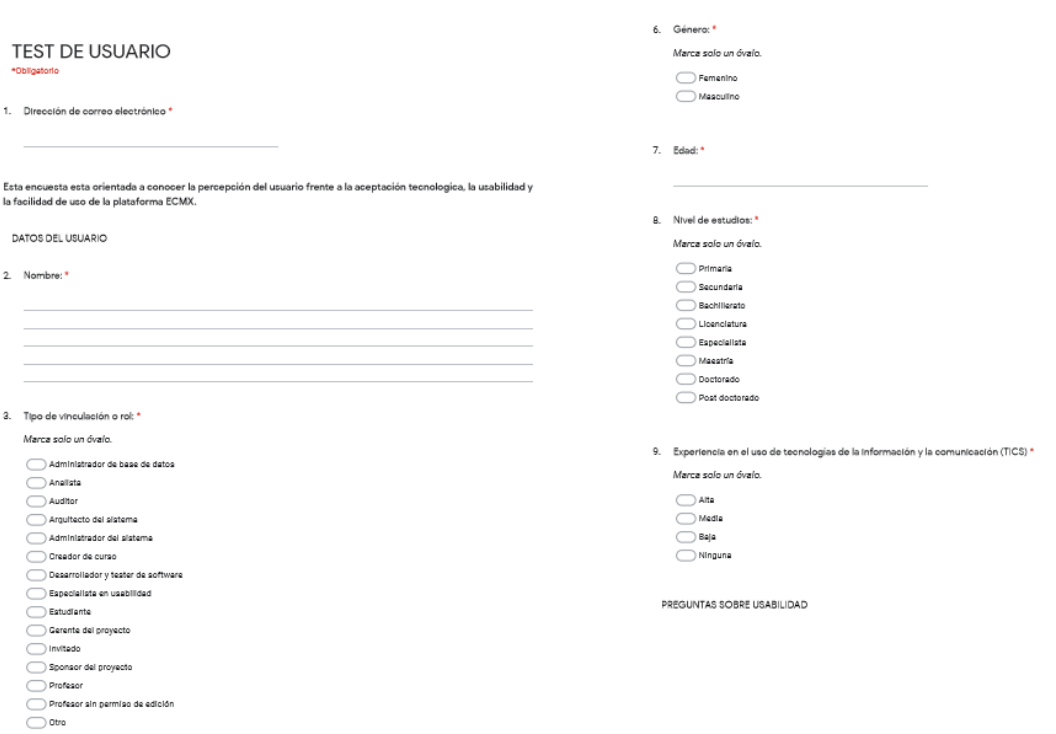

4. Si su respuesta en la pregunta anterior fue otro, por favor especifique cuál:

#### 5. Correo electrónico: \*

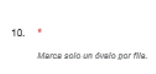

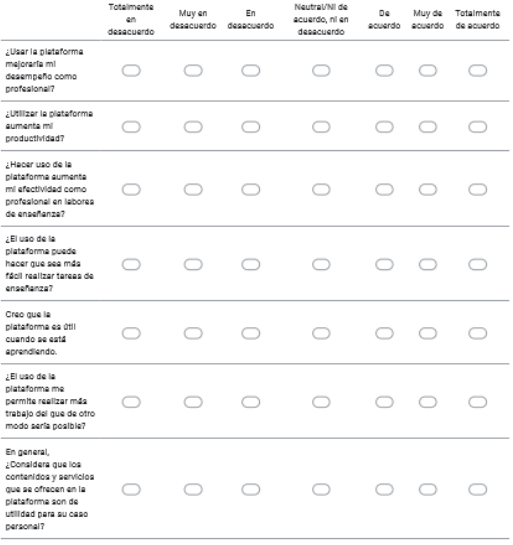

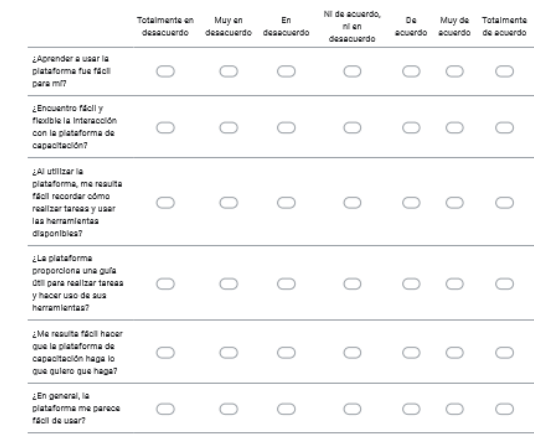

SUGERENCIAS

 $\mathbf{m}(\mathbf{r})$ 

.<br>Marca solo un óvalo por fila.

## 12. Recomendaciones<br>3 tiene sugerencias o recomendaciones adicionales, por favor escriba aguí cuales .

 $\mathcal{L}_{\text{max}}$  and the set of the set of the set of the set of the set of the set of the set of the set of the set of the set of the set of the set of the set of the set of the set of the set of the set of the set of the s

PREGUNTAS SOBRE LA FACILIDAD DE USO

#### Google no creó ni agrobó este contenido.

Google Formularios